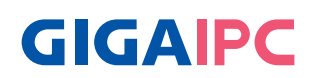

# 1 www.gigajpc.com<br> **GIGAIPC RESPADE RESPADE CONTENT CONTENT CONTENT AT ANY SEC BOARD SUBSE THE CONTENT SAFT TO MODIFY AT ANY SUBSE THE CONTENT AT ANYTIME PRIOR CONTENT SAFT ANY ANY AND RESPAND AT ANY ANY ANY ANY ANY ANY AN QBiP-4200D/ QBiP-4200E/ QBiP-3350B/ QBiP-E3940B/ QBiP-E3940BT**

3.5" SBC Boards User's Manual V1.0

### **Copyright Notice**

This document is copyrighted, 2023. All rights are reserved. The original manufacturer reserves the right to make improvements to the products described in this manual at any time without notice.

No part of this manual may be reproduced, copied, translated, or transmitted in any form or by any means without the prior written permission of the original manufacturer. Information provided in this manual is intended to be accurate and reliable. However, the original manufacturer assumes no responsibility for its use, or for any infringements upon the rights of third parties that may result from its use.

The material in this document is for product information only and is subject to change without notice. While reasonable efforts have been made in the preparation of this document to assure its accuracy, GIGAIPC assumes no liabilities resulting from errors or omissions in this document, or from the use of the information contained herein.

GIGAIPC reserves the right to make changes in the product design without notice to its users.

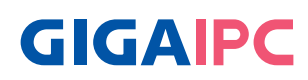

### **Acknowledgement**

<sup>23</sup> All other products' name or trademarks are properties of their respective<br>overes.<br>
• Microsoft Windows is a registered trademark of Microsoft Corp.<br>
• Intel, Penfulm, Celeron, and Xeon are registered trademarks of Int All other products' name or trademarks are properties of their respective owners.

- Microsoft Windows is a registered trademark of Microsoft Corp.
- Intel, Pentium, Celeron, and Xeon are registered trademarks of Intel Corporation
- Core, Atom are trademarks of Intel Corporation
- ITE is a trademark of Integrated Technology Express, Inc.
- IBM, PC/AT, PS/2, and VGA are trademarks of International Business Machines Corporation.

All other product names or trademarks are properties of their respective owners.

### **Packing List**

Before setting up your product, please make sure the following items have been shipped:

For QBiP-4200D/ QBiP-4200E/ QBiP-3350B/ QBiP-E3940B :

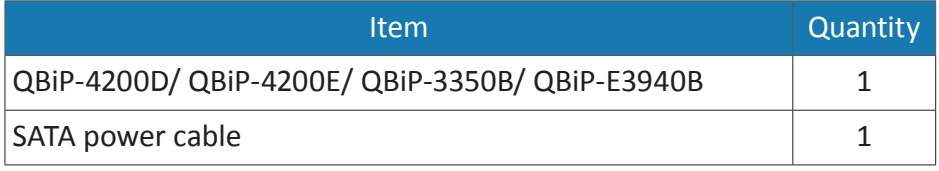

For QBiP-E3940BT :

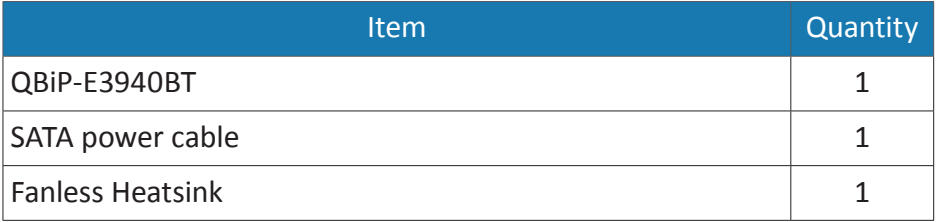

If any of these items are missing or damaged, please contact your distributor or sales representative immediately.

### **Assembly Sequence**

Fanless Heatsink assemble for QBiP-E3940BT :

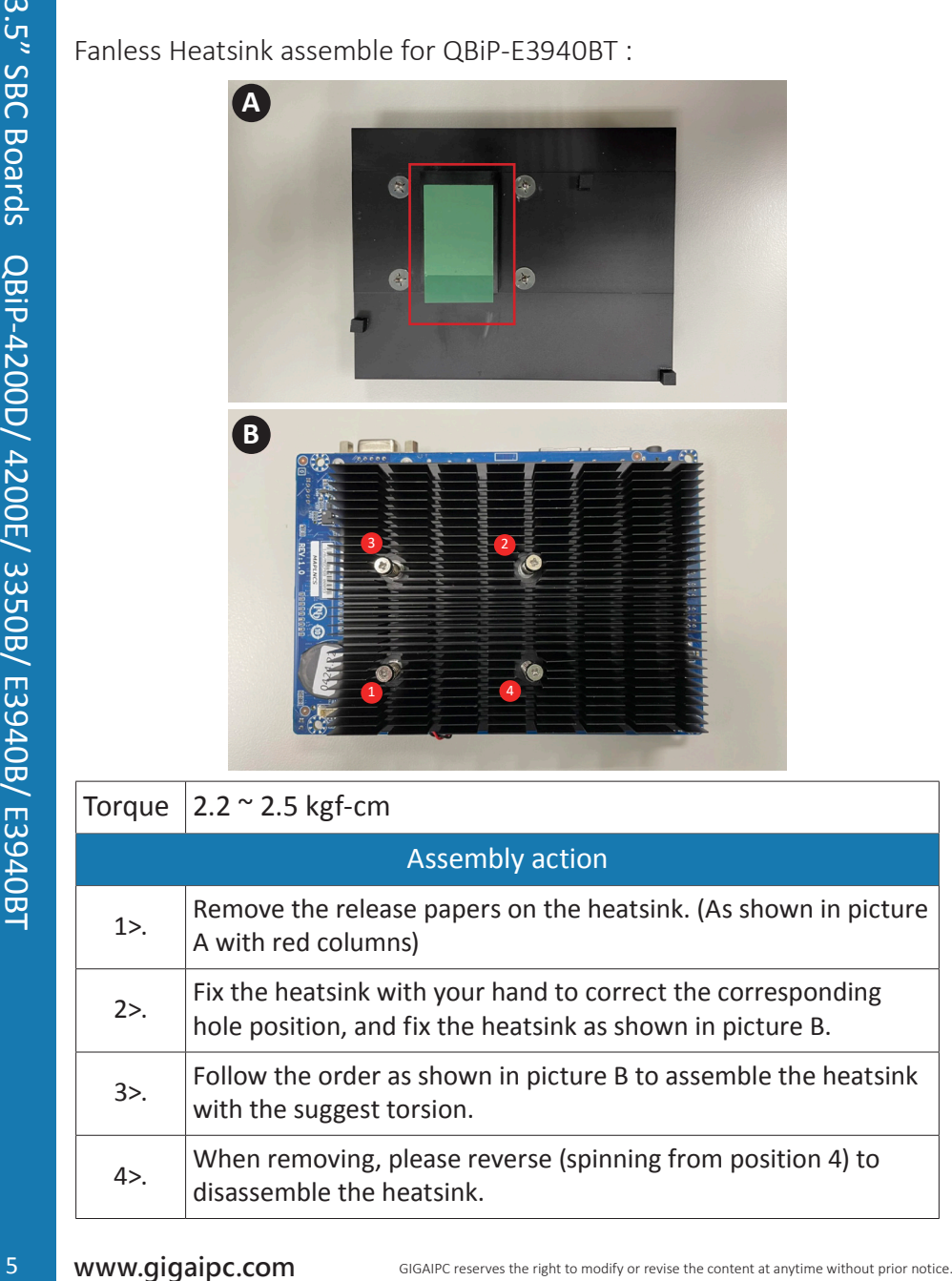

### Torque  $\vert$  2.2  $\sim$  2.5 kgf-cm

### Assembly action

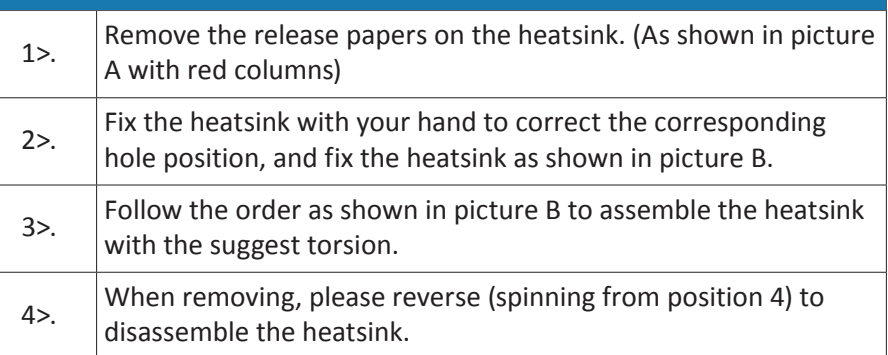

### **About this Document**

This User's Manual contains all the essential information, such as detailed descriptions and explanations on the product's hardware and software features (if any), its specifications, dimensions, jumper/connector settings/definitions, and driver installation instructions (if any), to facilitate users in setting up their product.

Users may refer to the GIGAIPC.com for the latest version of this document.

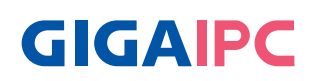

### **Safety Precautions**

Please read the following safety instructions carefully. It is advised that you keep this manual for future references

- 1. All cautions and warnings on the device should be noted.
- 2. Make sure the power source matches the power rating of the device.
- 3. Position the power cord so that people cannot step on it. Do not place anything over the power cord.
- 4. Always completely disconnect the power before working on the system's hardware.
- Please read the following safety instructions carefully. It is advised tha<br>you keep this manual for future references<br>1. All cautions and warnings on the device should be noted.<br>2. Make sure the power source matches the po 5. No connections should be made when the system is powered as a sudden rush of power may damage sensitive electronic components.
	- 6. If the device is not to be used for a long time, disconnect it from the power supply to avoid damage by transient over-voltage.
	- 7. Always disconnect this device from any AC supply before cleaning.
	- 8. While cleaning, use a damp cloth instead of liquid or spray detergents.
	- 9. Make sure the device is installed near a power outlet and is easily accessible.
	- 10. Keep this device away from humidity.
	- 11. Place the device on a solid surface during installation to prevent falls
	- 12. Do not cover the openings on the device to ensure optimal heat

dissipation.

- 13. Watch out for high temperatures when the system is running.
- 14. Do not touch the heat sink or heat spreader when the system is running
- 15. Never pour any liquid into the openings. This could cause fire or electric shock.
- 16. As most electronic components are sensitive to static electrical charge, be sure to ground yourself to prevent static charge when installing the internal components. Use a grounding wrist strap and contain all electronic components in any static-shielded containers.
- 17. If any of the following situations arises, please the contact our service personnel:
	- i. Damaged power cord or plug
	- ii. Liquid intrusion to the device
	- iii. Exposure to moisture
	- iv. Device is not working as expected or in a manner as described in this manual
	- v. The device is dropped or damaged
	- vi. Any obvious signs of damage displayed on the device

### **18. DO NOT LEAVE THIS DEVICE IN AN UNCONTROLLED ENVIRONMENT WITH TEMPERATURES BEYOND THE DEVICE'S PERMITTED STORAGE TEMPERATURES (SEE CHAPTER 1) TO PREVENT DAMAGE.**

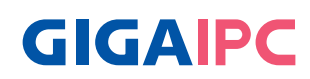

### **FCC Statement**

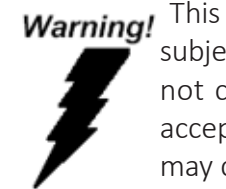

**Warning!** This device complies with Part 15 FCC Rules. Operation in cause harmful interference and (2) this device may not cause harmful interference stated interference stated interference the same or equivalent ference This device complies with Part 15 FCC Rules. Operation is subject to the following two conditions: (1) this device may not cause harmful interference, and (2) this device must accept any interference received including interference that may cause undesired operation.

### *Caution:*

*There is a danger of explosion if the battery is incorrectly replaced. Replace only with the same or equivalent type recommended by the manufacturer. Dispose of used batteries according to the manufacturer's instructions and your local government's recycling or disposal directives.*

### *Attention:*

*Il y a un risque d'explosion si la batterie est remplacée de façon incorrecte. Ne la remplacer qu'avec le même modèle ou équivalent recommandé par le constructeur. Recycler les batteries usées en accord avec les instructions du fabricant et les directives gouvernementales de recyclage.*

### **China RoHS Requirements (CN)**

### 产品中有毒有害物质或元素名称及含量 GIGAIPC Main Board/ Daughter Board/ Backplane

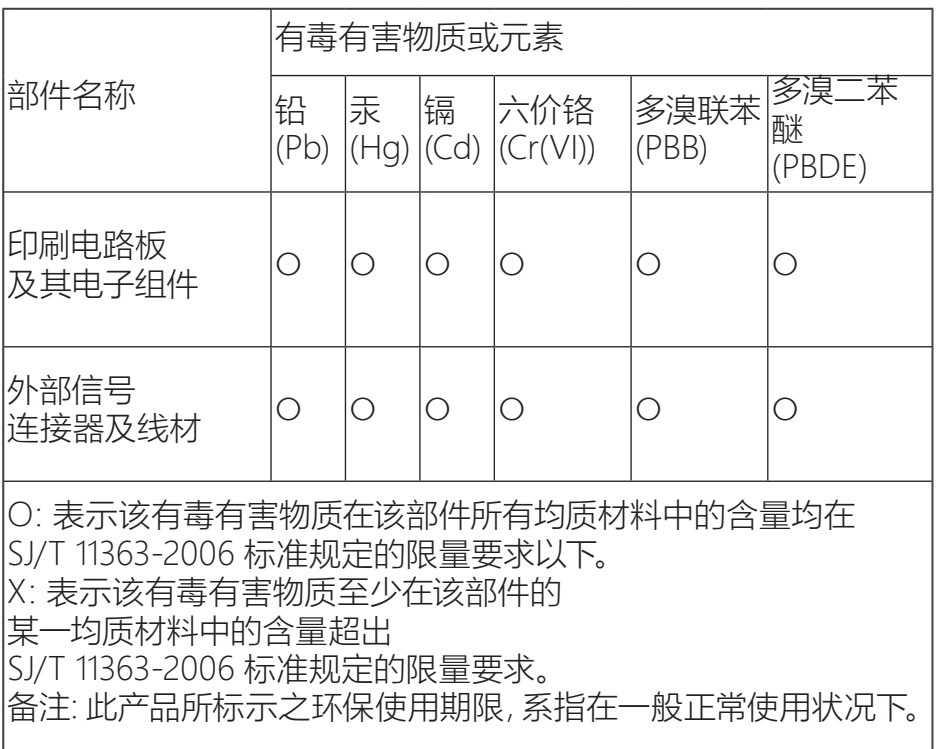

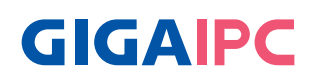

### **China RoHS Requirement (EN)**

Poisonous or Hazardous Substances or Elements in Products GIGAIPC Main Board/ Daughter Board/ Backplane

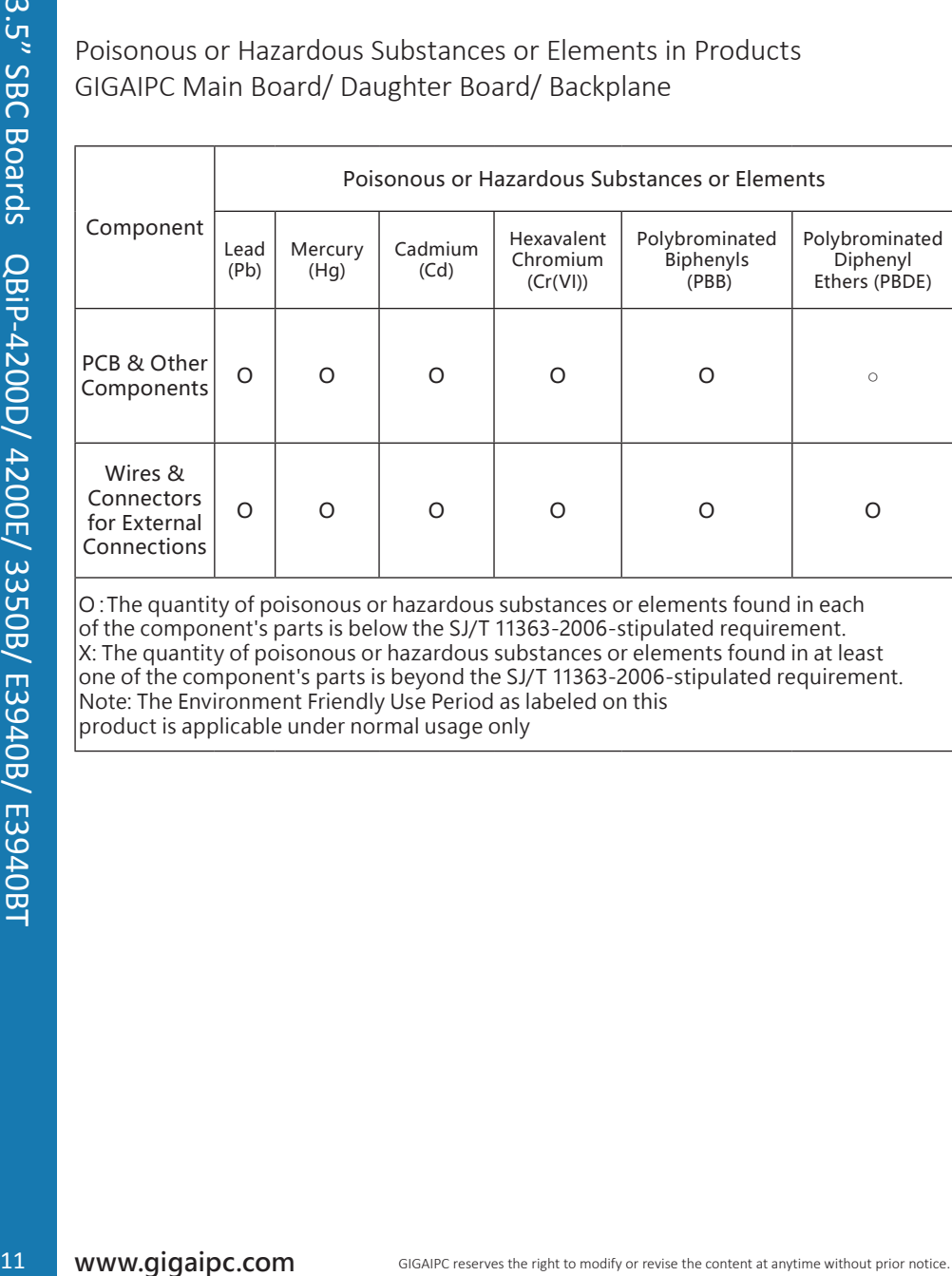

O:The quantity of poisonous or hazardous substances or elements found in each of the component's parts is below the SJ/T 11363-2006-stipulated requirement. X: The quantity of poisonous or hazardous substances or elements found in at least one of the component's parts is beyond the SJ/T 11363-2006-stipulated requirement. Note: The Environment Friendly Use Period as labeled on this product is applicable under normal usage only

### **Table Contents**

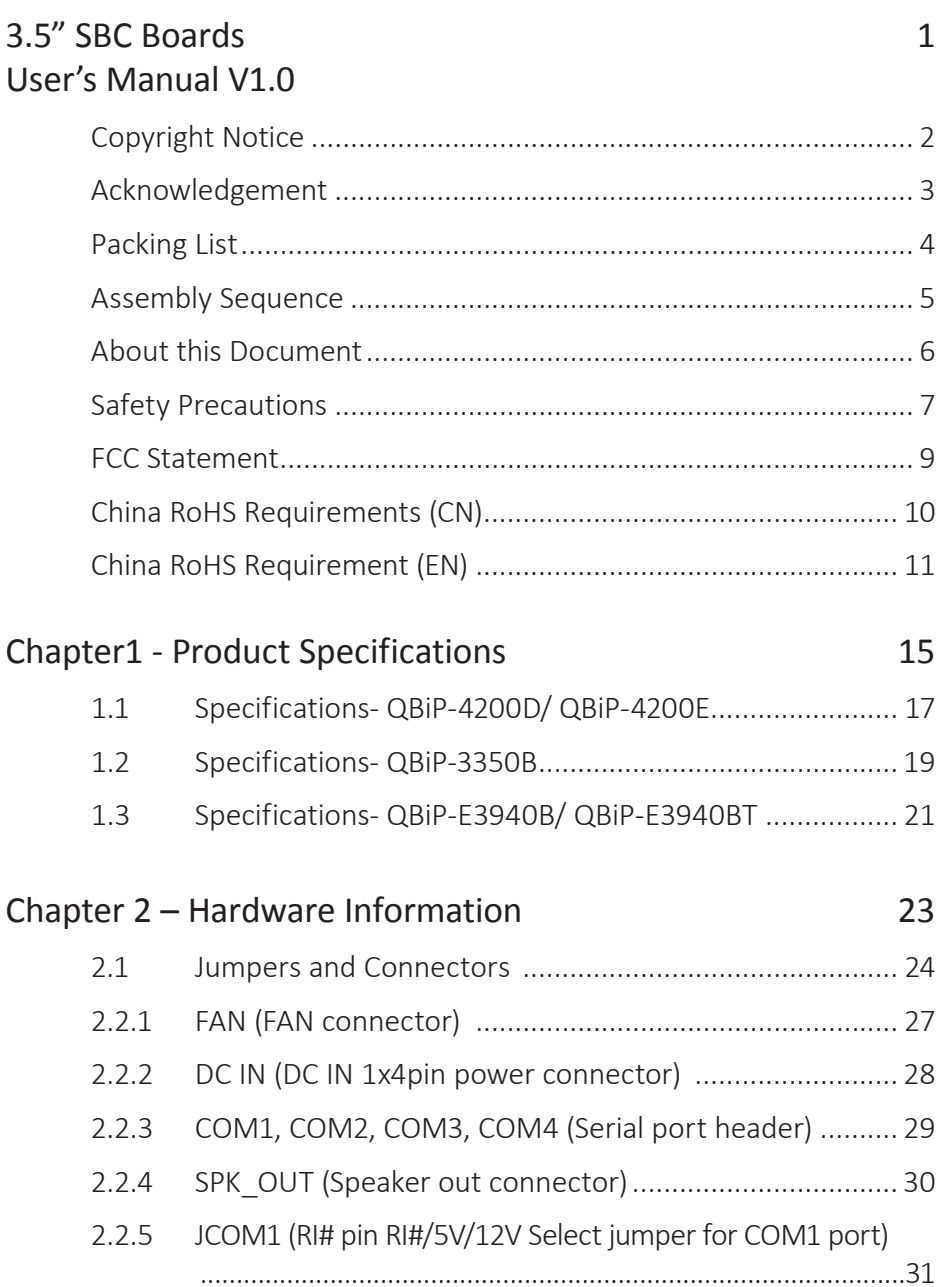

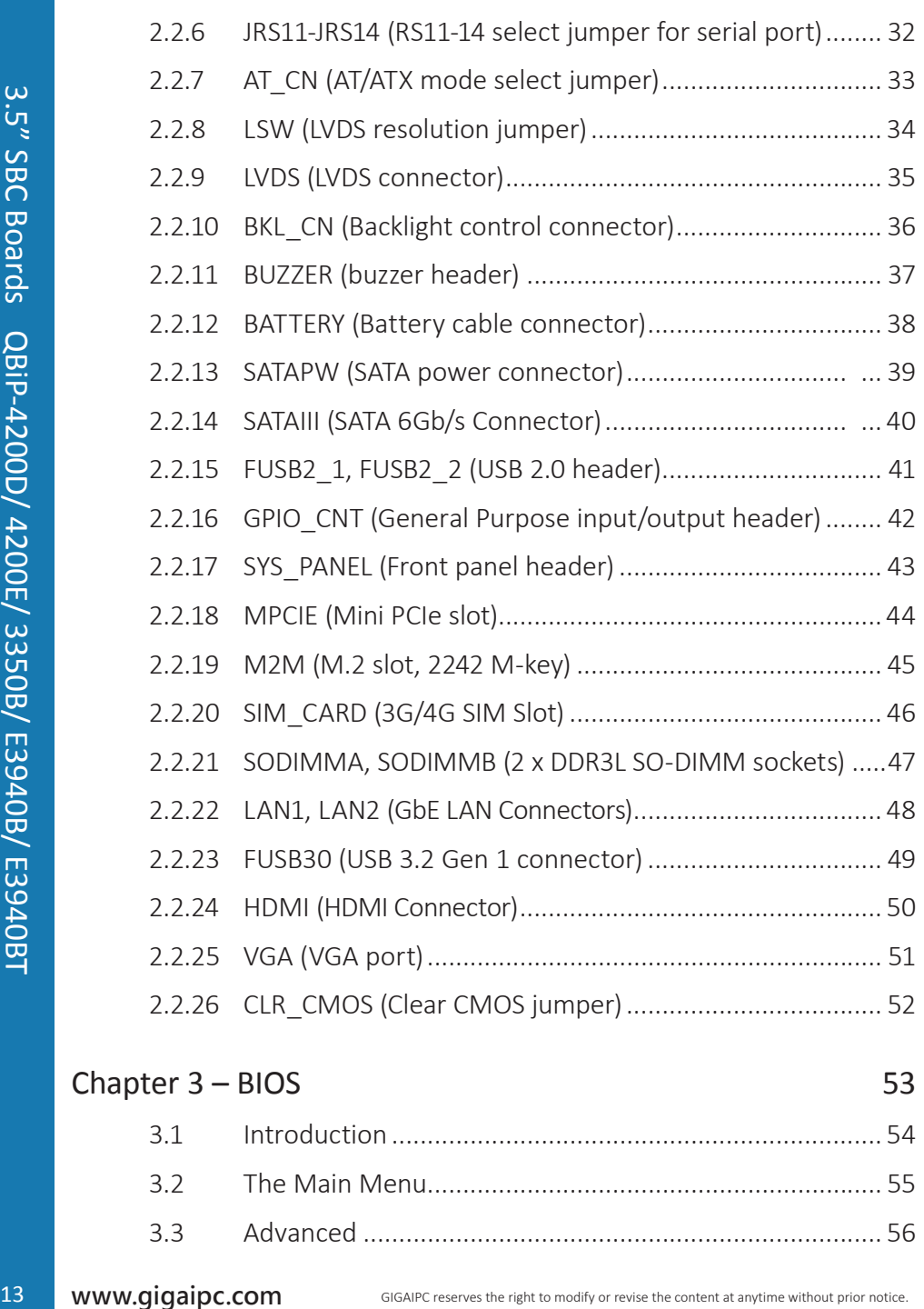

## Chapter 3 – BIOS 53 3.1 Introduction ..................................................................... 54 3.2 The Main Menu................................................................ 55 3.3 Advanced ......................................................................... 56

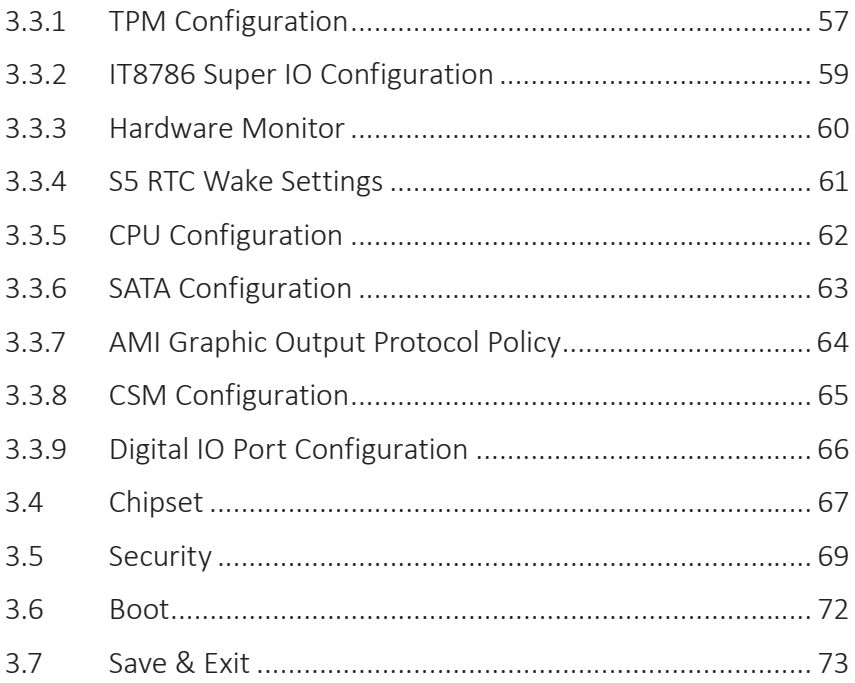

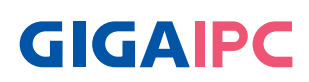

# **Chapter 1**

15 WWW.gigaipc.com<br>
GIGANIPC reserves the right of modify or revise the content at any the server of the right or revise the content at any the content at any the content at any the content at any the content at any the co Chapter1 - Product Specifications QBiP-4200D/ QBiP-4200E/ QBiP-3350B/ QBiP-E3940B/ QBiP-E3940BT

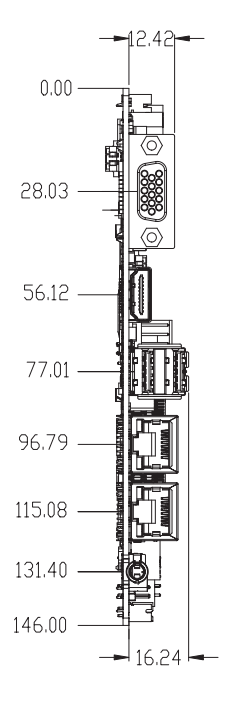

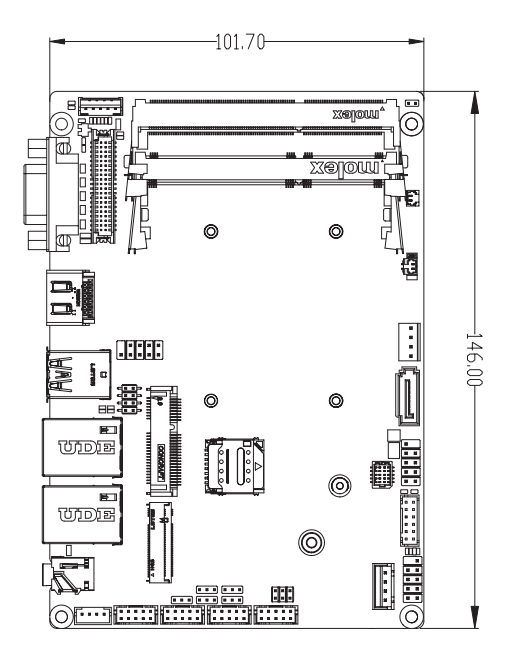

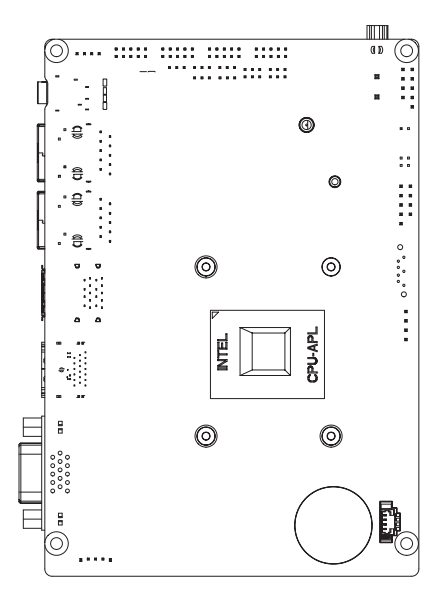

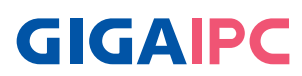

### **1.1 Specifications- QBiP-4200D/ QBiP-4200E**

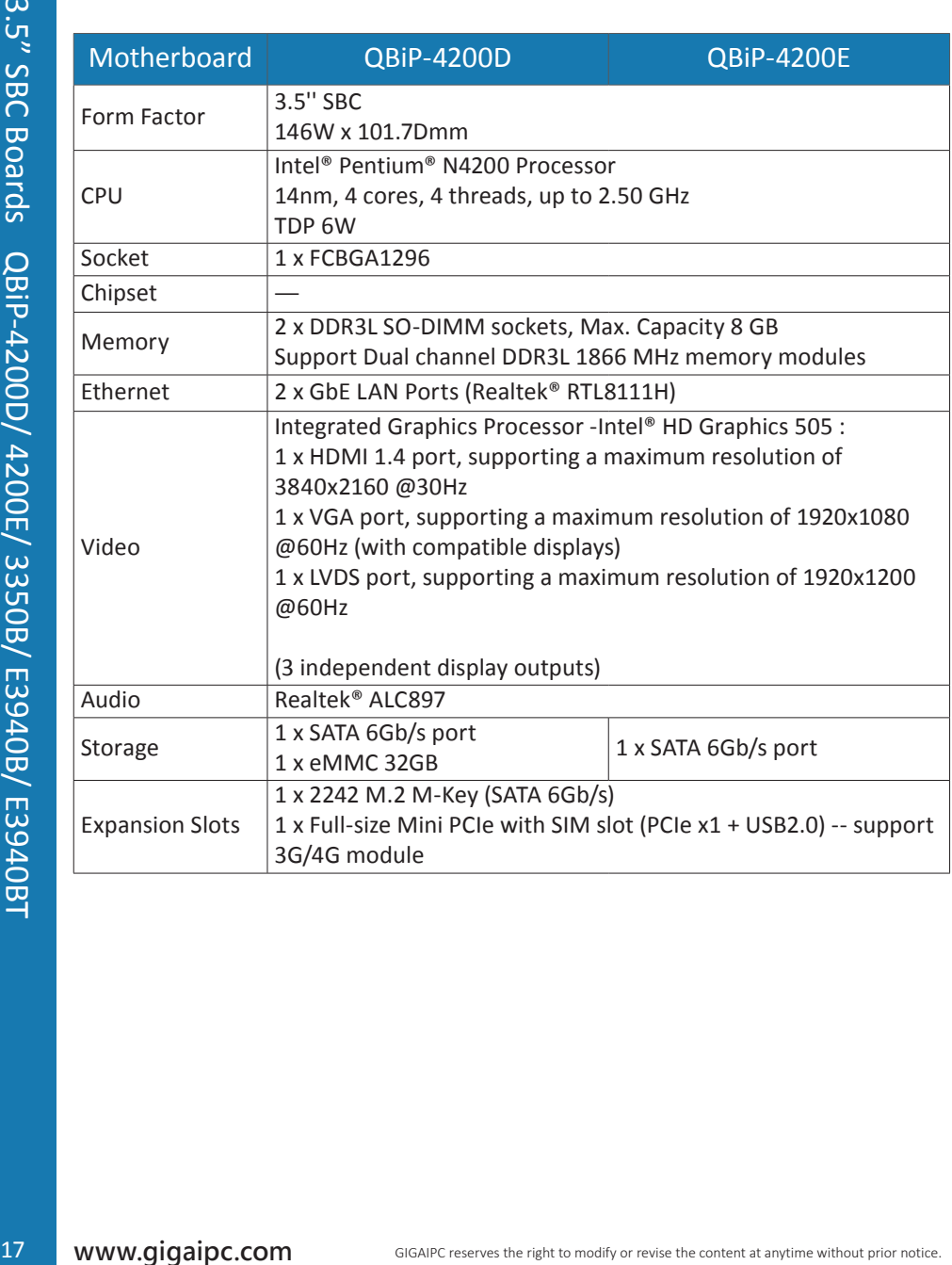

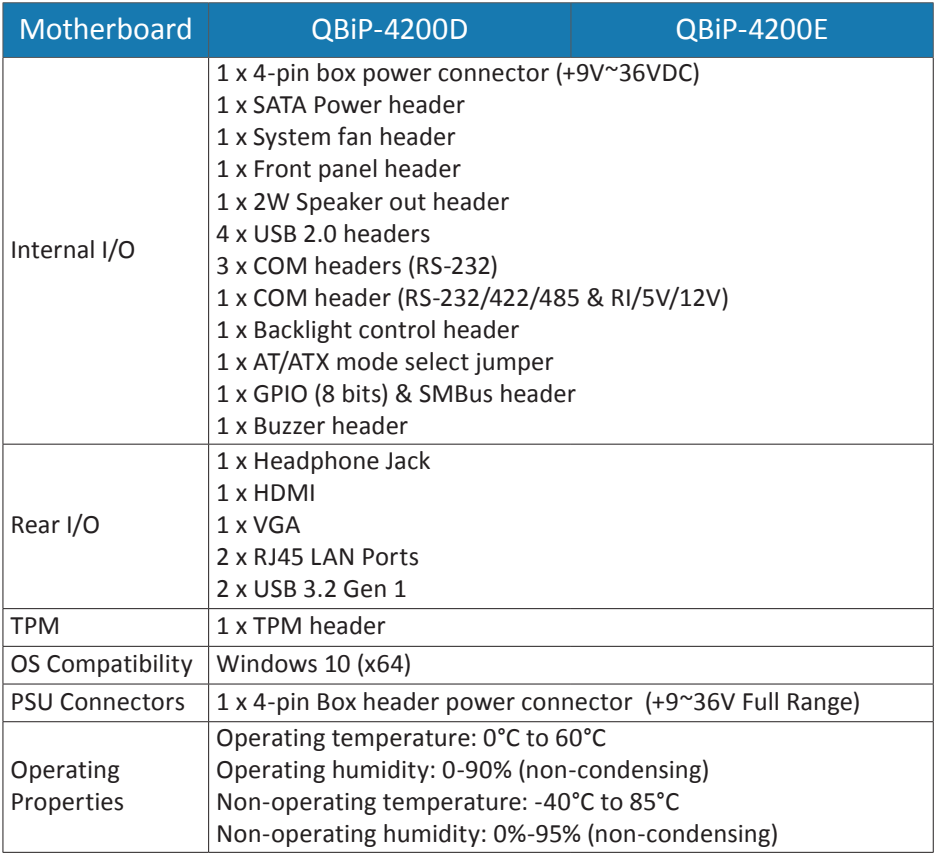

\* Conditional DC-input 9V support with :

- (1) SATA\_PWR support 5V only
- (2) LVDS backlight cannot support
- (3) Total power consumption under 50W

### **1.2 Specifications- QBiP-3350B**

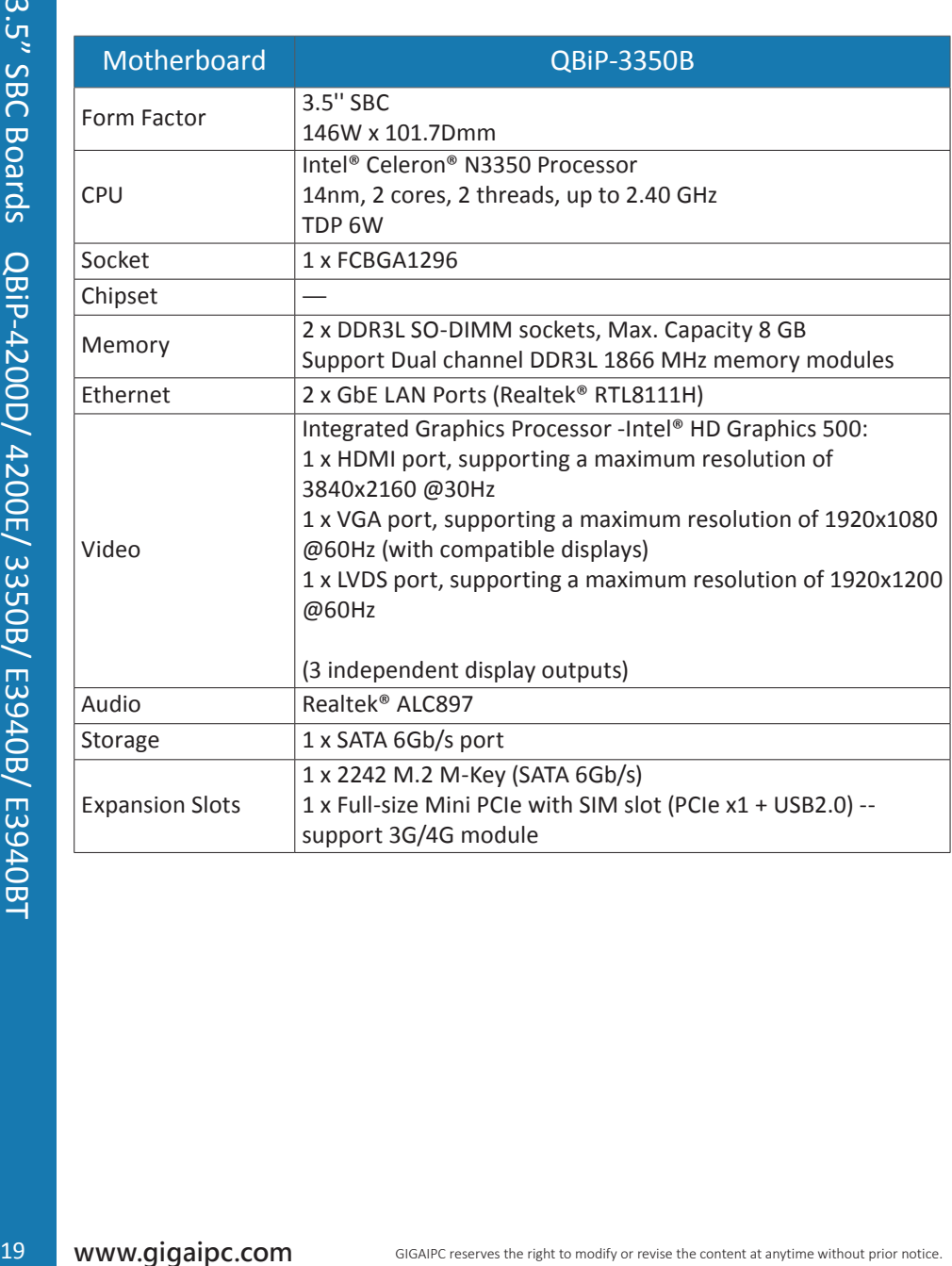

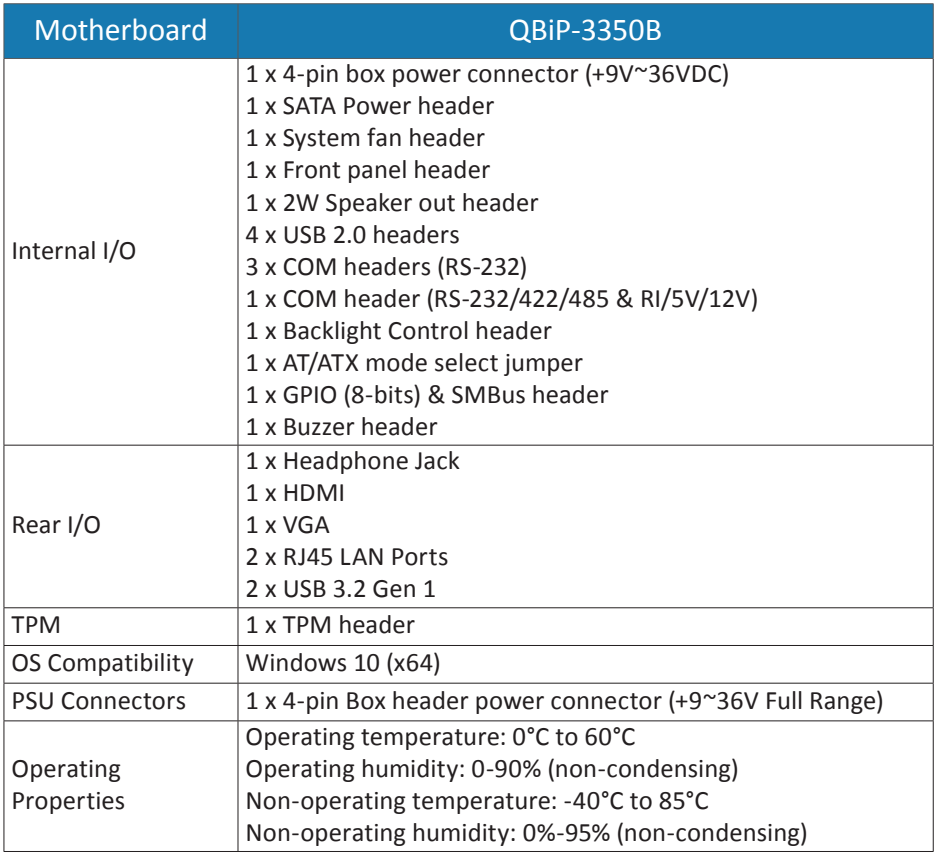

\* Conditional DC-input 9V support with :

- (1) SATA\_PWR support 5V only
- (2) LVDS backlight cannot support
- (3) Total power consumption under 50W

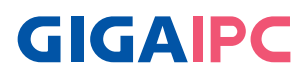

### **1.3 Specifications- QBiP-E3940B/ QBiP-E3940BT**

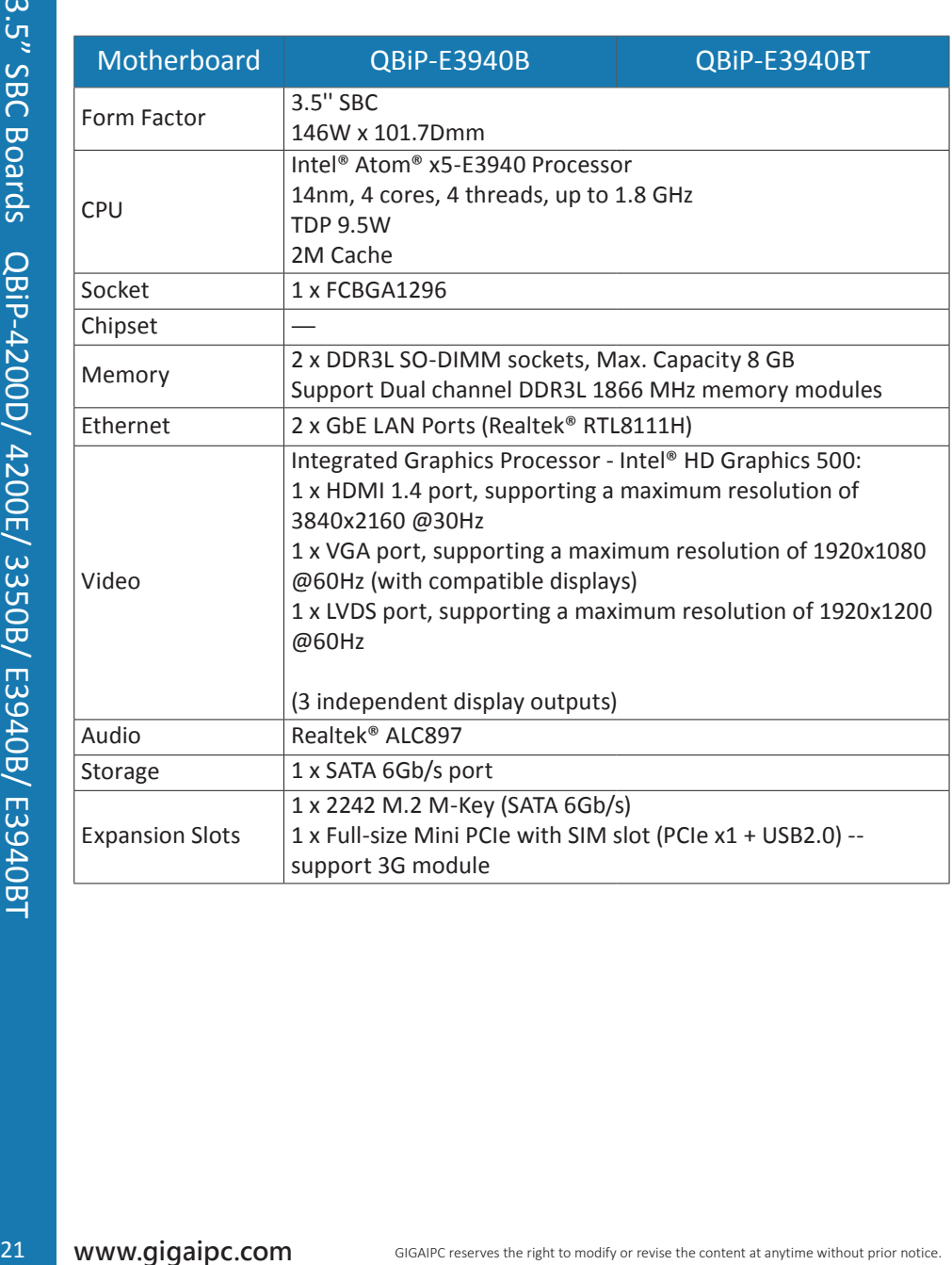

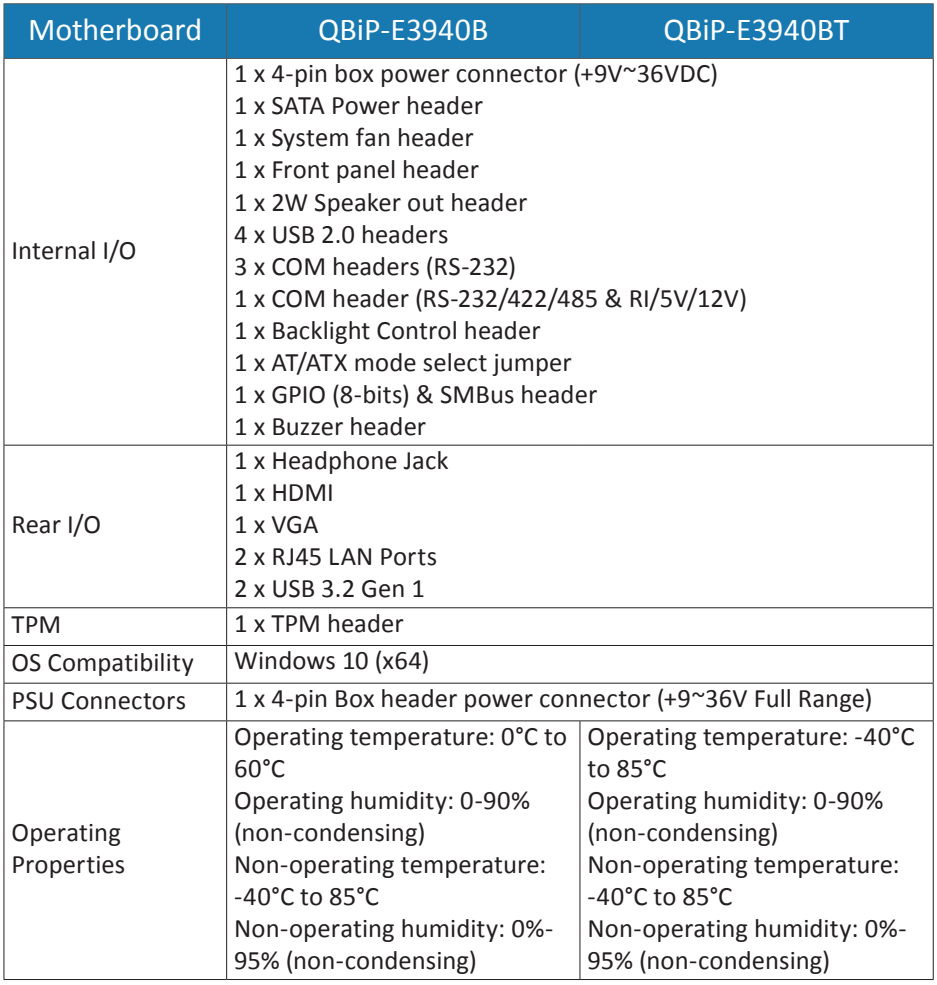

\* Conditional DC-input 9V support with :

(1) SATA\_PWR support 5V only

(2) LVDS backlight cannot support

(3) Total power consumption under 50W

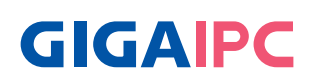

# **Chapter 2**

Chapter 2 – Hardware Information

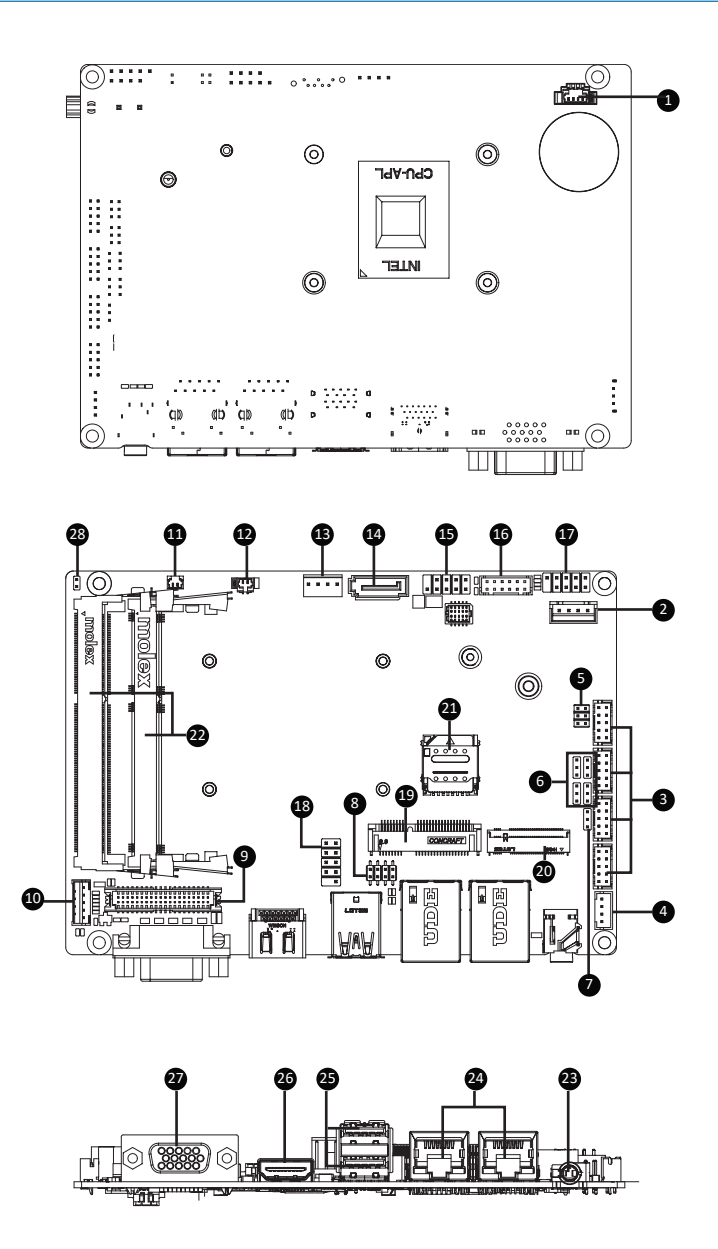

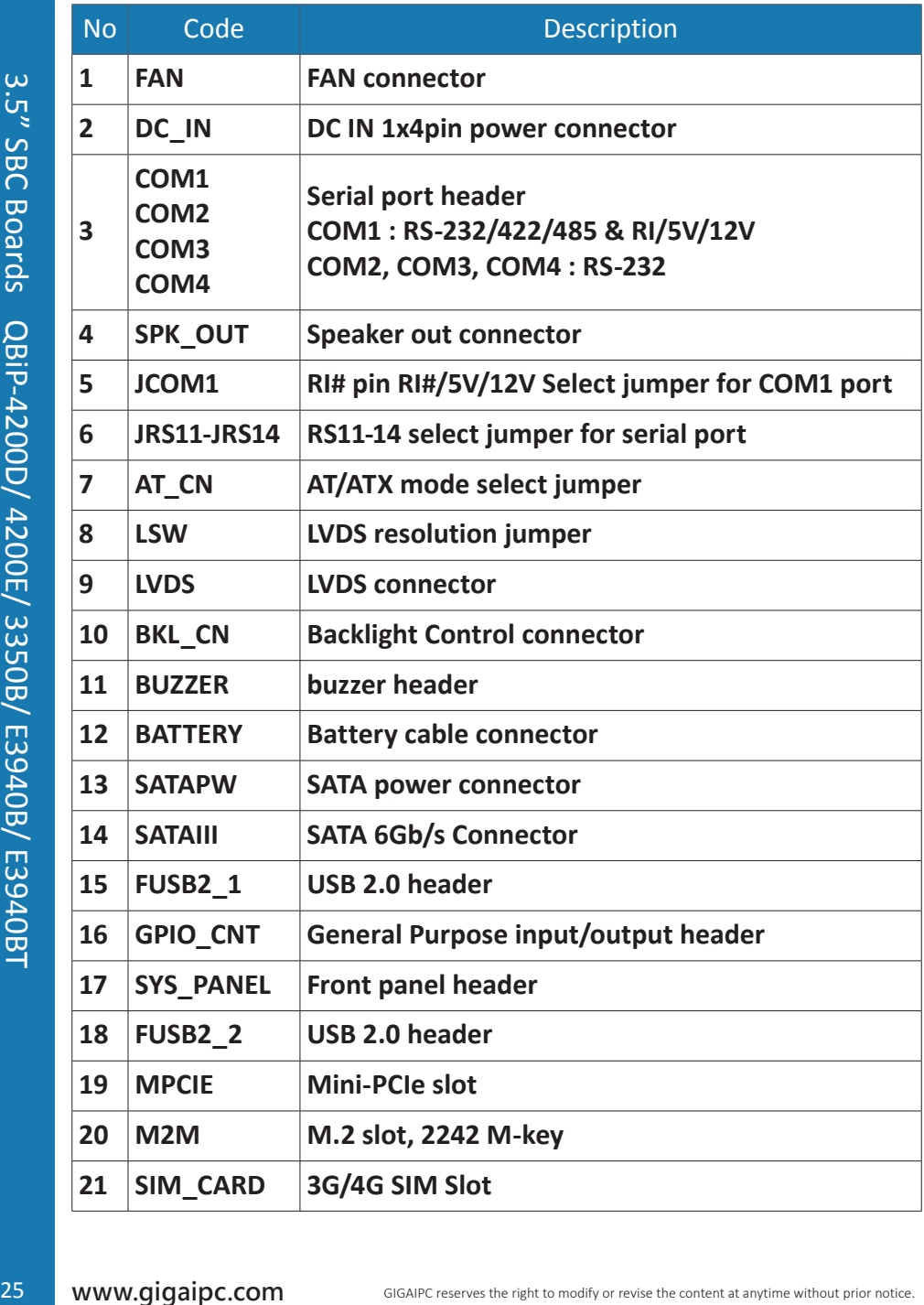

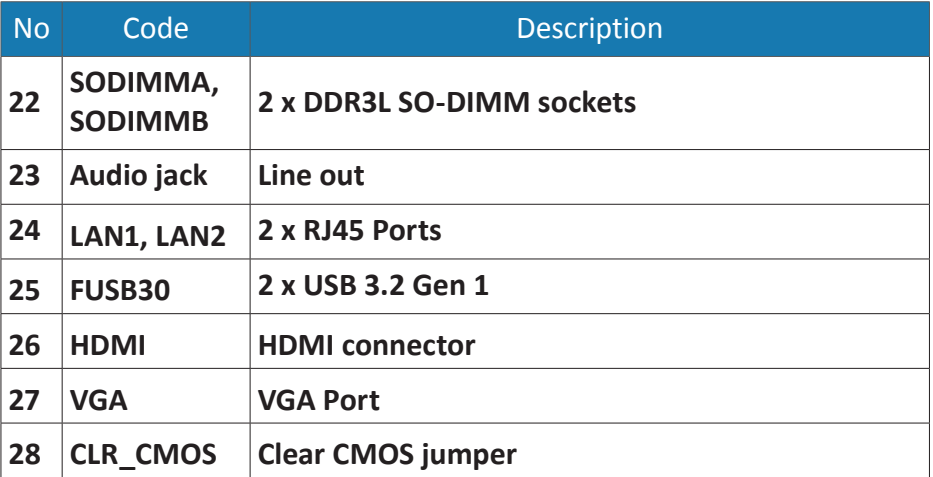

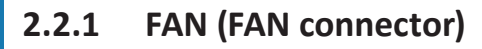

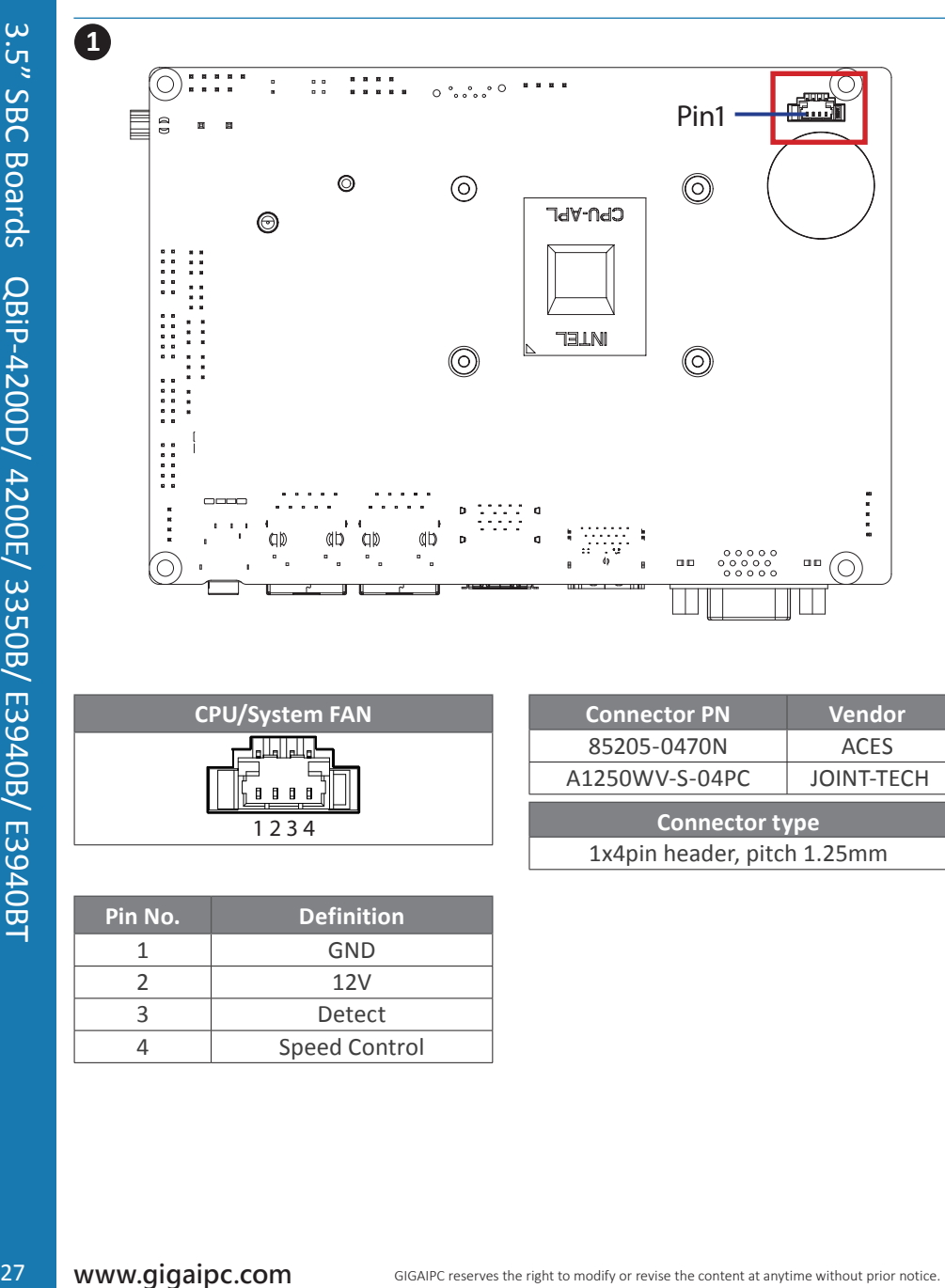

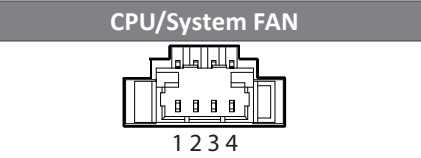

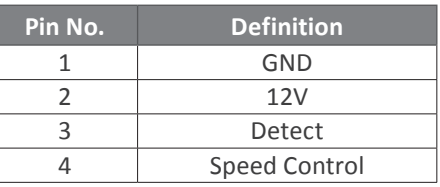

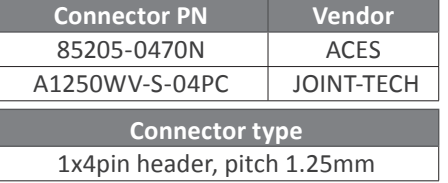

**2.2.2 DC IN (DC IN 1x4pin power connector)** 

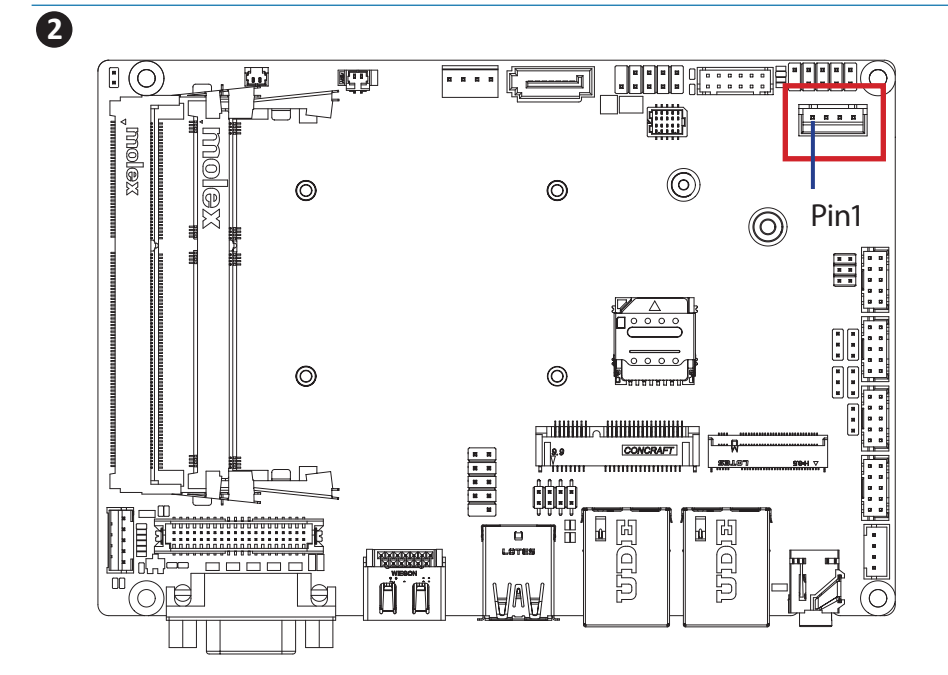

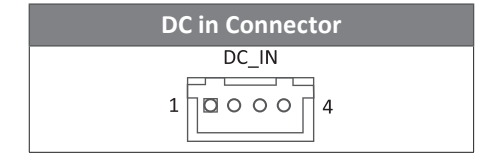

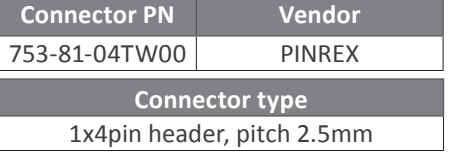

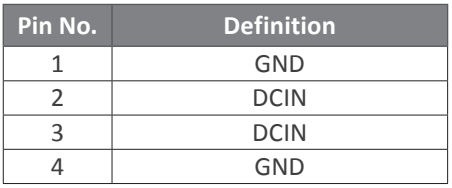

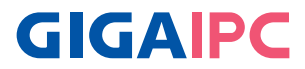

### **2.2.3 COM1, COM2, COM3, COM4 (Serial port header)**

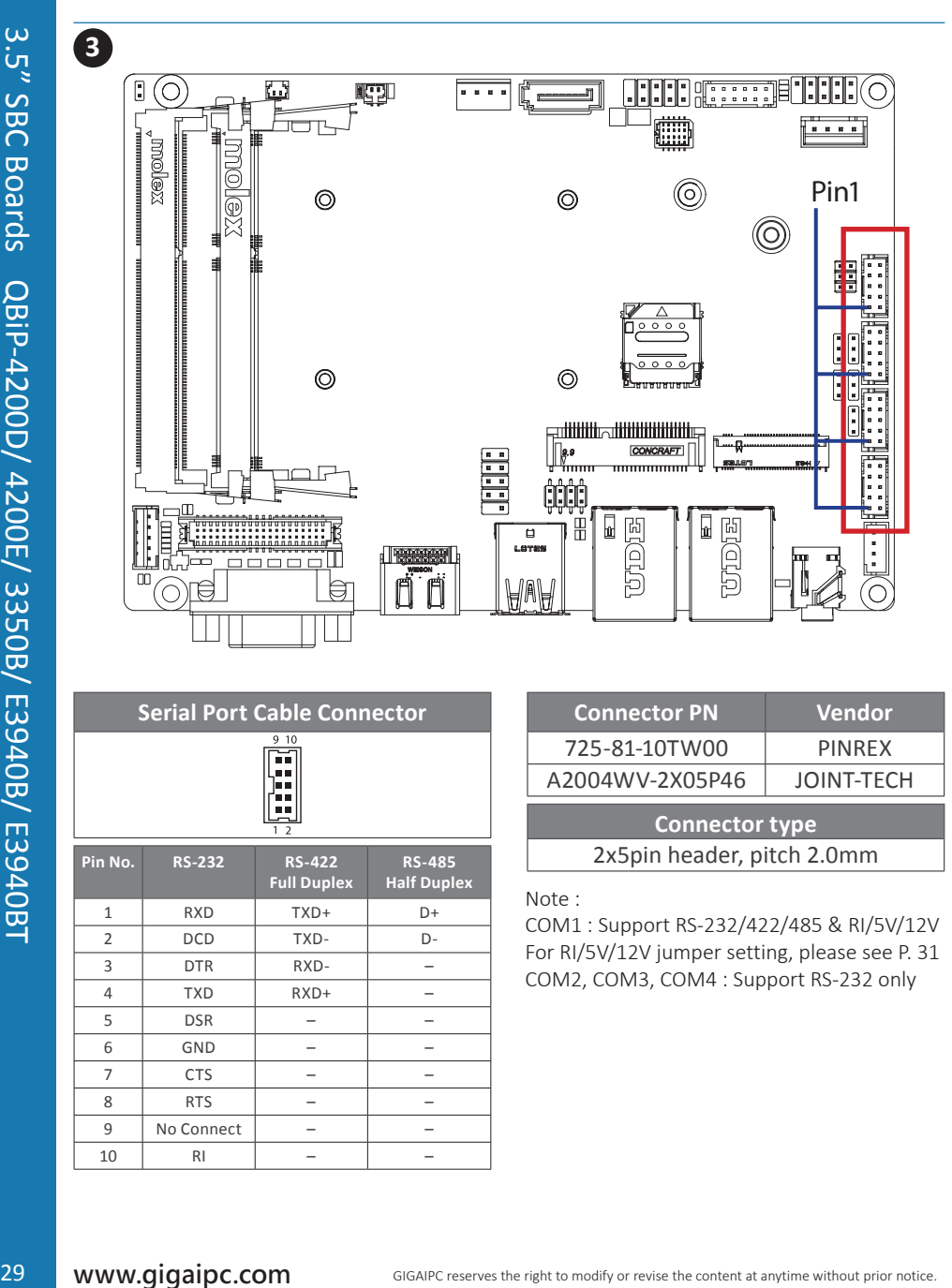

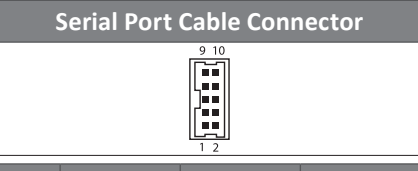

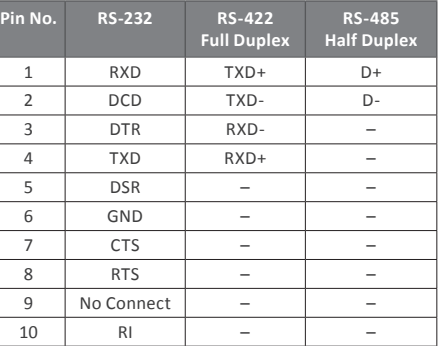

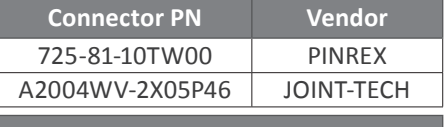

**Connector type** 2x5pin header, pitch 2.0mm

Note :

COM1 : Support RS-232/422/485 & RI/5V/12V For RI/5V/12V jumper setting, please see P. 31 COM2, COM3, COM4 : Support RS-232 only

**2.2.4 SPK\_OUT (Speaker out connector)**

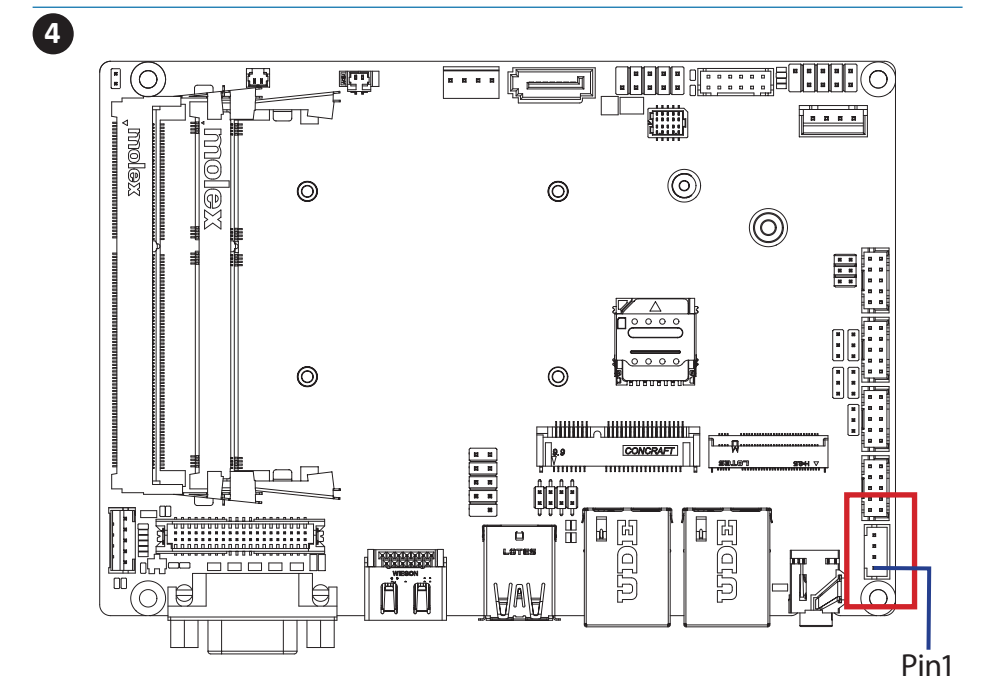

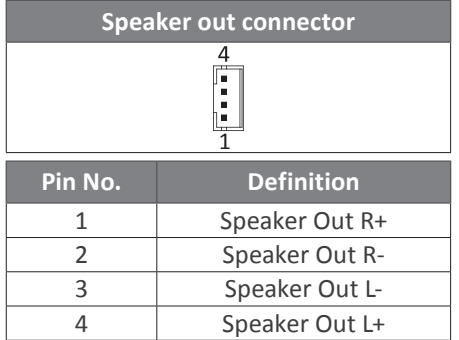

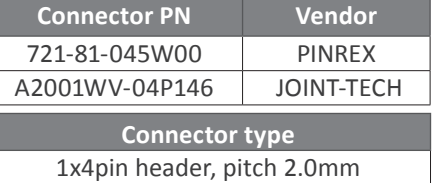

**2.2.5 JCOM1 (RI# pin RI#/5V/12V Select jumper for COM1 port)**

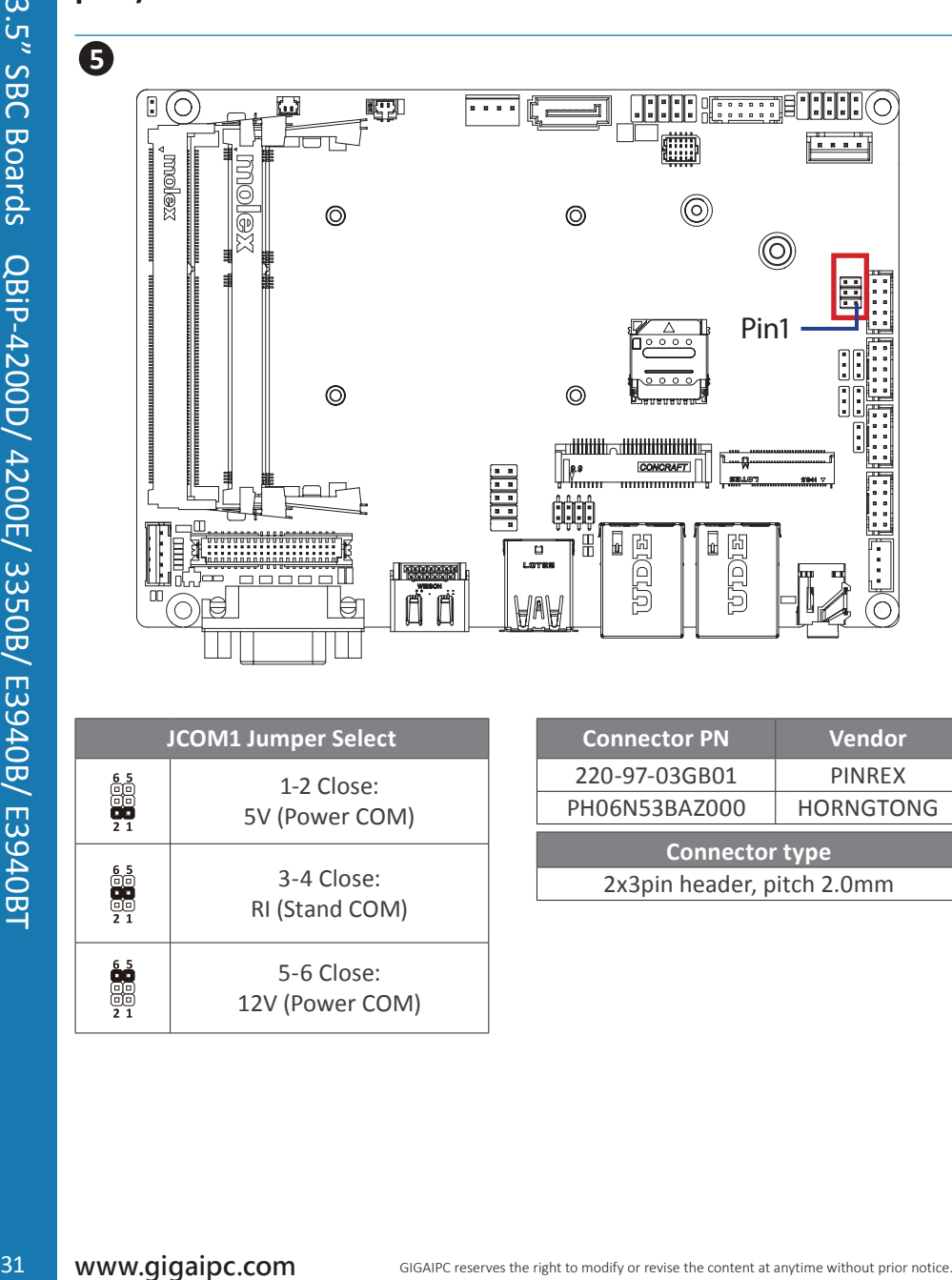

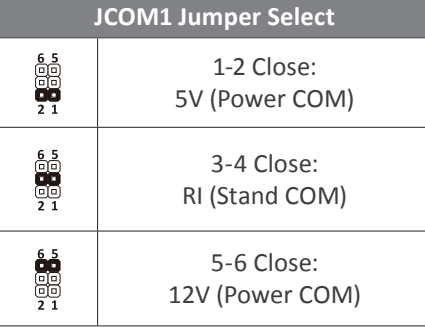

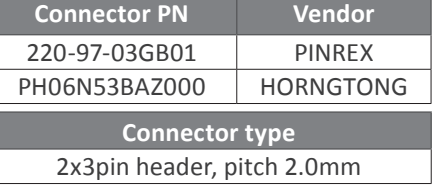

**2.2.6 JRS11-JRS14 (RS11-14 select jumper for serial port)**

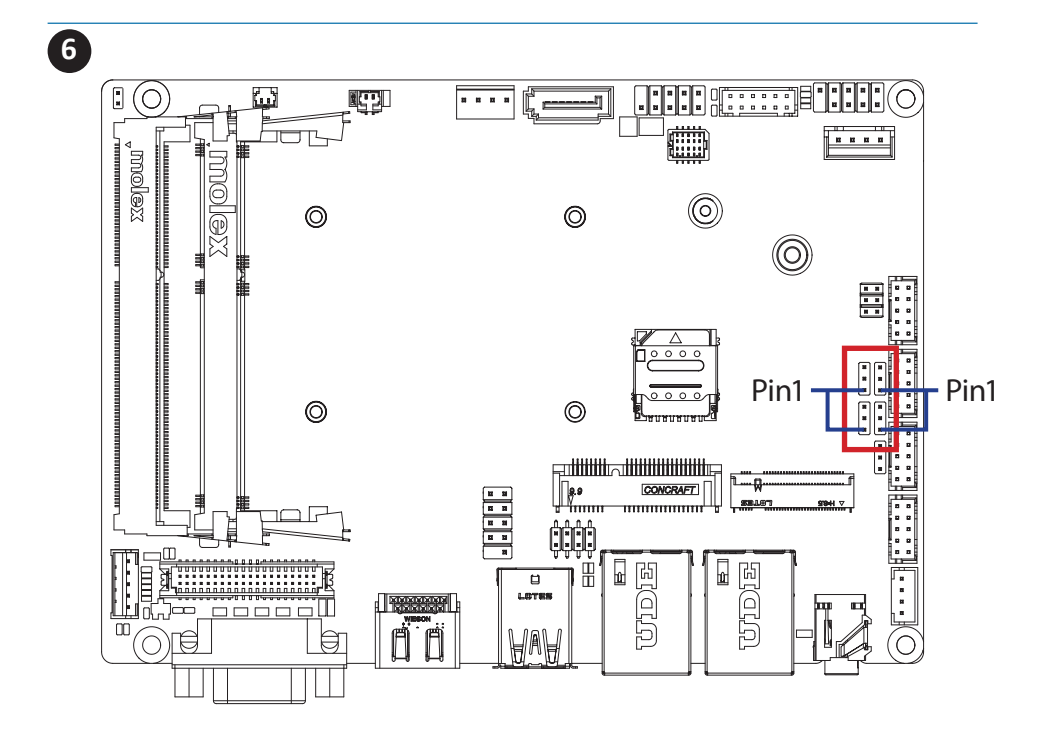

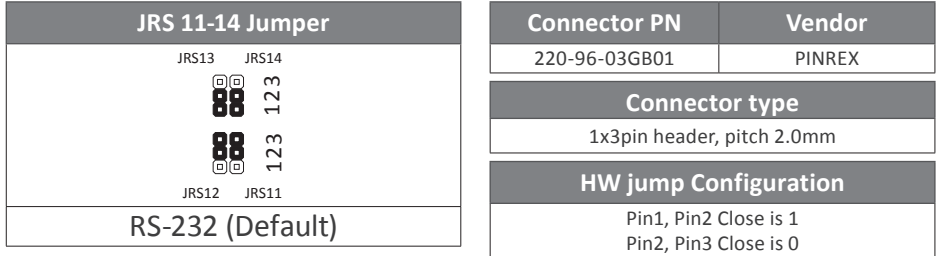

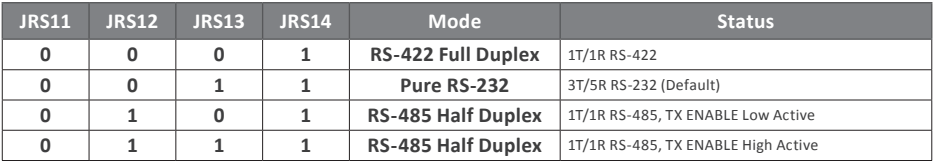

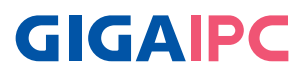

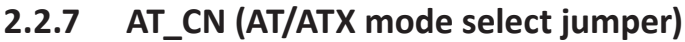

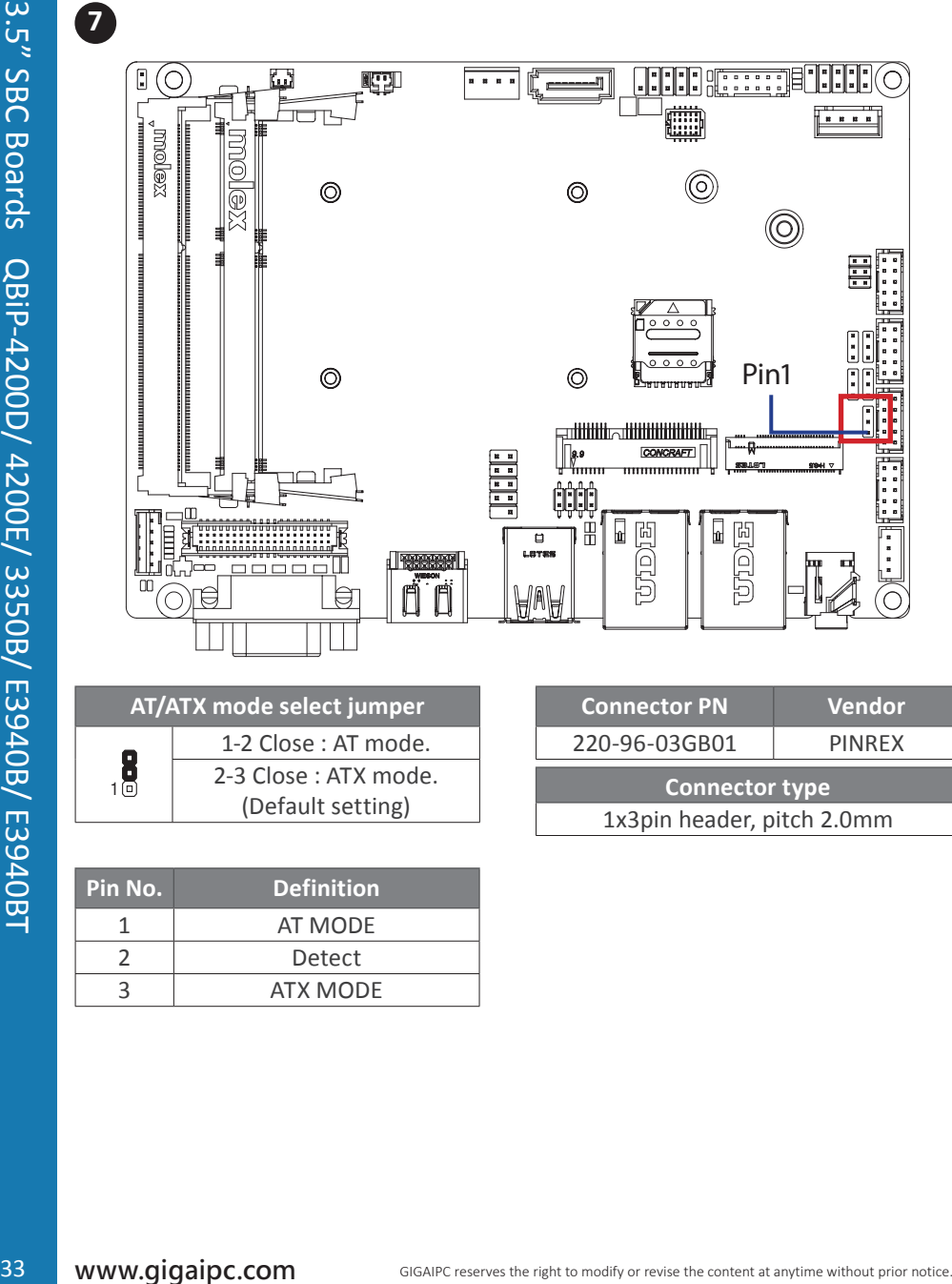

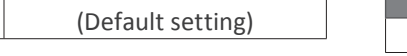

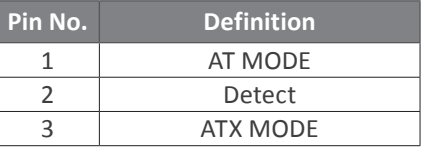

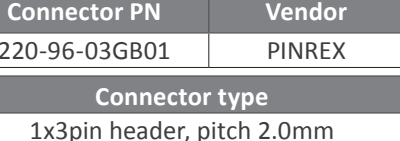

### **2.2.8 LSW (LVDS resolution jumper)**

**8**

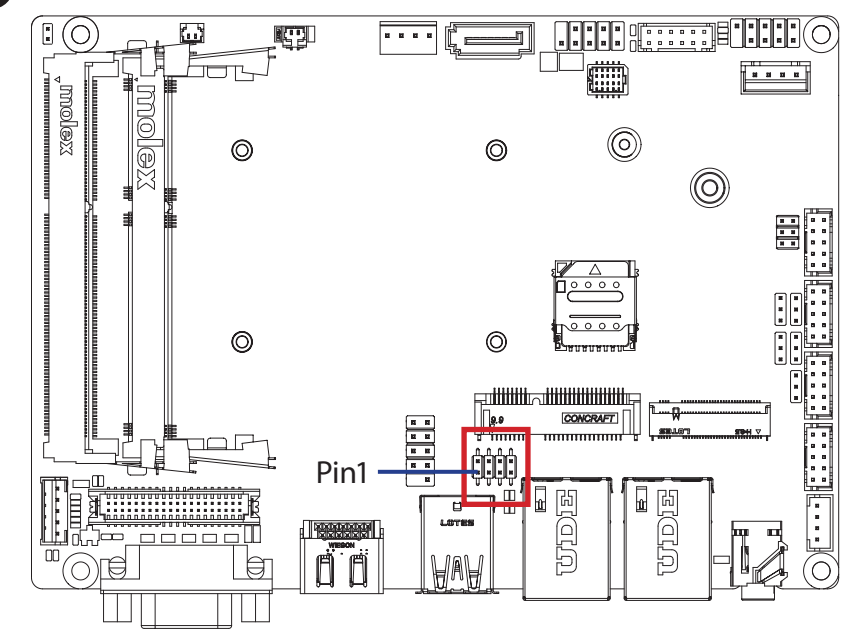

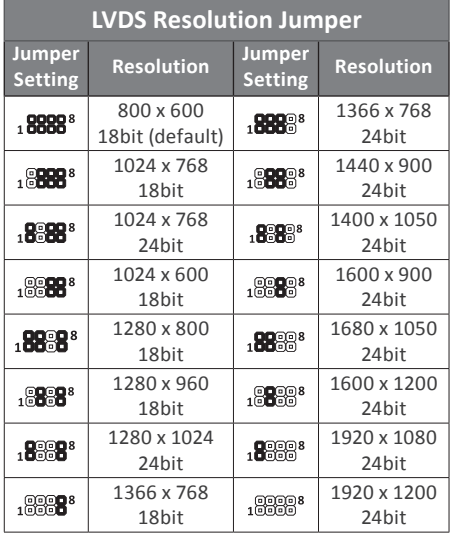

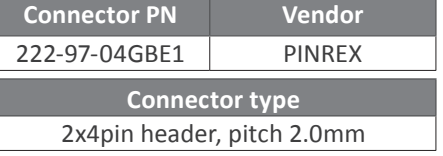

**2.2.9 LVDS (LVDS connector)**

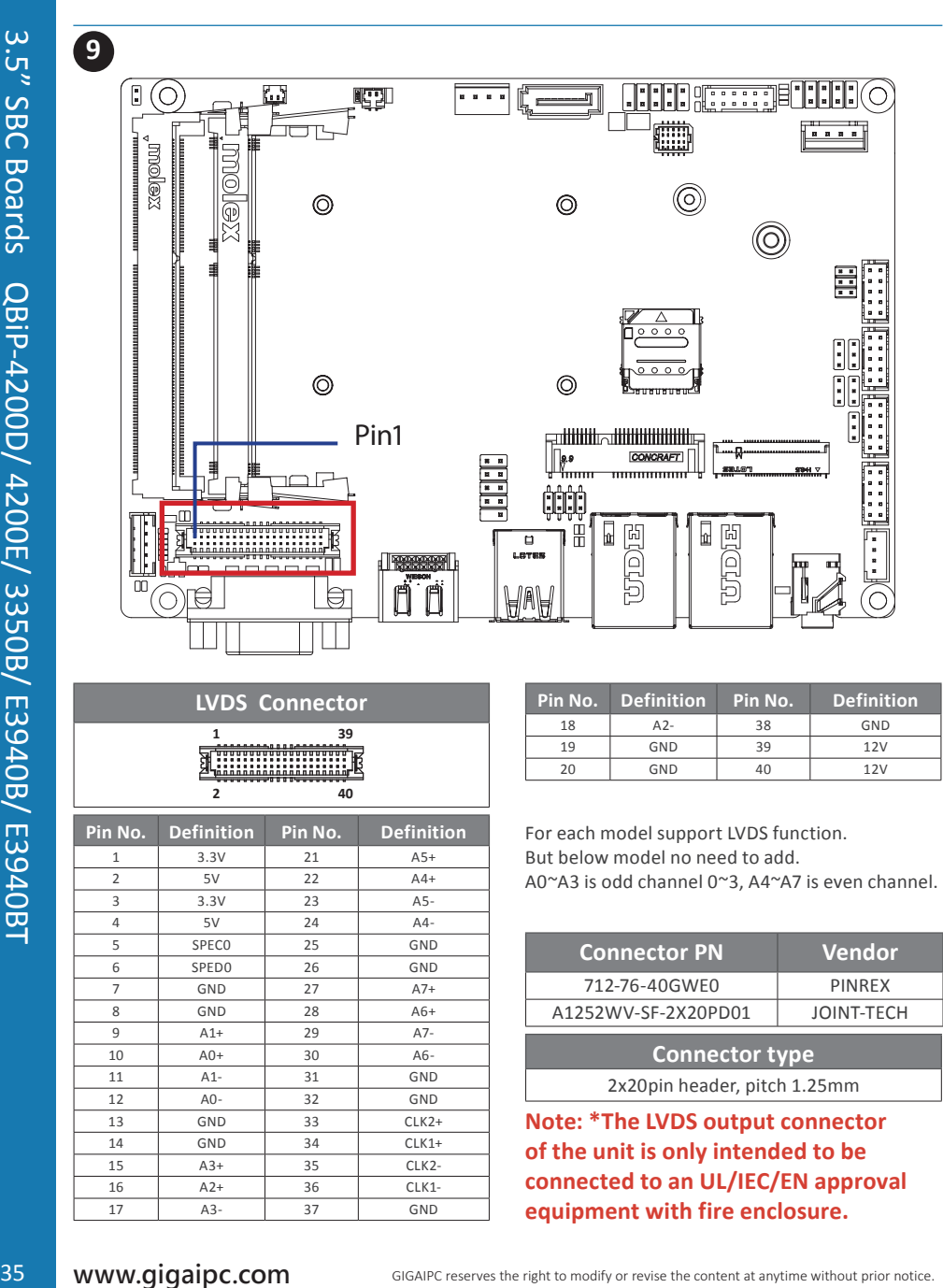

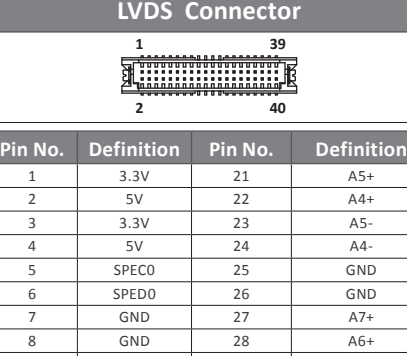

 A1+ 29 A7- A0+ 30 A6- A1- 31 GND A0- 32 GND

 $CLK1+$ 

**Pin No. Definition Pin No. Definition** 18 | A2- | 38 | GND 19 | GND | 39 | 12V 20 | GND | 40 | 12V

For each model support LVDS function. But below model no need to add. A0~A3 is odd channel 0~3, A4~A7 is even channel.

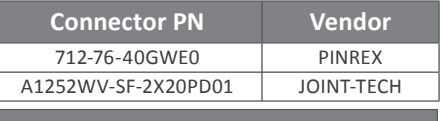

### **Connector type**

2x20pin header, pitch 1.25mm

**Note: \*The LVDS output connector of the unit is only intended to be connected to an UL/IEC/EN approval equipment with fire enclosure.**

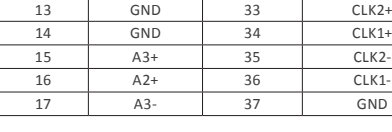

**2.2.10 BKL\_CN (Backlight control connector)**

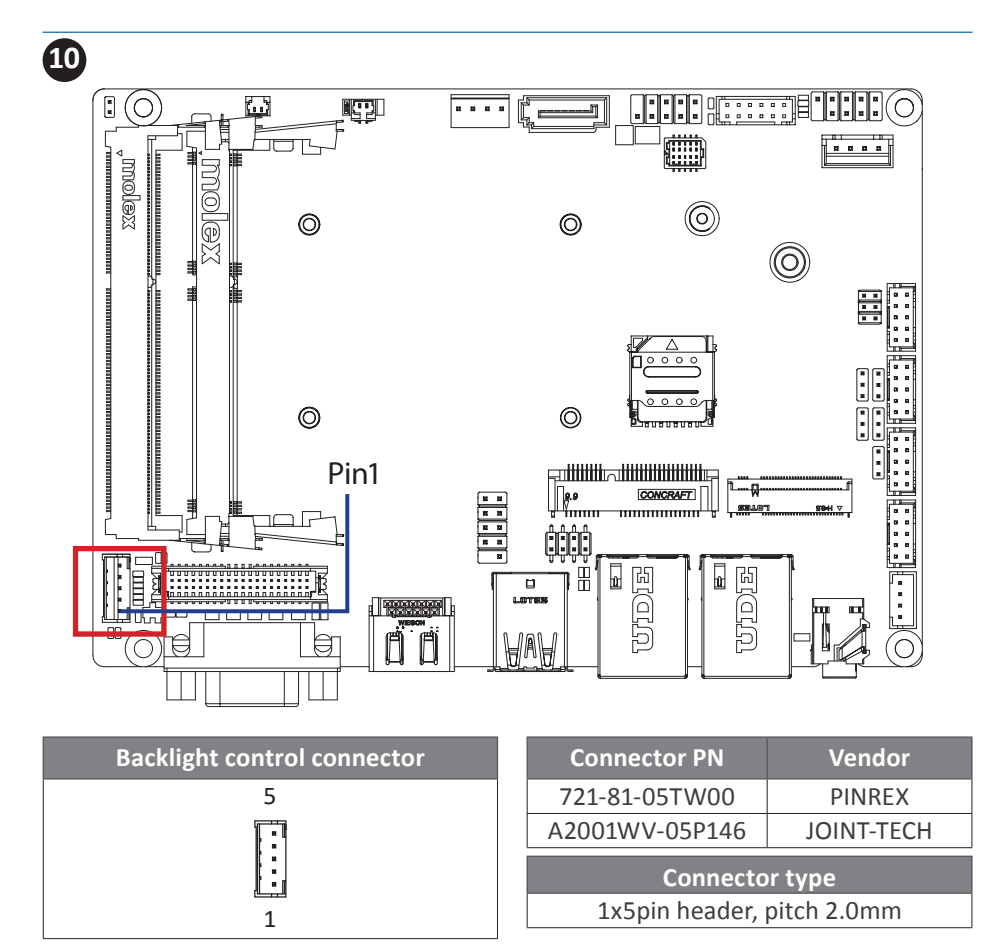

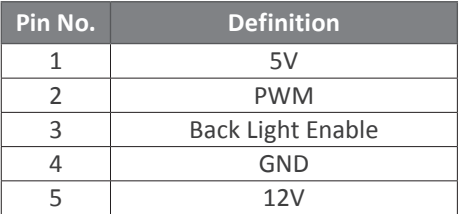
**2.2.11 BUZZER (buzzer header)**

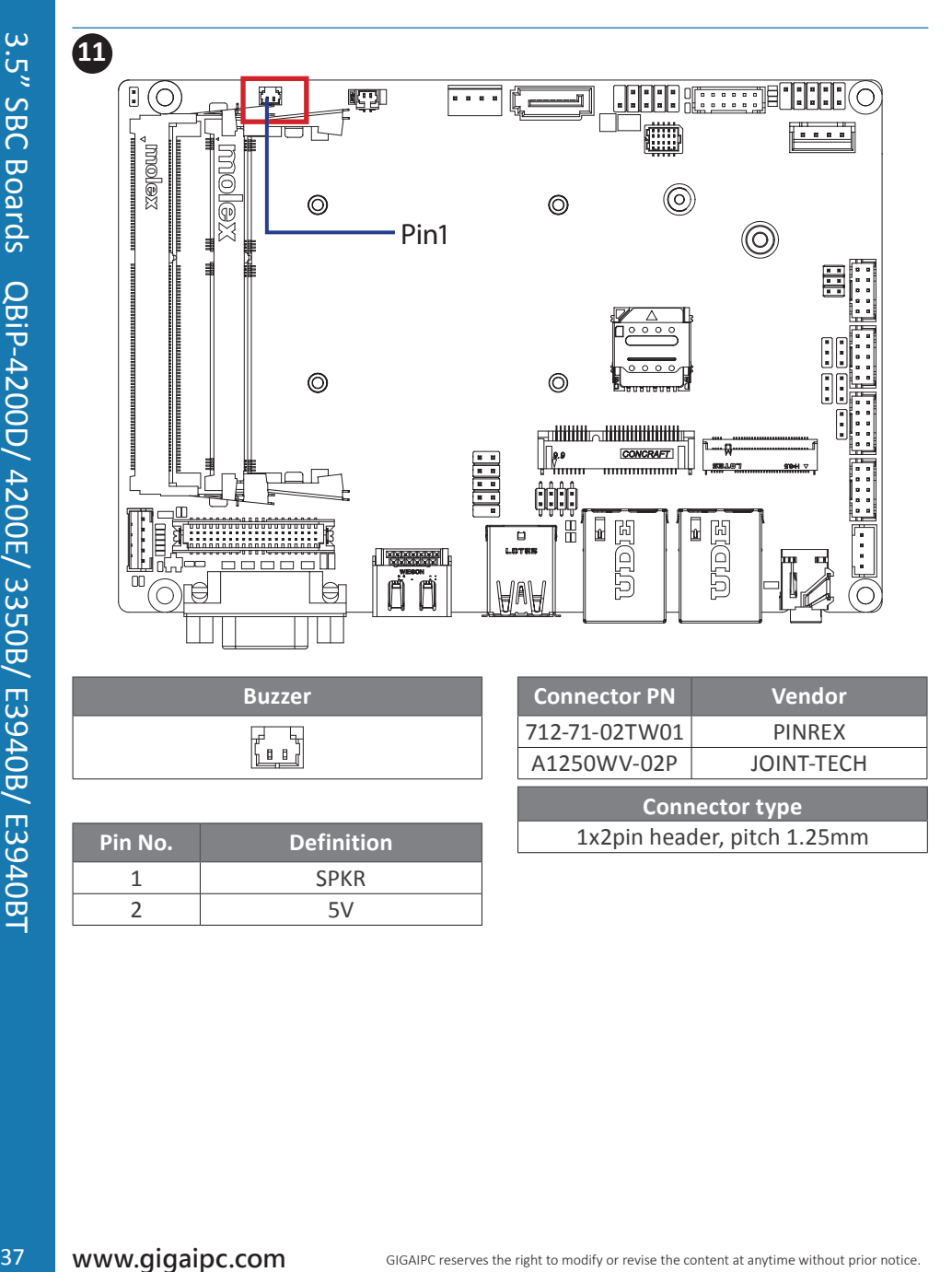

**2.2.12 BATTERY (Battery cable connector)**

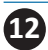

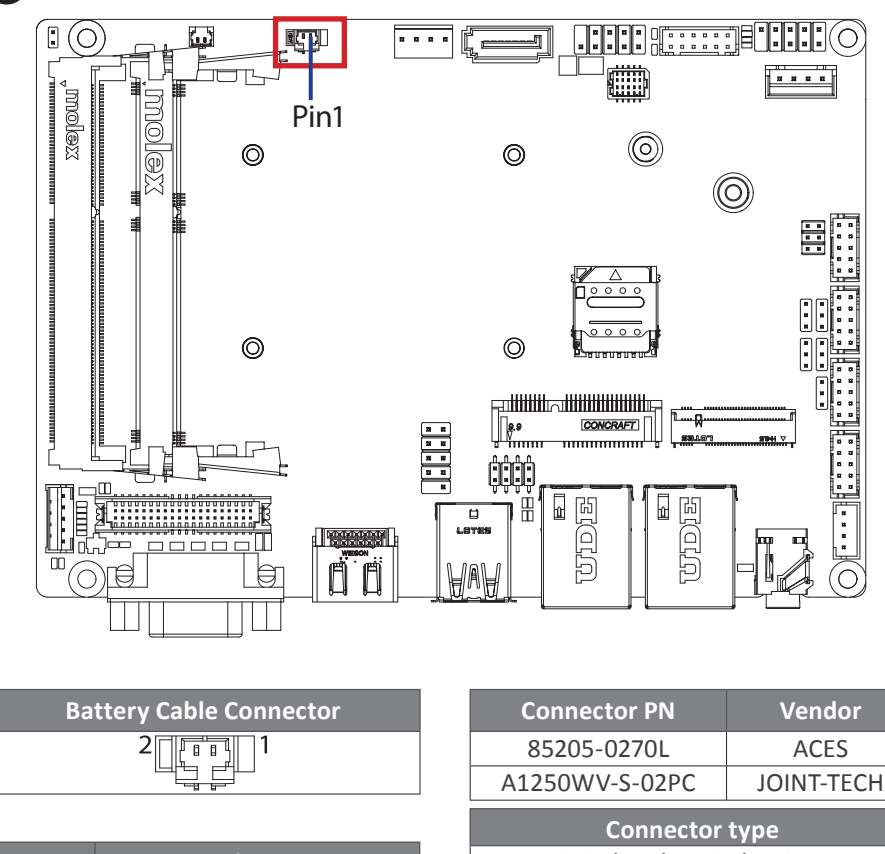

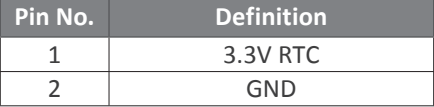

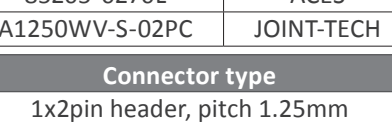

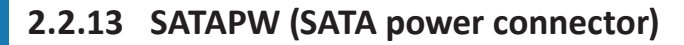

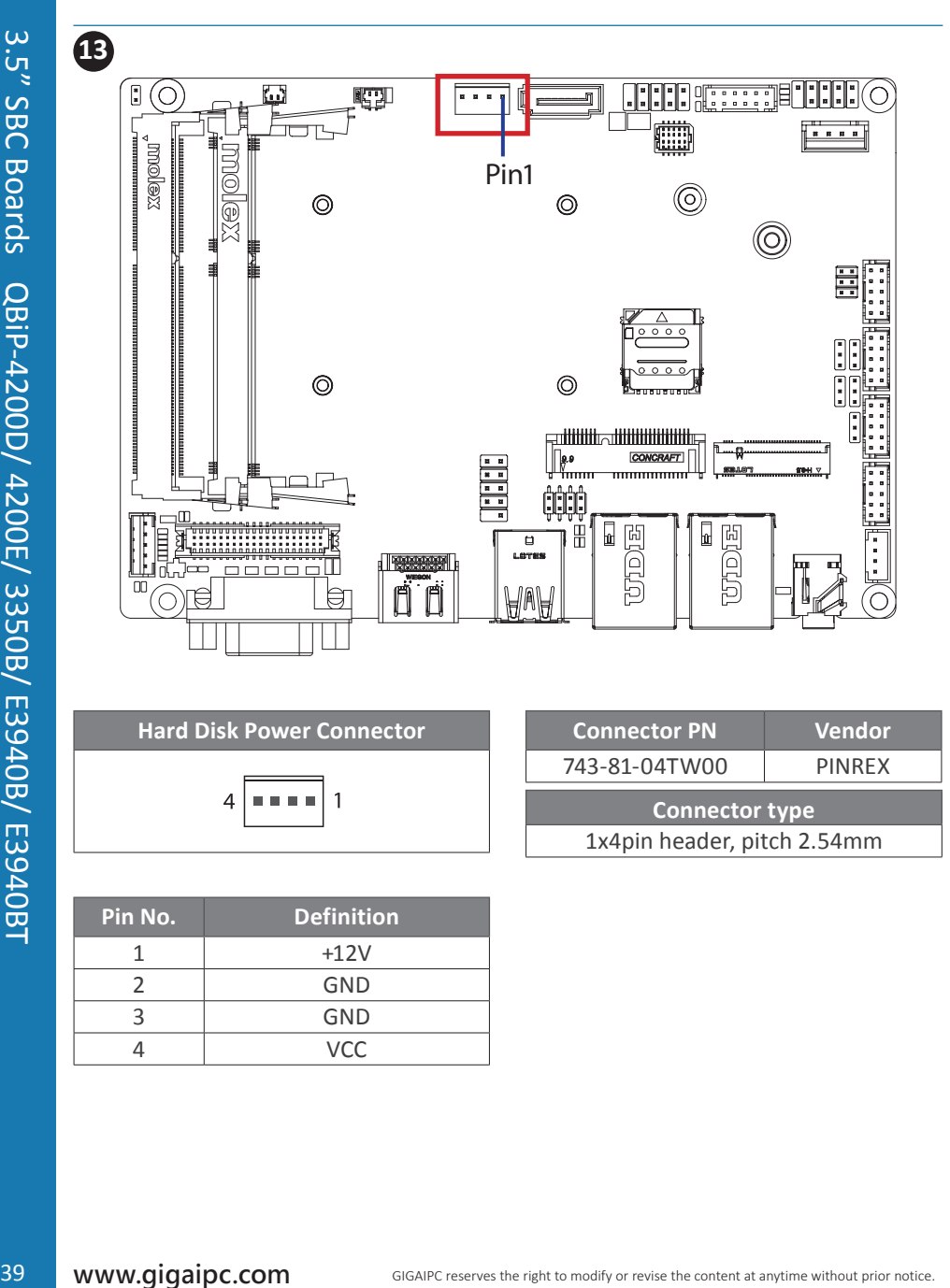

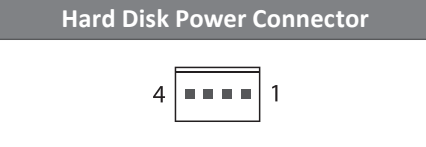

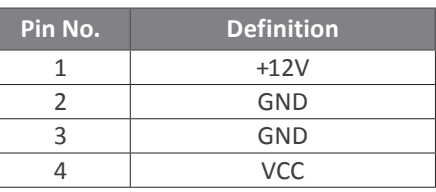

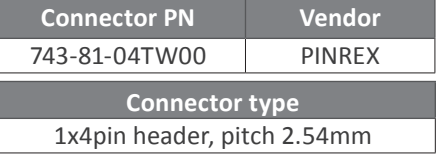

**2.2.14 SATAIII (SATA 6Gb/s Connector)**

**13** 

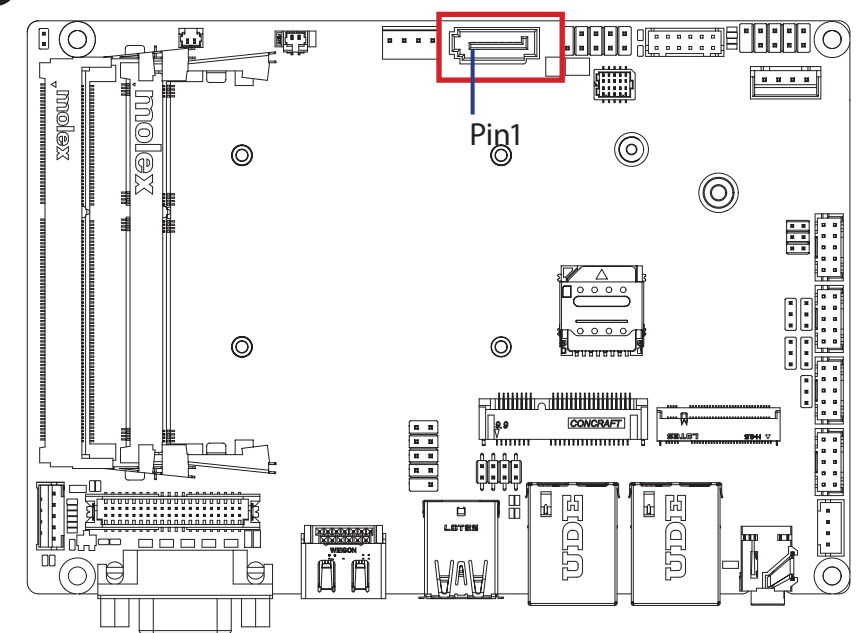

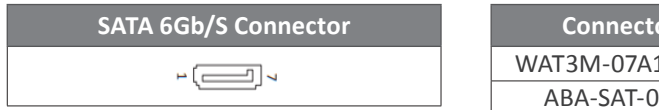

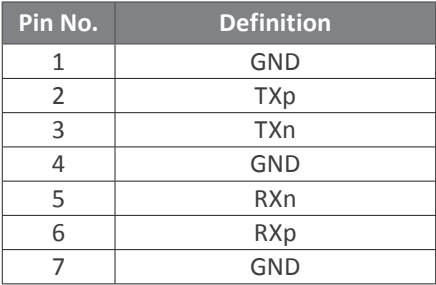

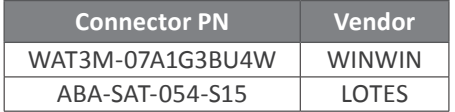

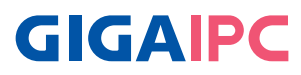

### **2.2.15 FUSB2\_1, FUSB2\_2 (USB 2.0 header)**

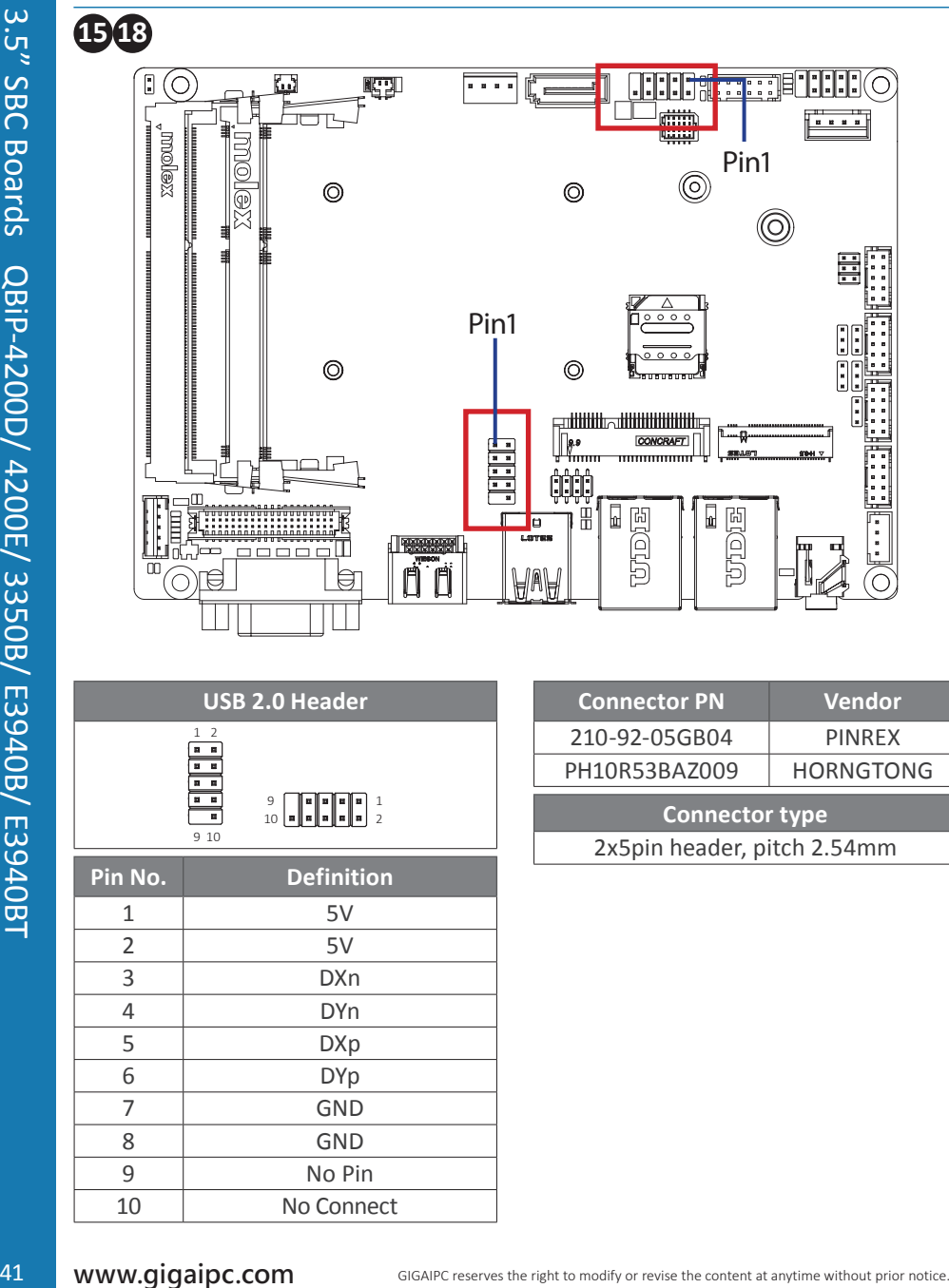

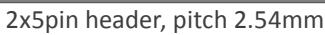

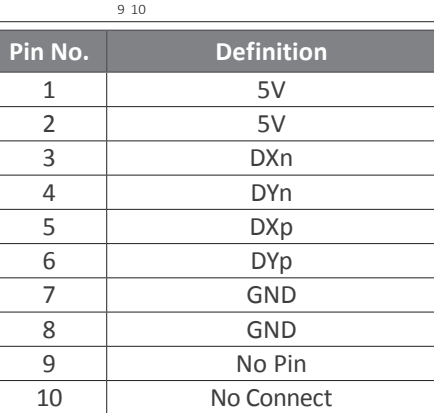

**2.2.16 GPIO\_CNT (General Purpose input/output header)**

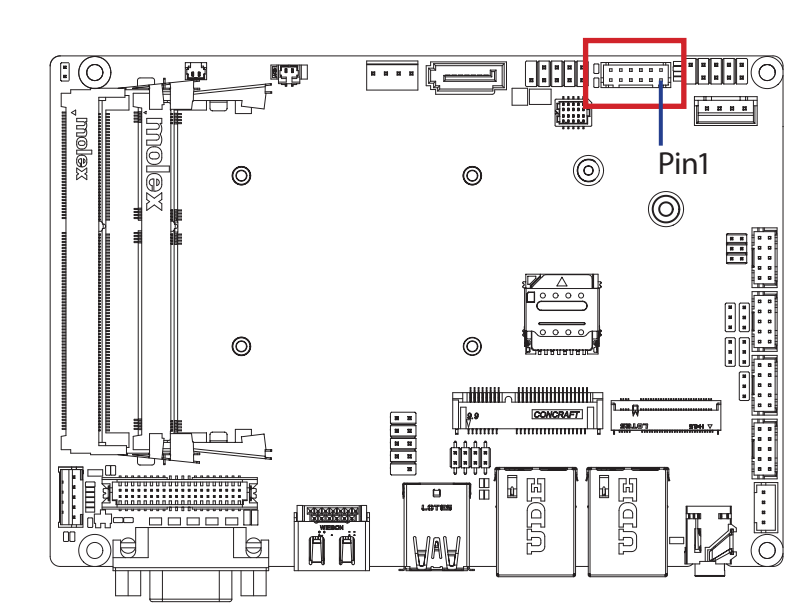

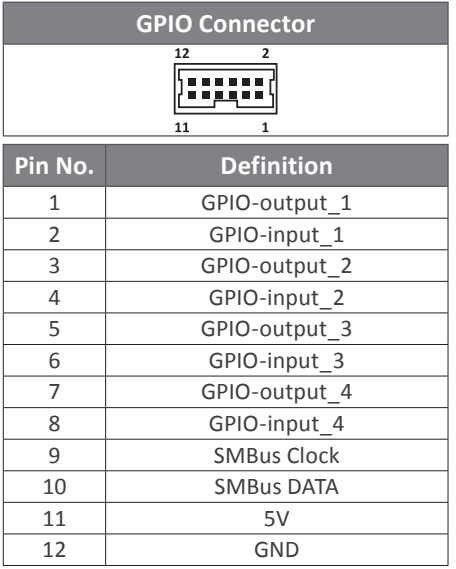

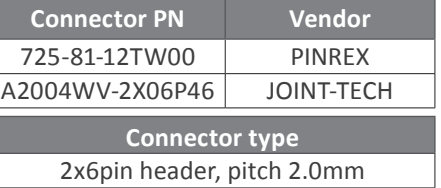

# **16**

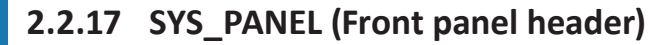

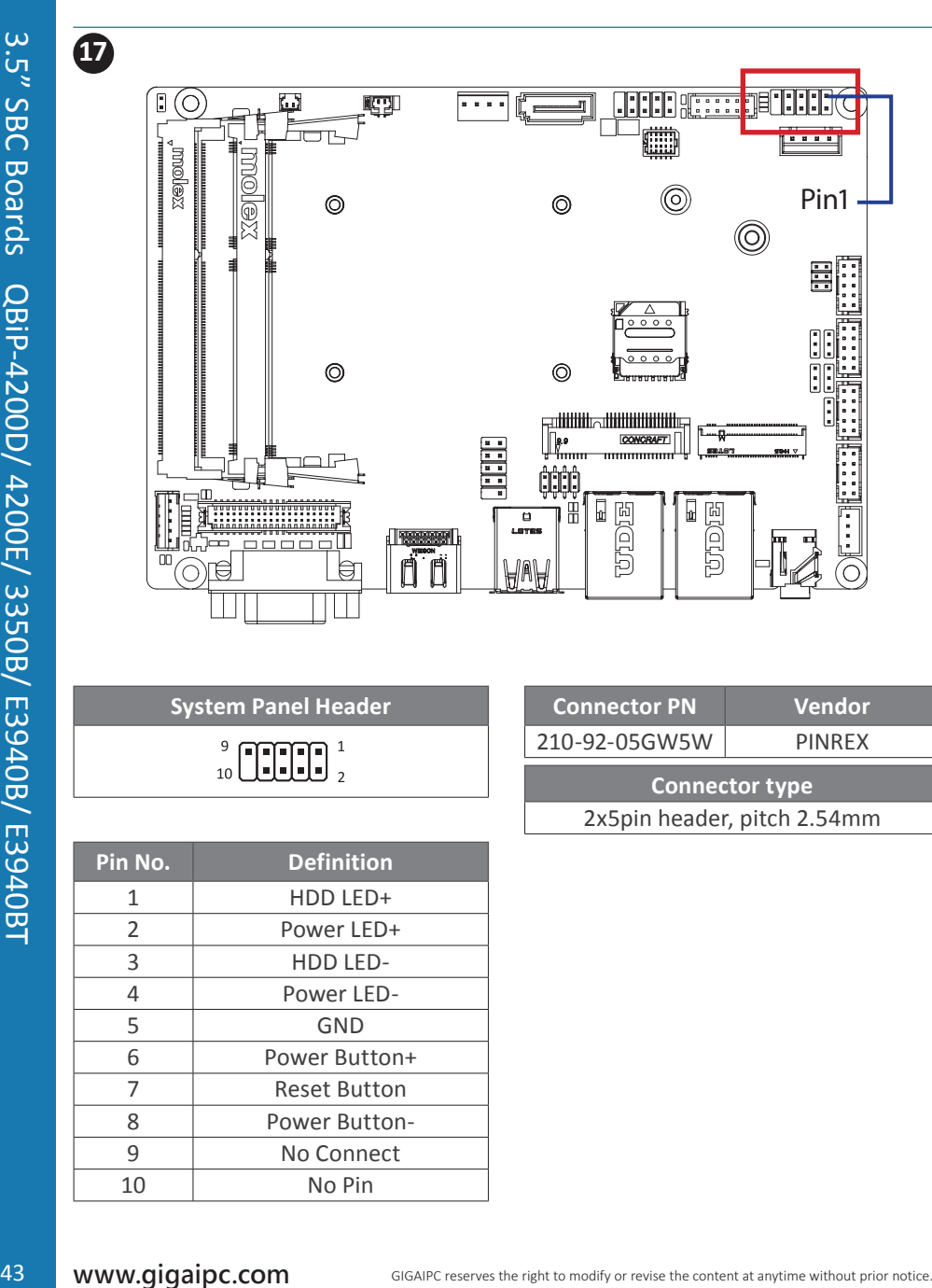

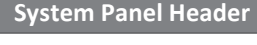

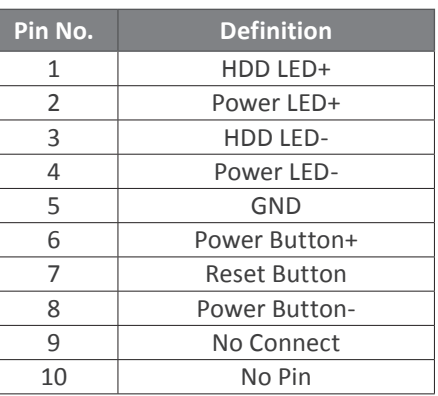

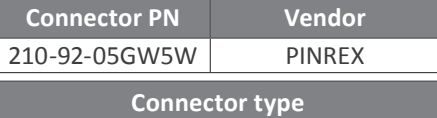

2x5pin header, pitch 2.54mm

### **2.2.18 MPCIE (Mini PCIe slot)**

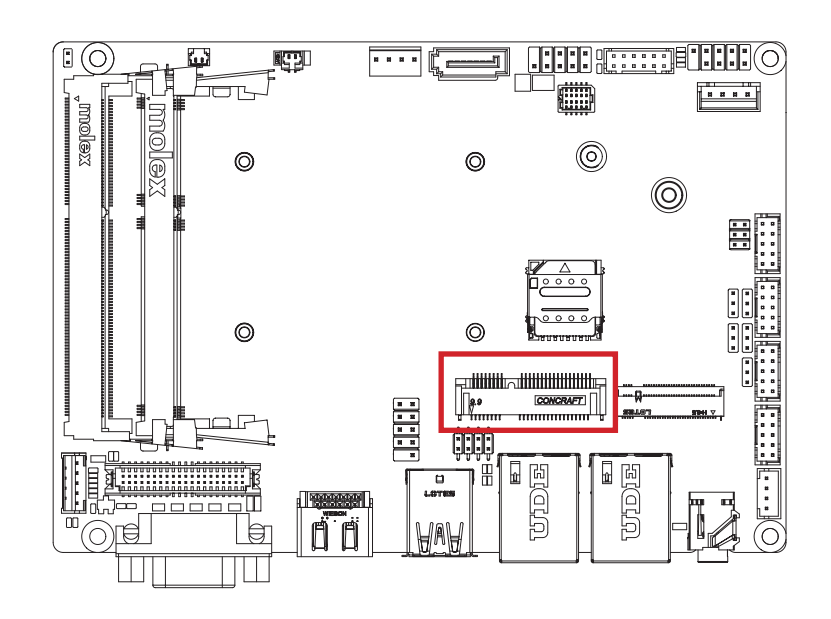

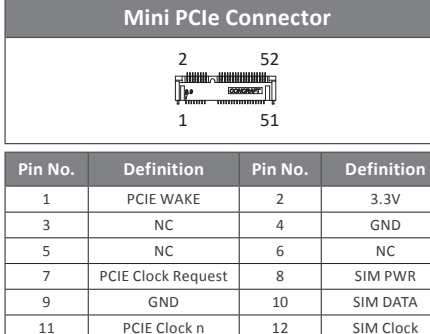

13 PCIE Clock p 14 SIM Reset 15 GND 16 UIM VPP3 17 | NC | 18 | GND 19 NC 20 WLAN DISABLE GND 22 Reset 23 PCIE RXn 24 3.3V 25 PCIE RXp 26 GND 27 | GND | 28 | NC 29 GND 30 SMB Clock

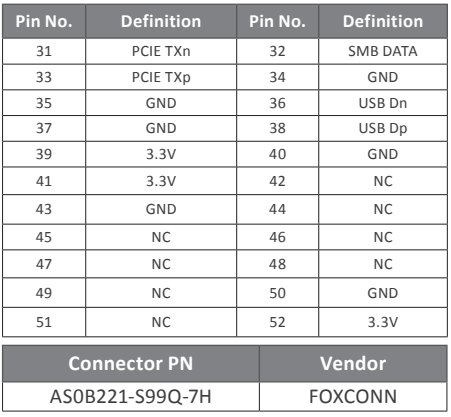

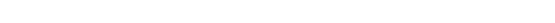

**2.2.19 M2M (M.2 slot, 2242 M-key)**

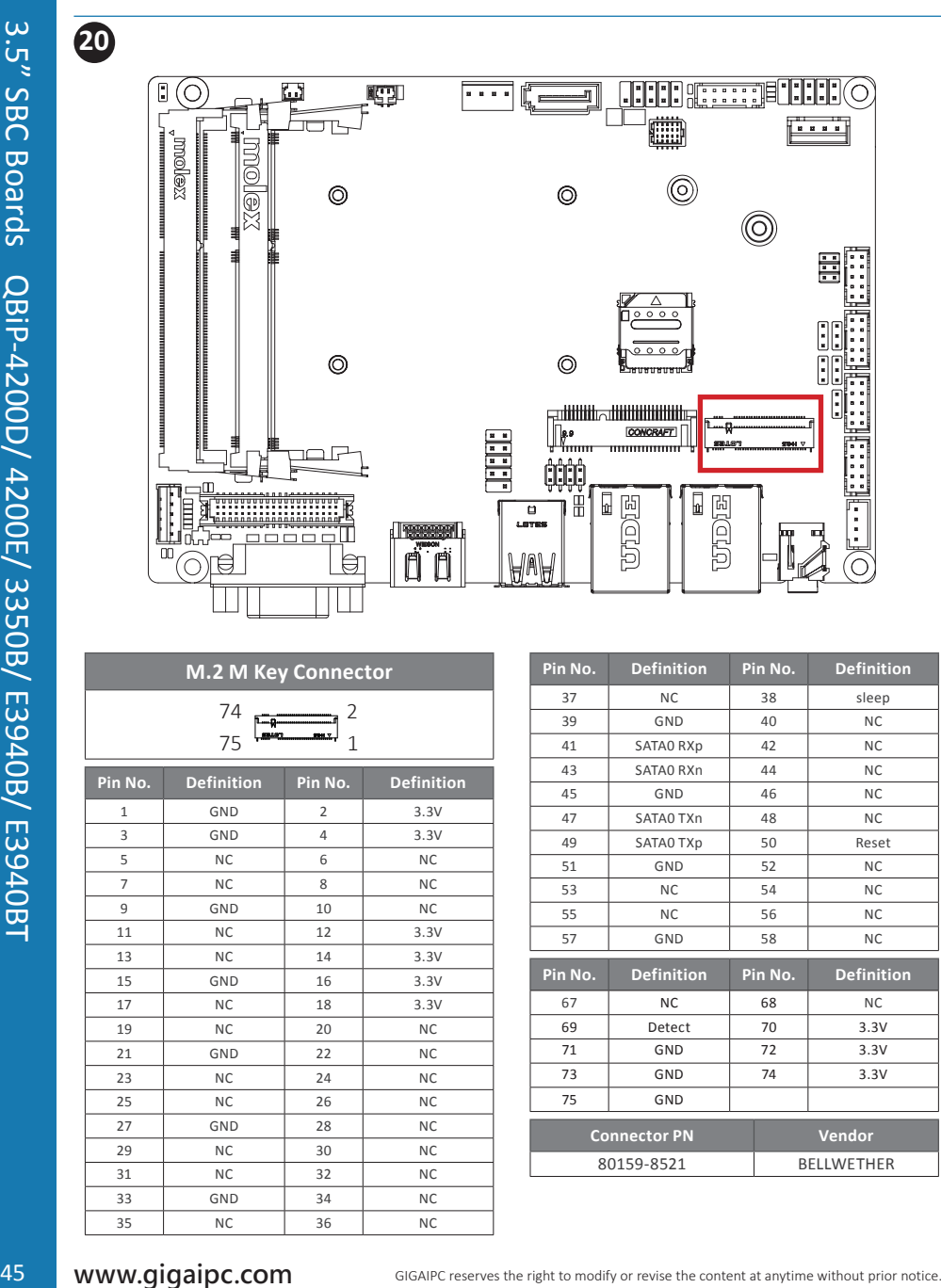

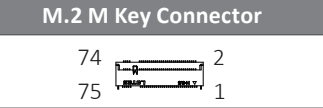

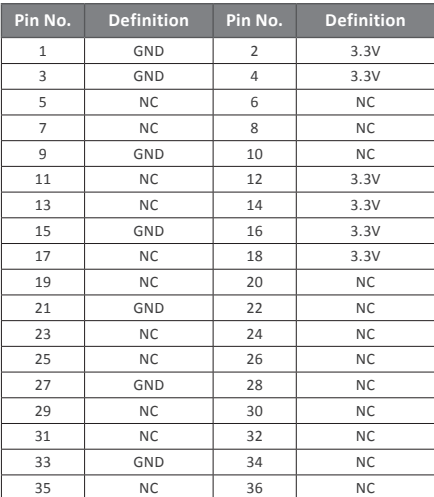

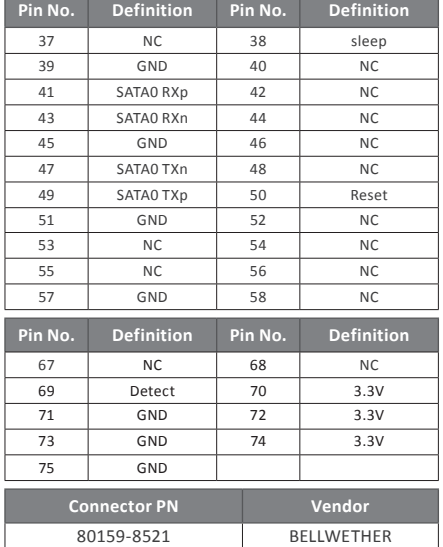

**2.2.20 SIM\_CARD (3G/4G SIM Slot)**

 $\overline{\mathbf{a}}$ 

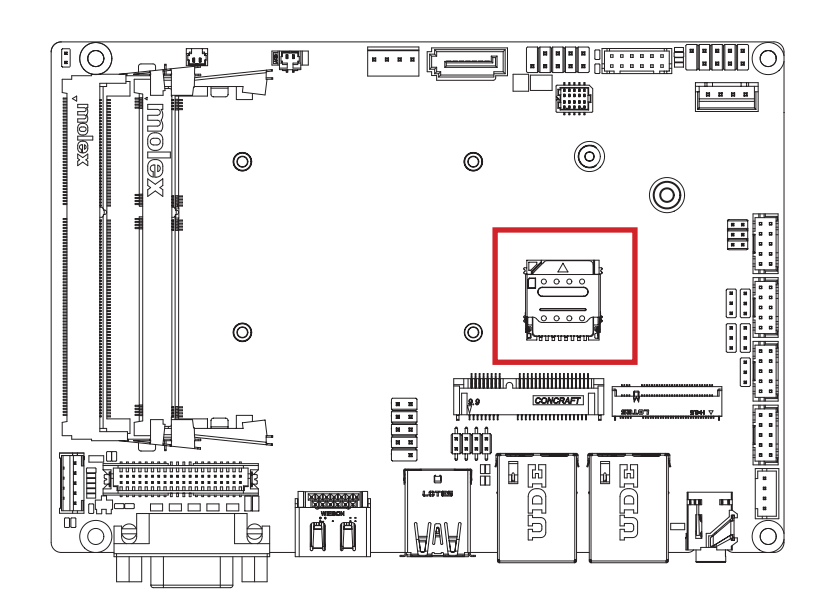

### **2.2.21 SODIMMA, SODIMMB (2 x DDR3L SO-DIMM sockets)**

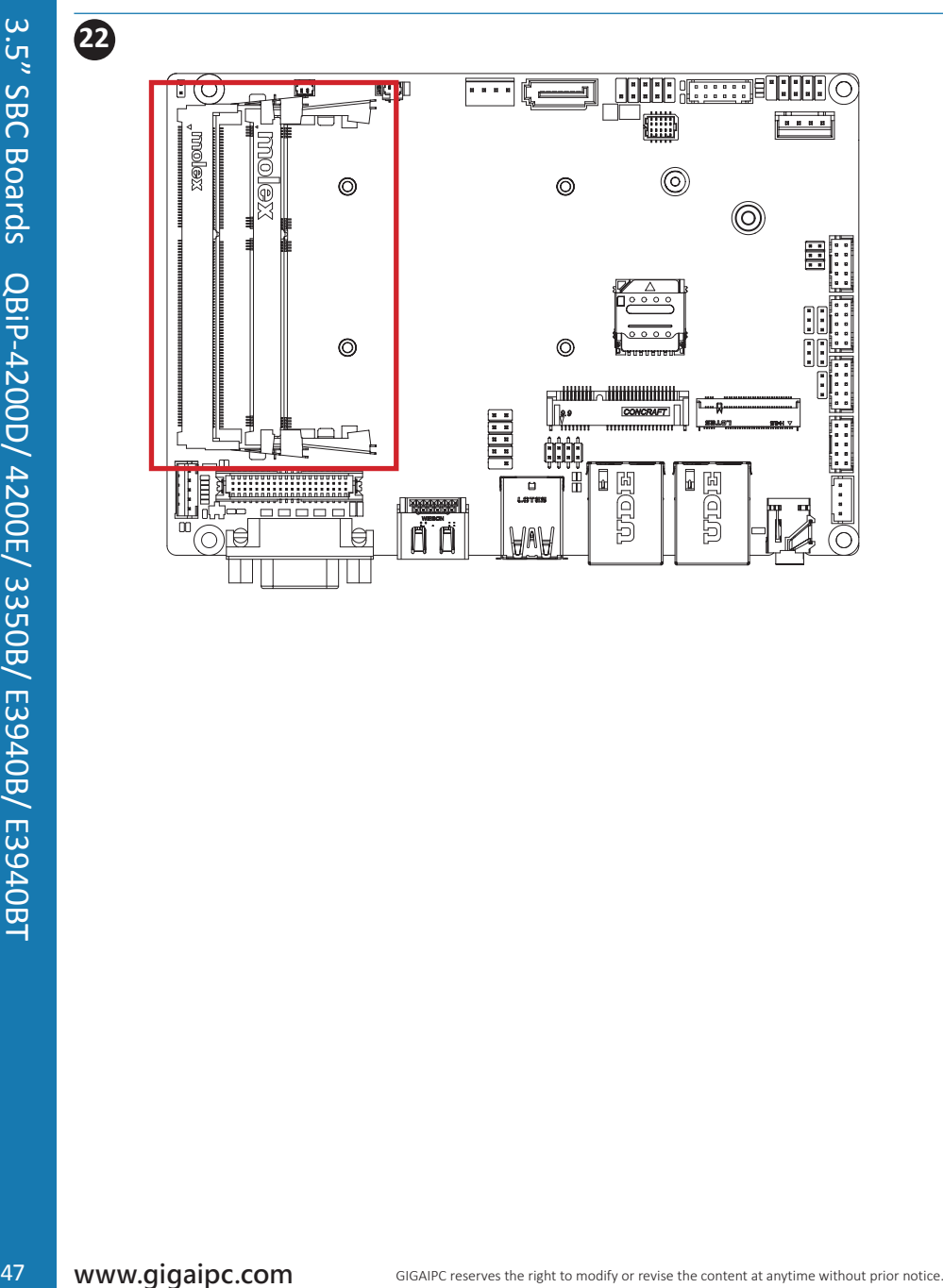

**2.2.22 LAN1, LAN2 (GbE LAN Connectors)**

**24**

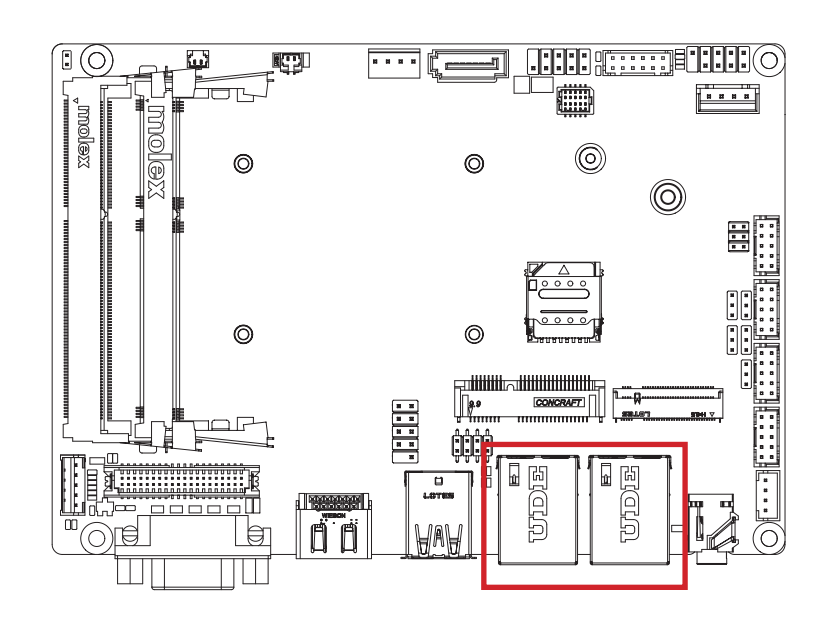

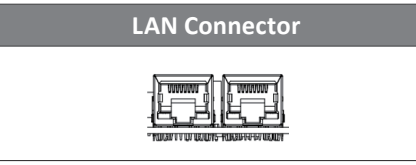

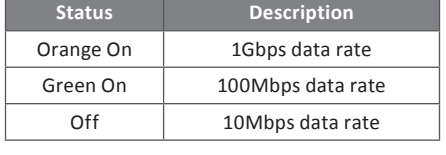

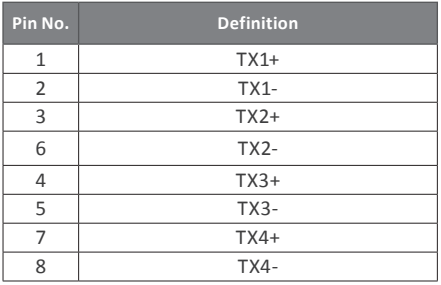

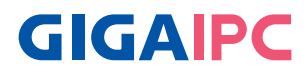

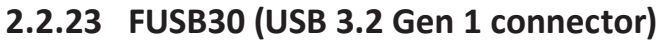

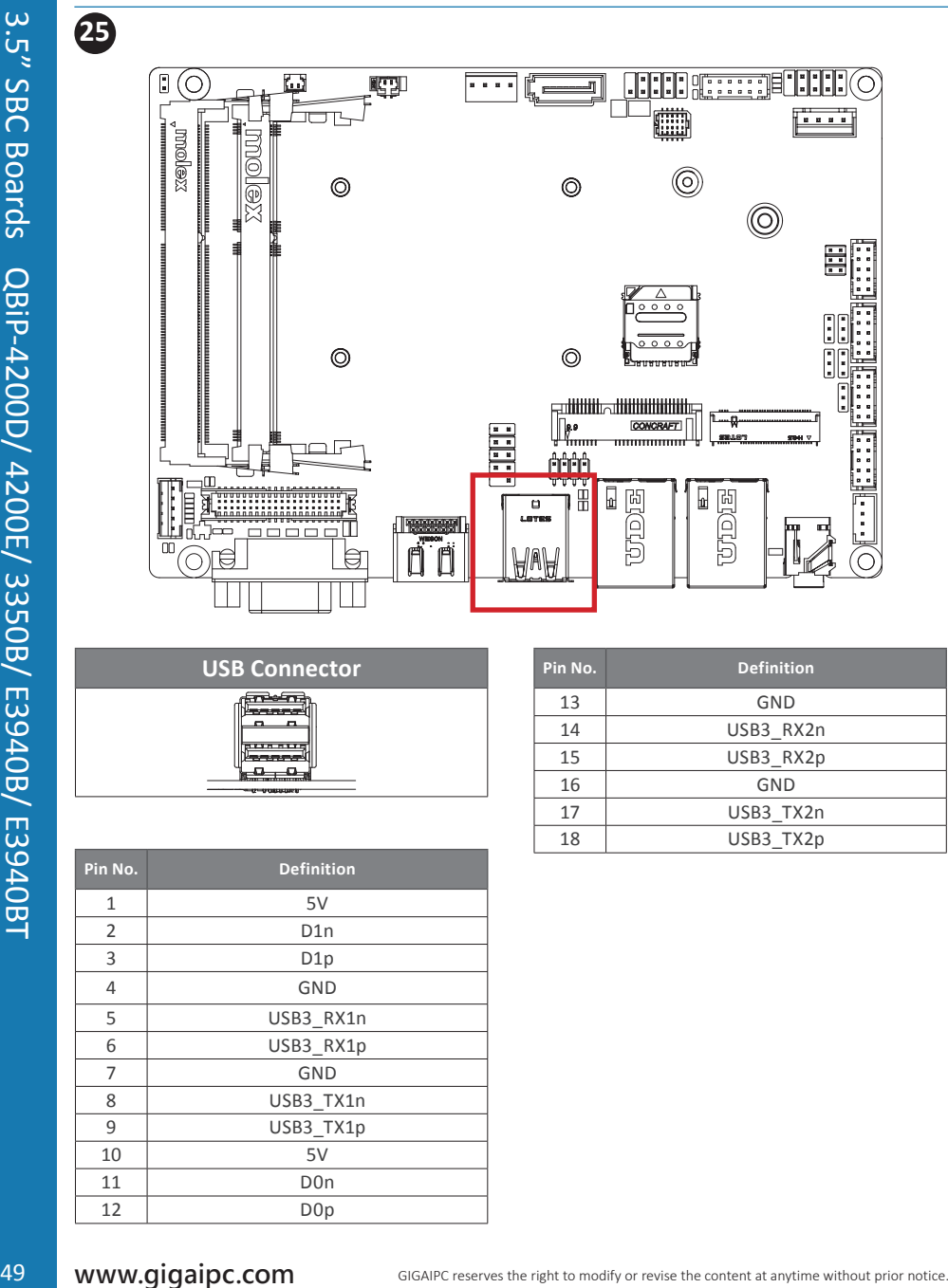

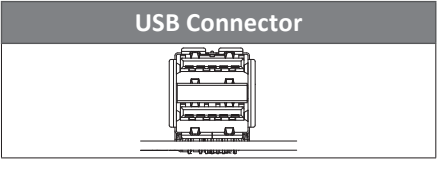

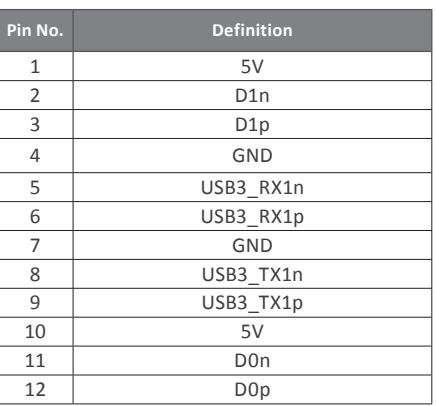

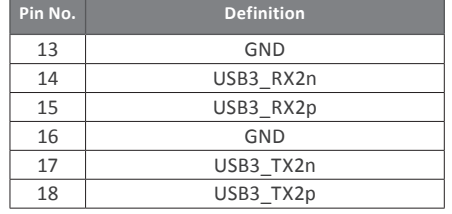

## **2.2.24 HDMI (HDMI Connector)**

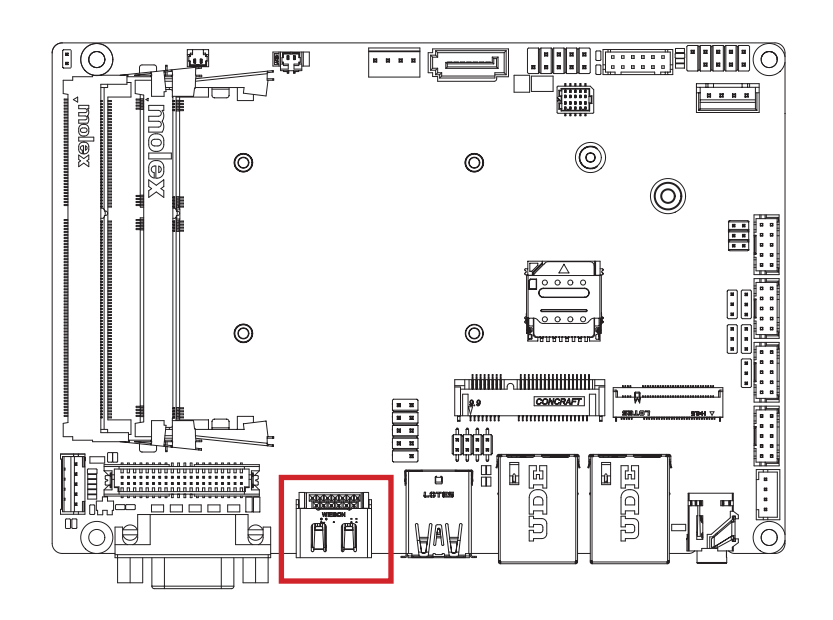

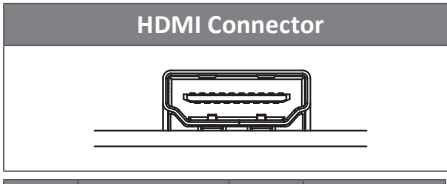

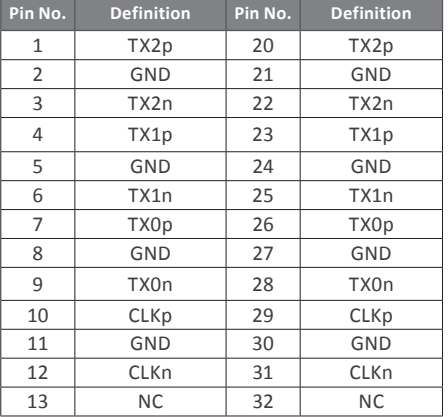

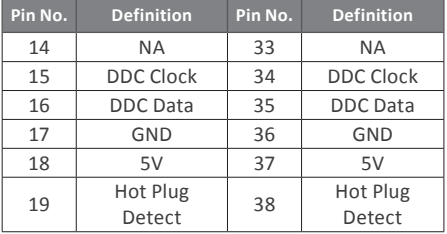

**2.2.25 VGA (VGA port)**

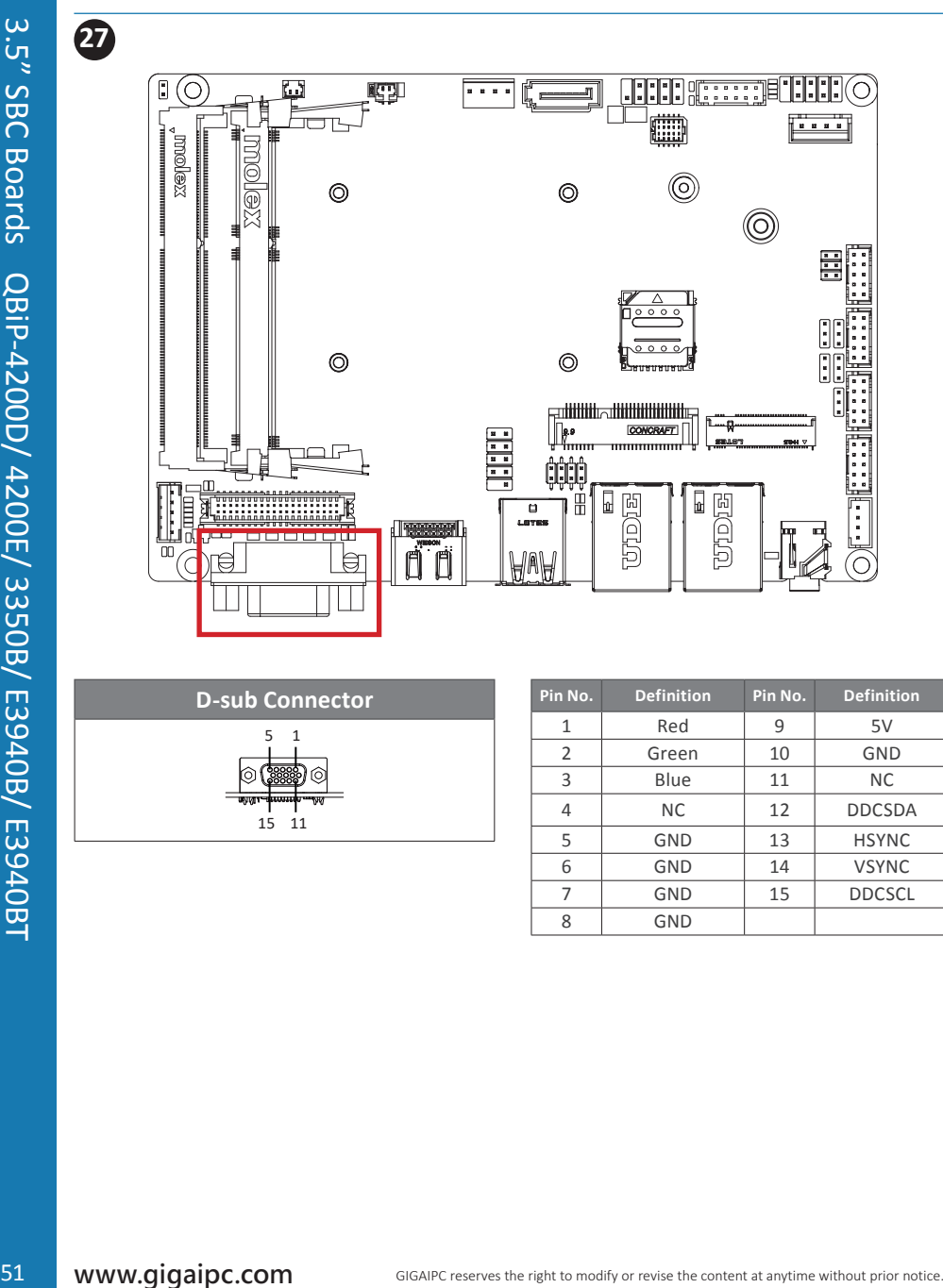

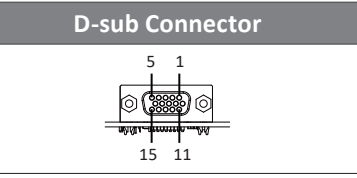

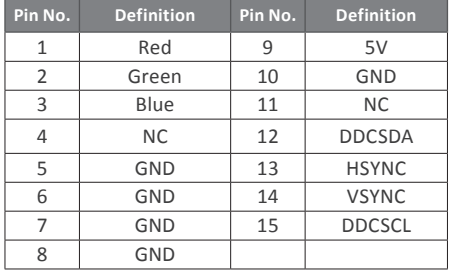

**2.2.26 CLR\_CMOS (Clear CMOS jumper)**

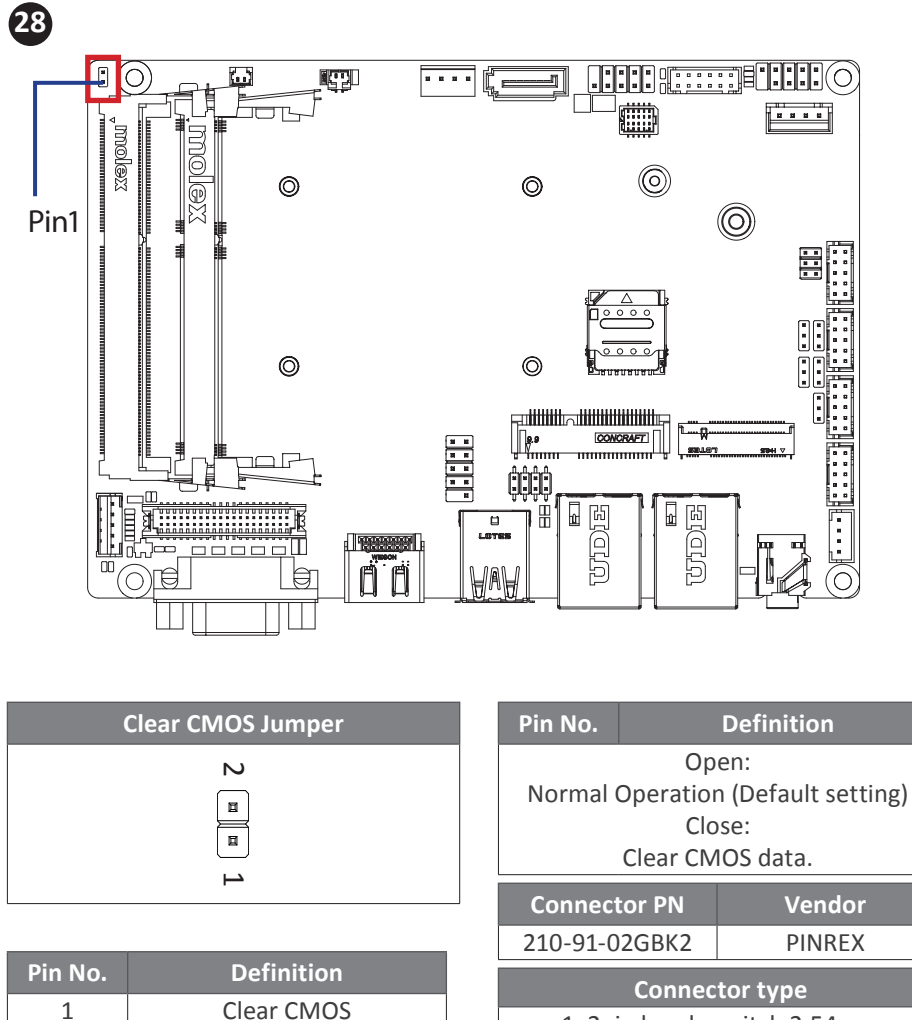

1x2pin header, pitch 2.54mm

2 GND

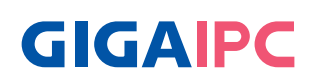

# **Chapter 3**

Chapter 3 – BIOS

## **3.1 Introduction**

 BIOS (Basic input/output system) provides hardware detailed information and boot-up options, which include firmware to control, set-up and test all hardware settings. Therefore, BIOS is the communication bridge between OS/application software and hardware.

#### **3.1.1 How to Entering into BIOS menu**

 Once the system is power on, press the <DEL> key as soon as possible to access into BIOS Setup program.

#### **3.1.2 Function Keys to setup in BIOS Setup program**

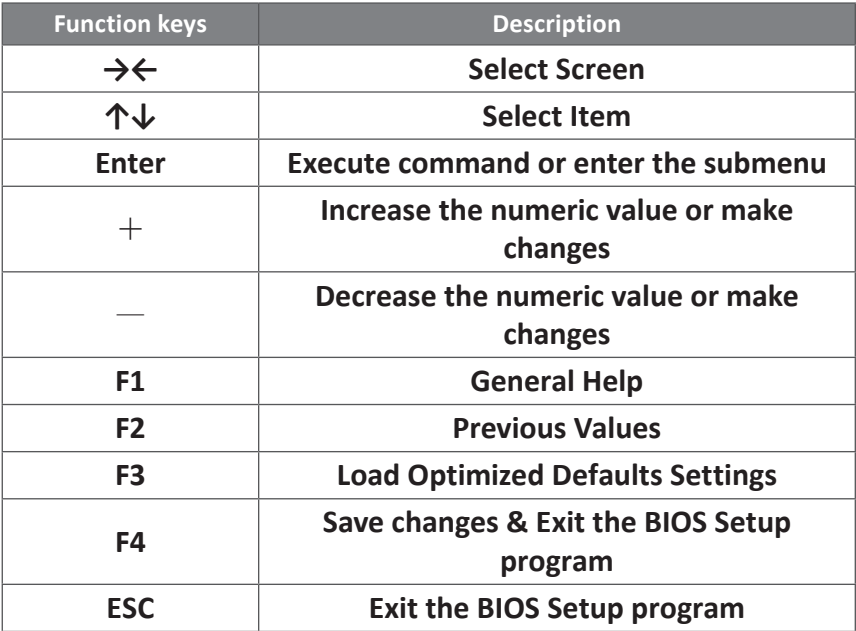

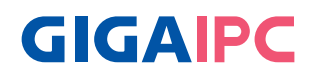

# **3.2 The Main Menu**

 The main menu shows the basic system information. Use arrow keys to move among the items.

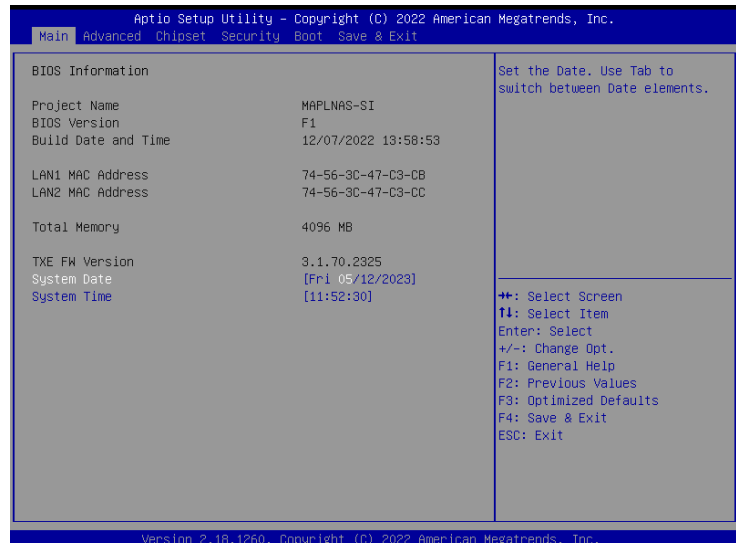

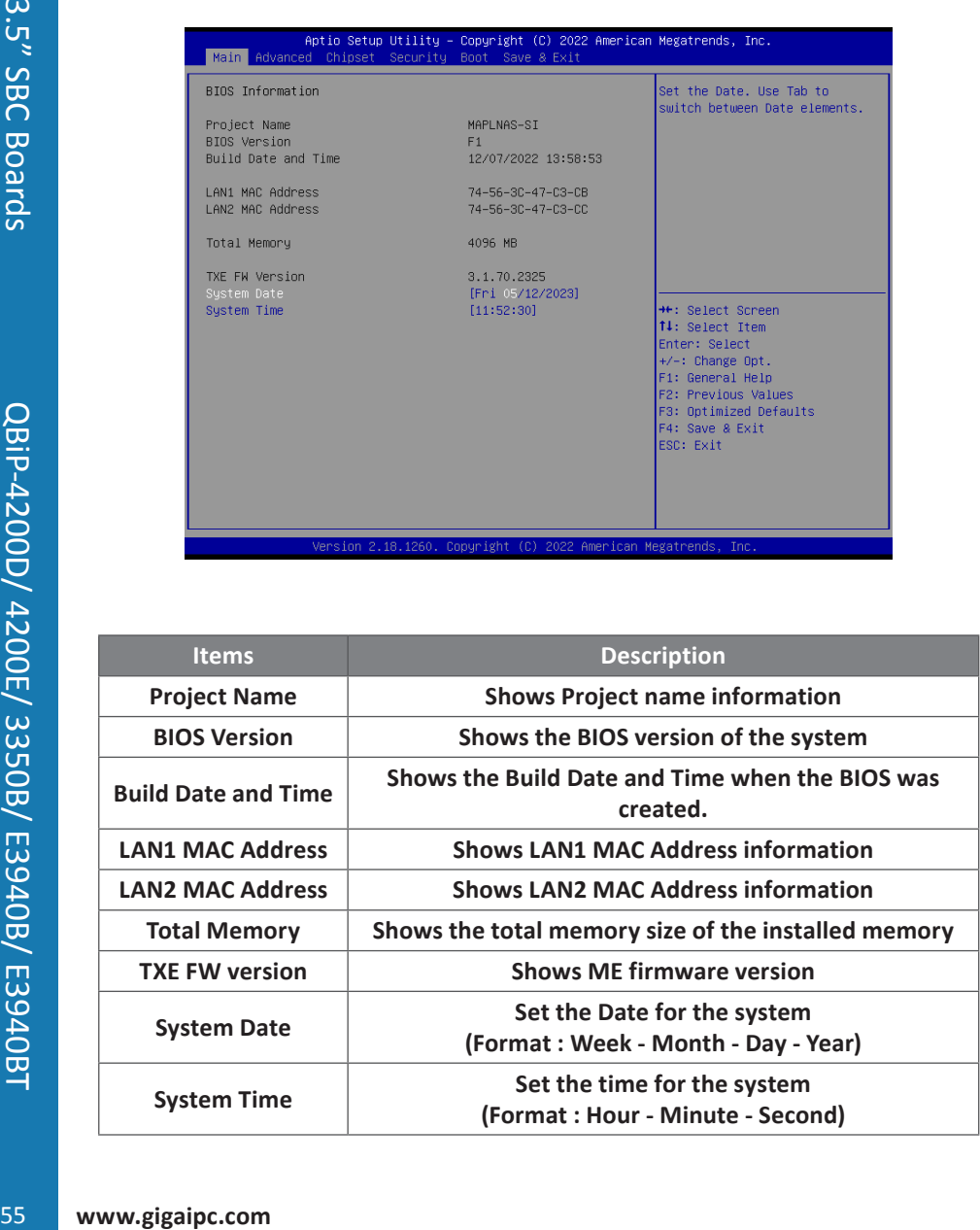

# **3.3 Advanced**

 The Advanced menu is to configure the functions of hardware settings through submenu. Use arrow keys to move among the items, and press <Enter> to access into the related submenu.

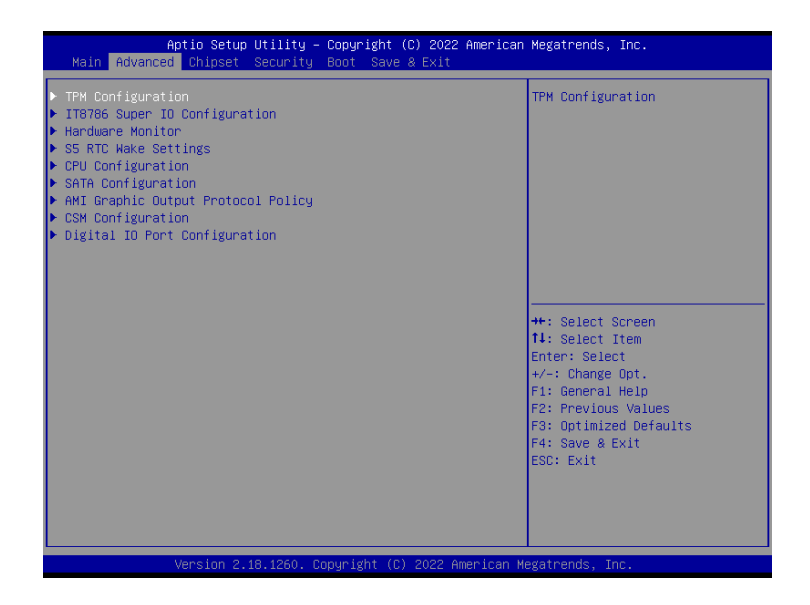

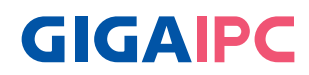

### **3.3.1 TPM Configuration**

Use TPM Configuration submenu to choose TPM interface.

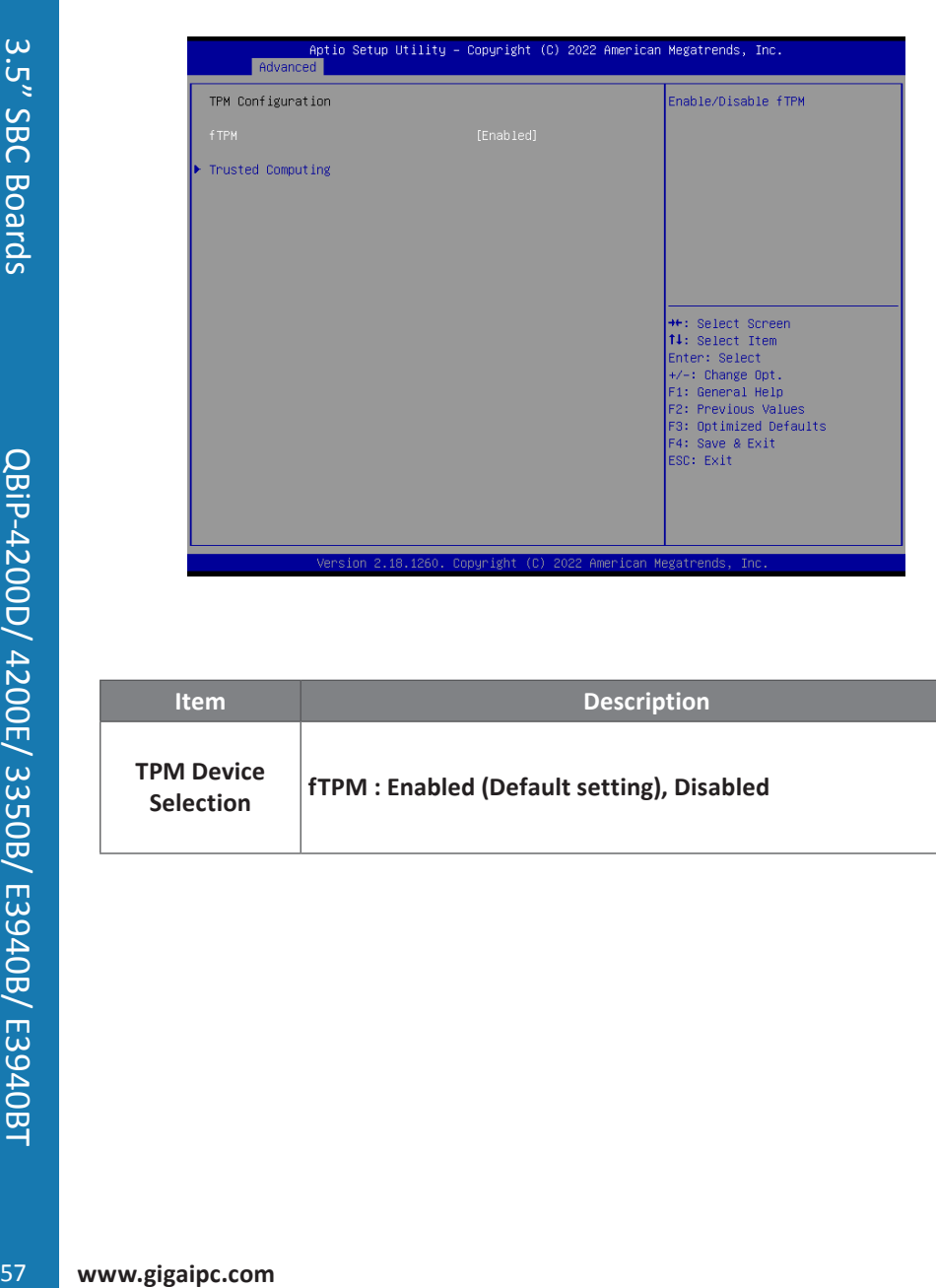

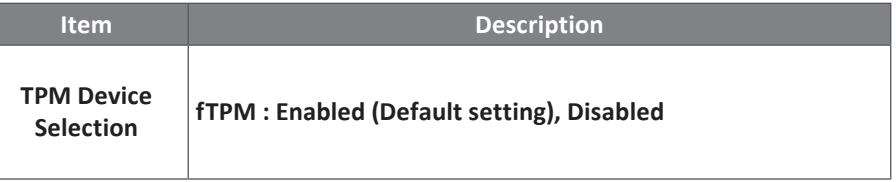

 Trusted Computing : Shows TPM information, and TPM module configuration setting.

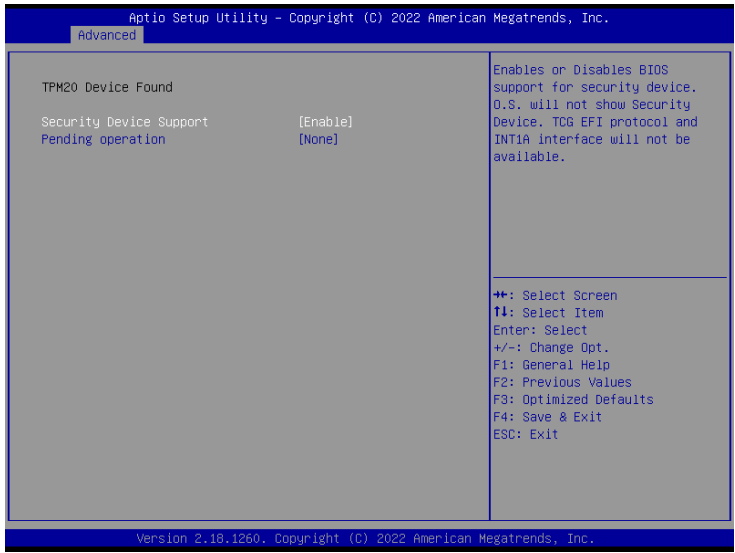

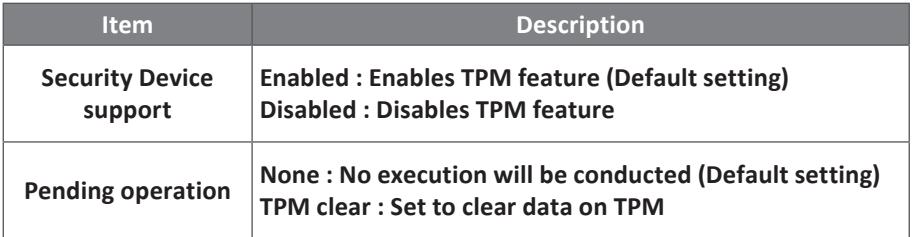

### **3.3.2 IT8786 Super IO Configuration**

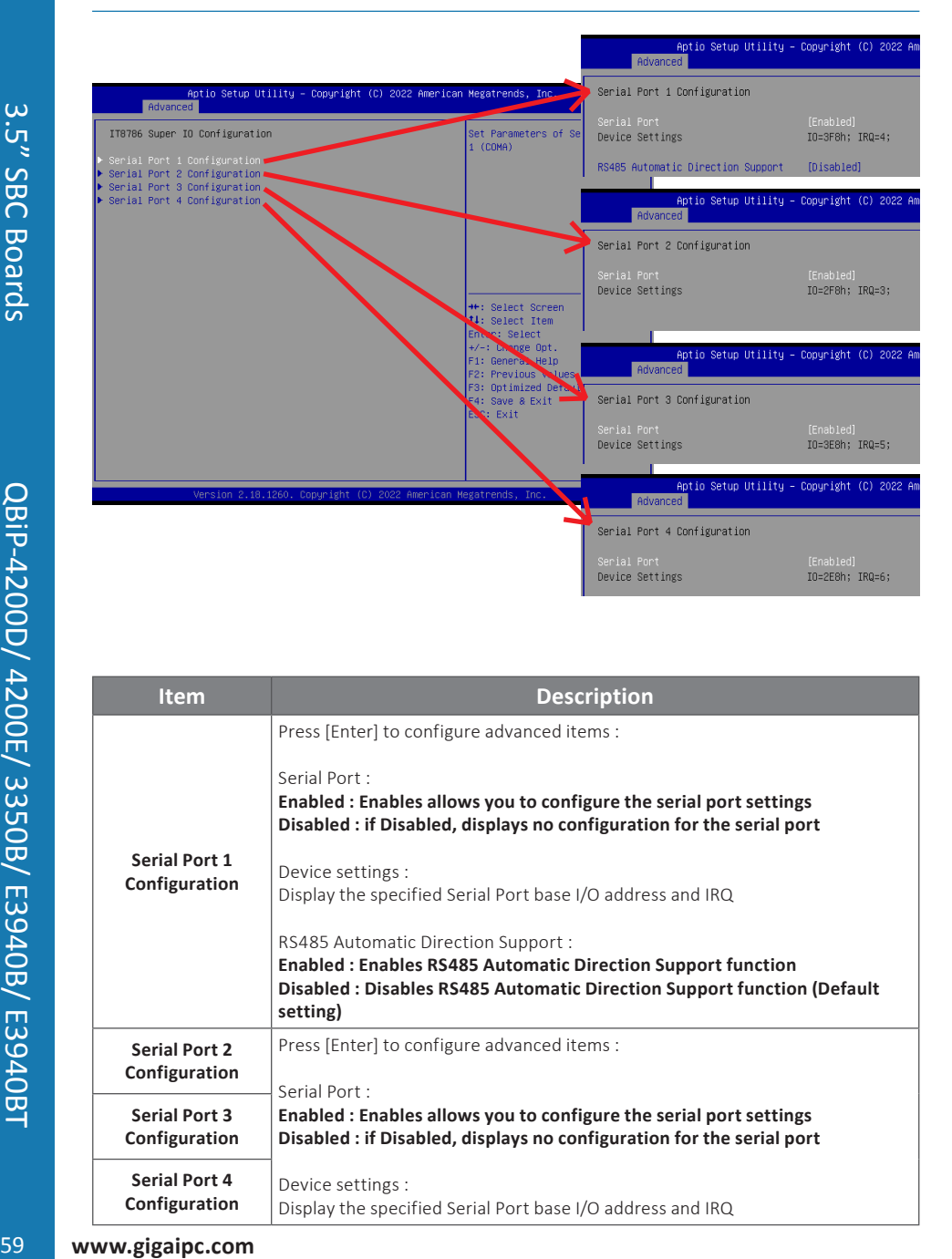

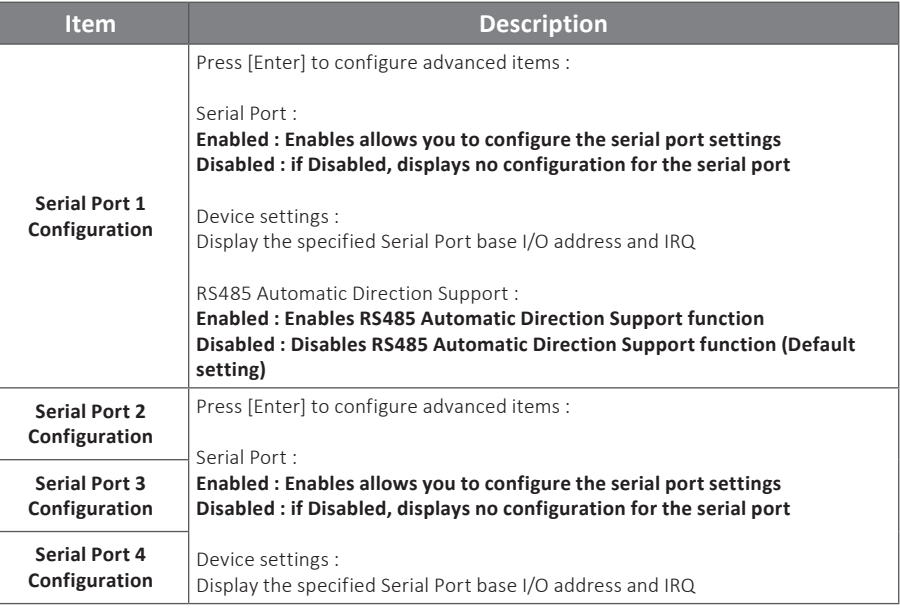

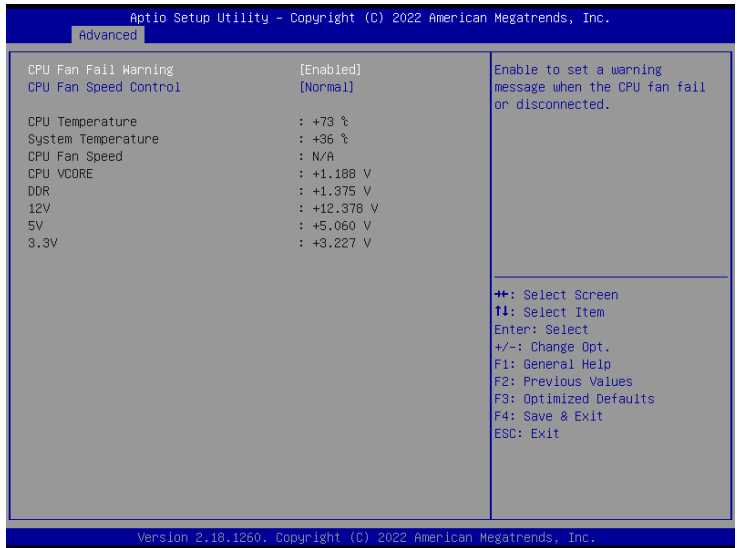

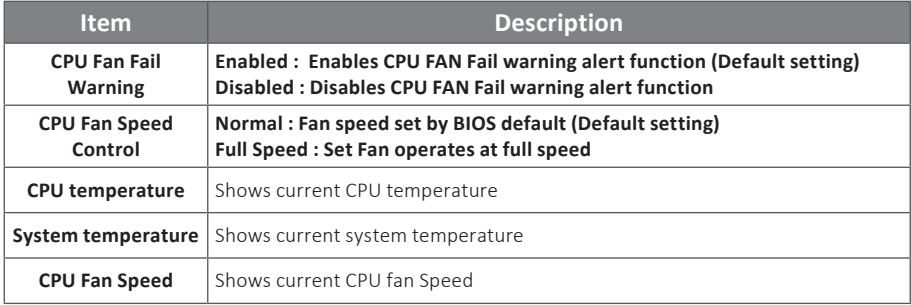

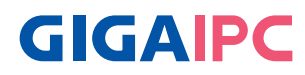

### **3.3.4 S5 RTC Wake Settings**

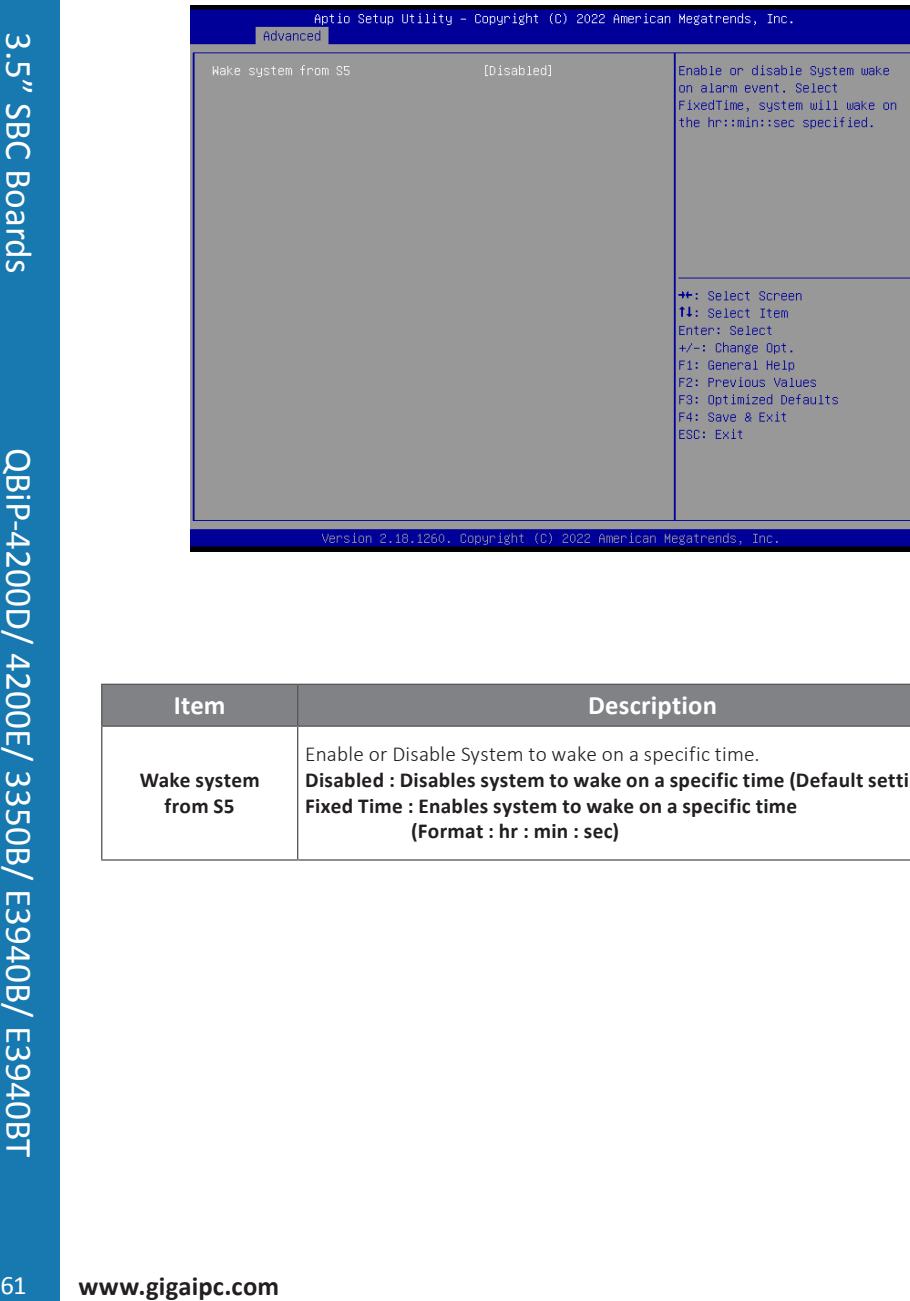

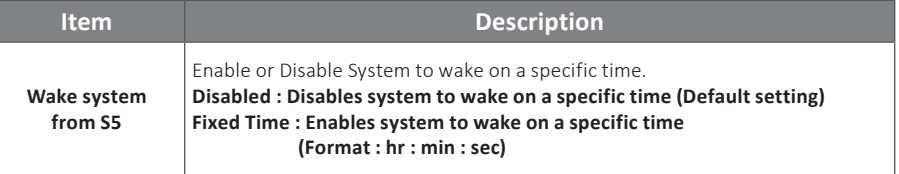

This submenu shows detailed CPU informations.

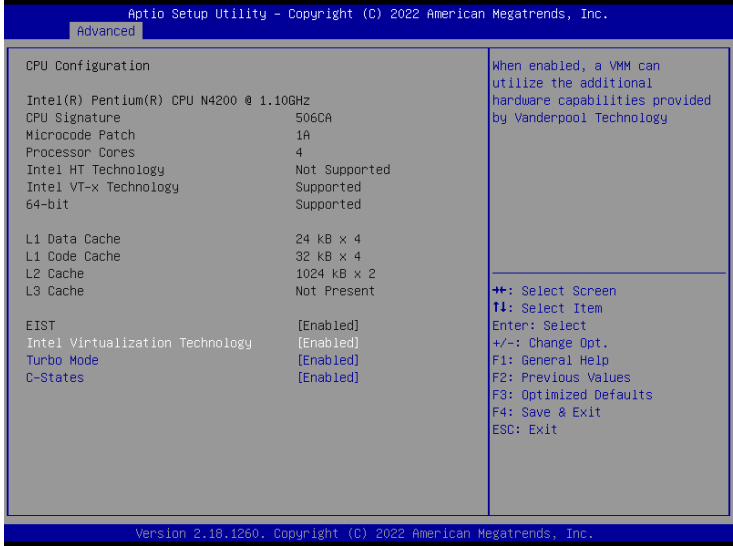

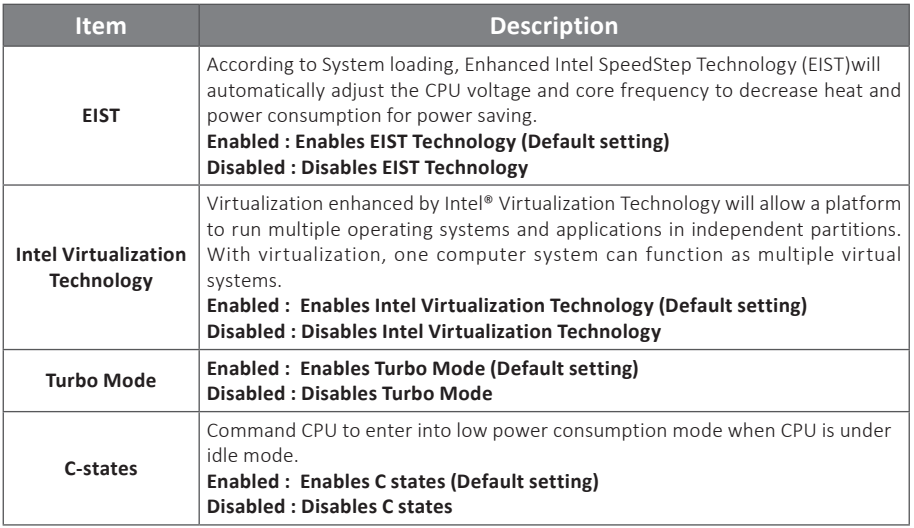

### **3.3.6 SATA Configuration**

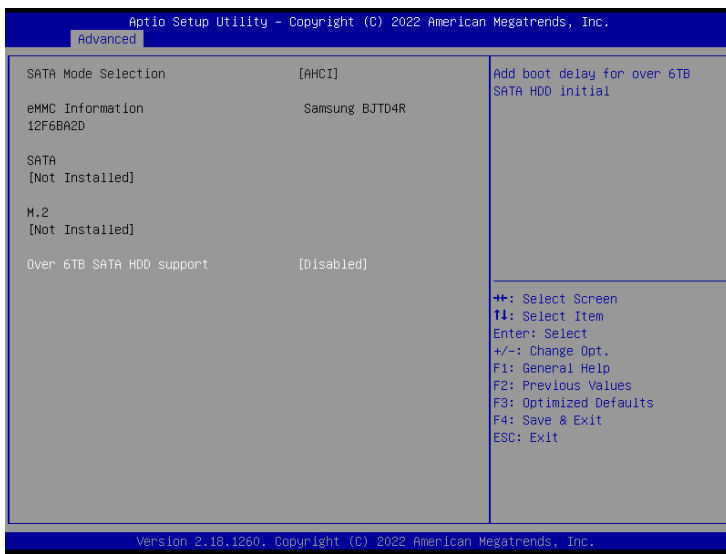

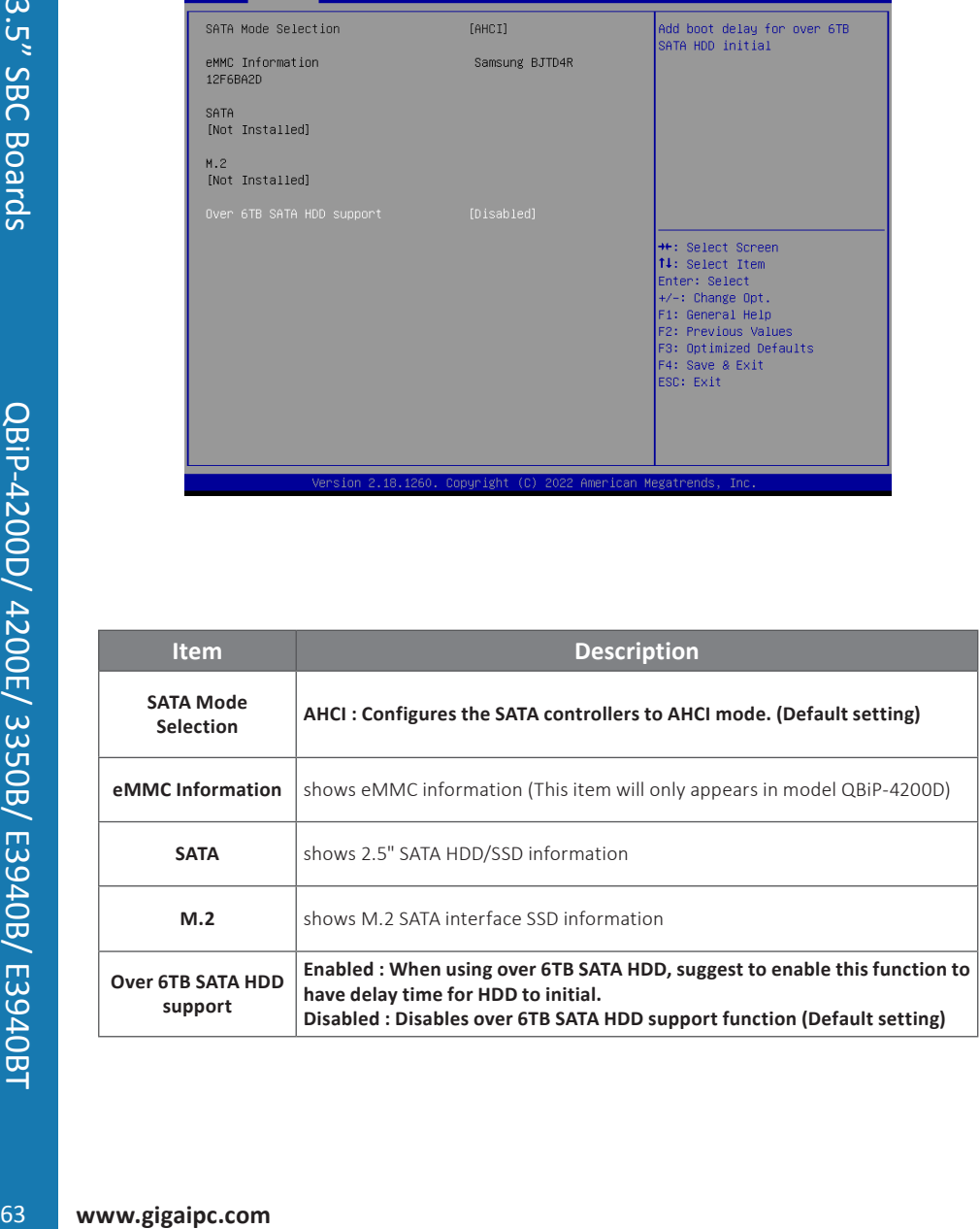

### **3.3.7 AMI Graphic Output Protocol Policy**

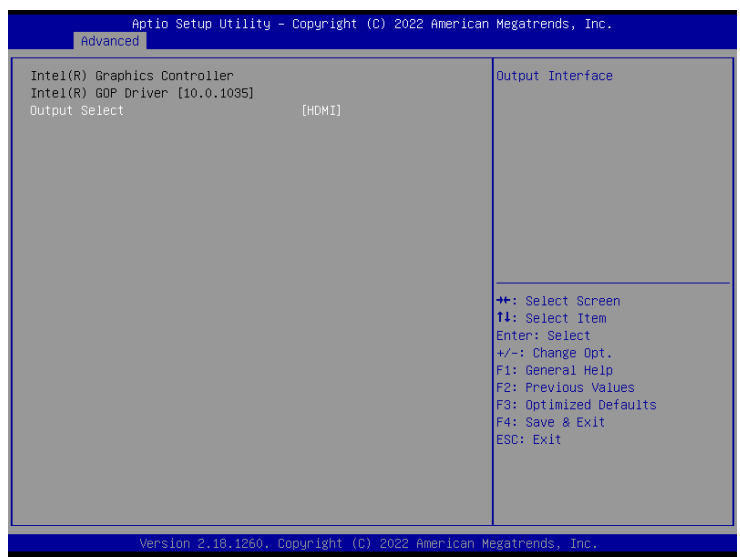

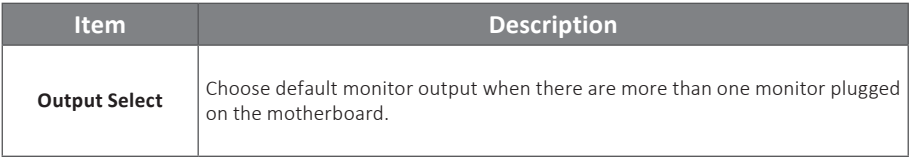

### **3.3.8 CSM Configuration**

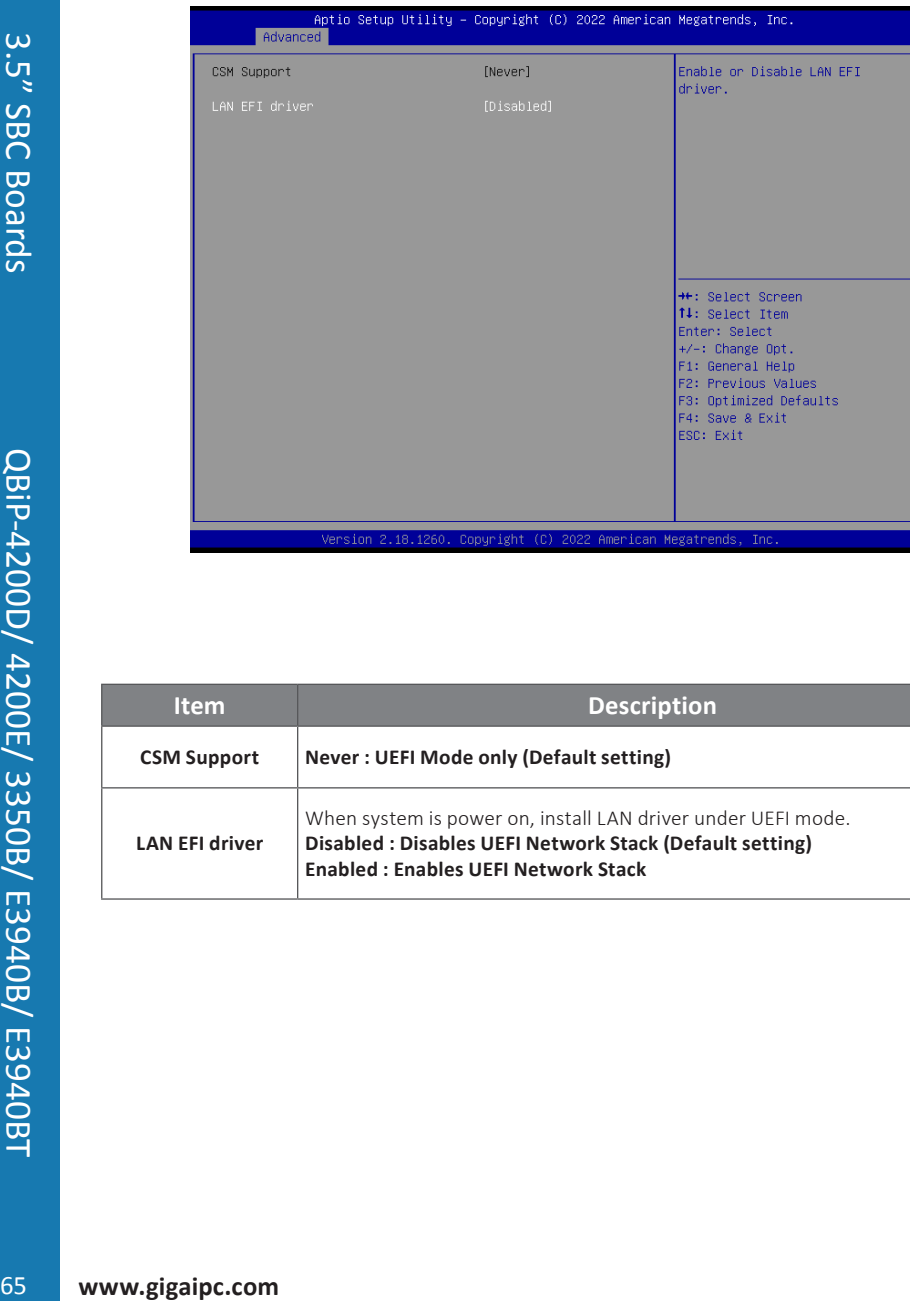

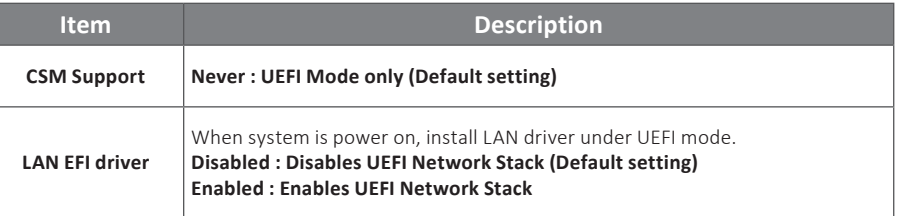

### **3.3.9 Digital IO Port Configuration**

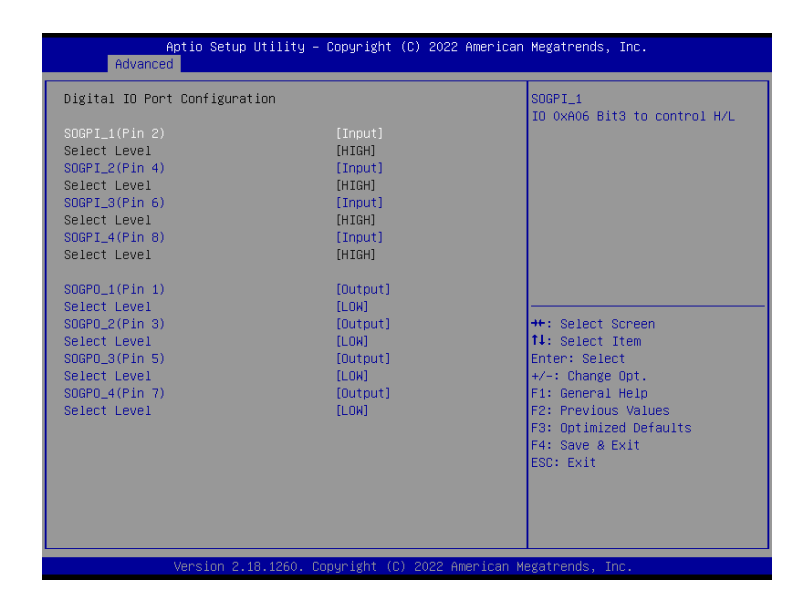

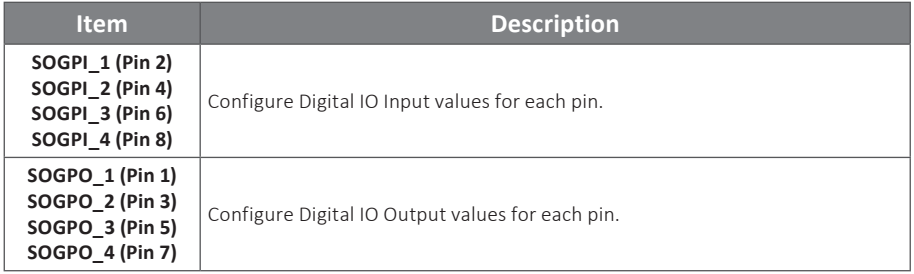

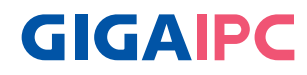

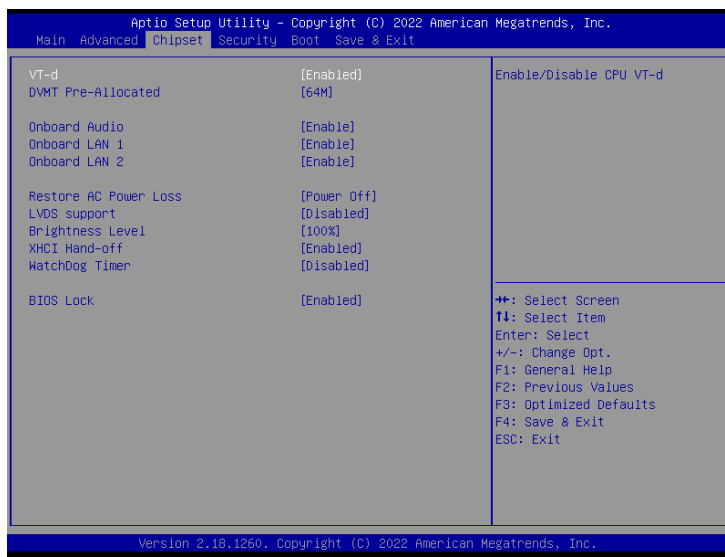

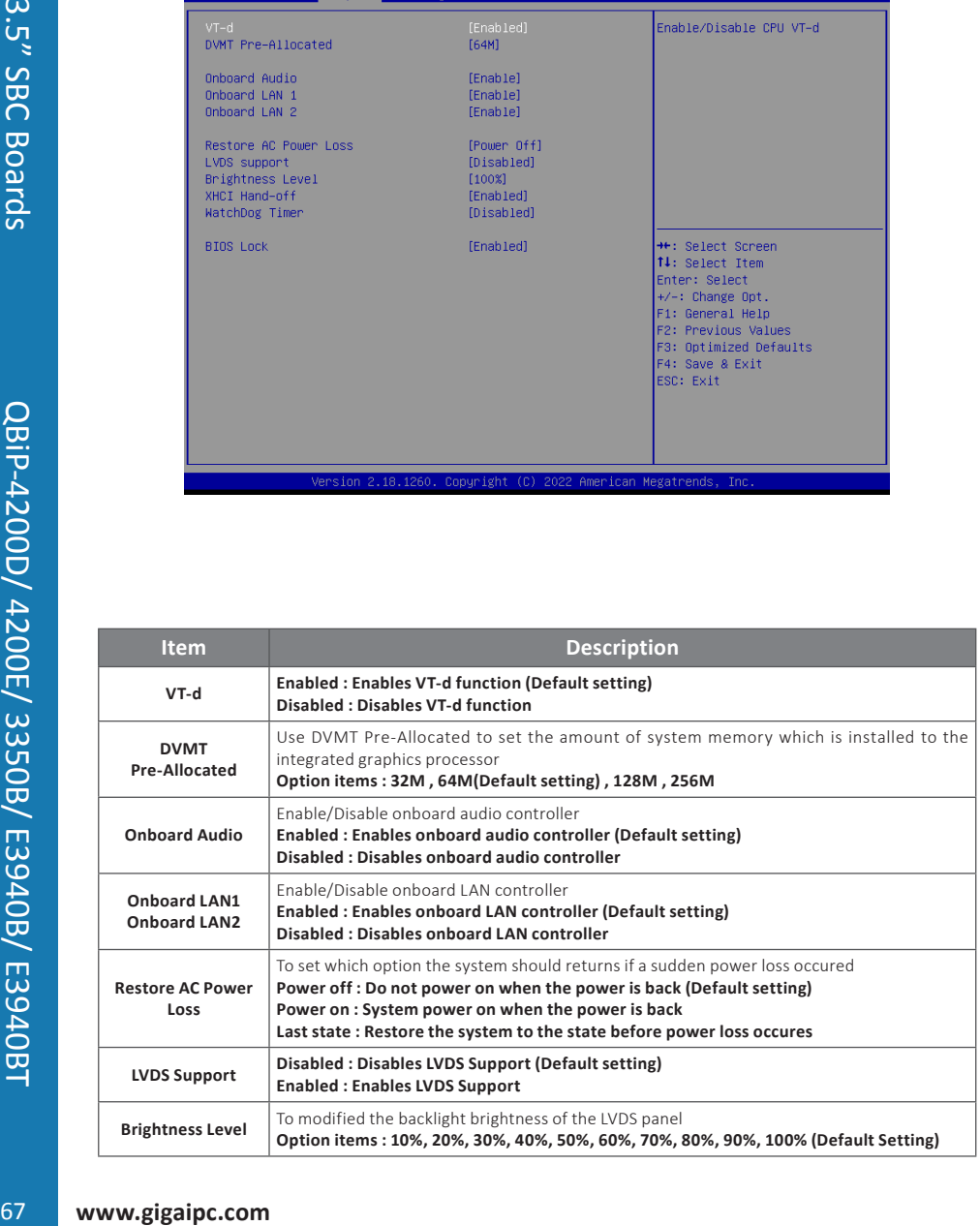

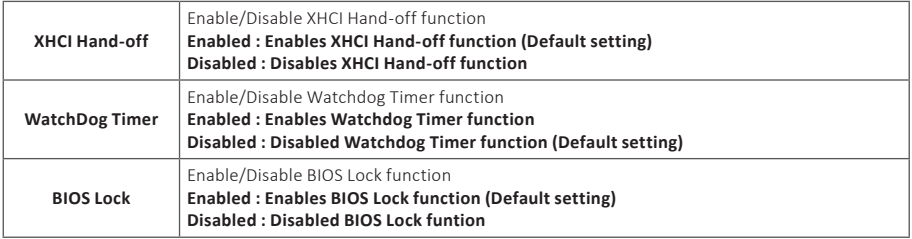

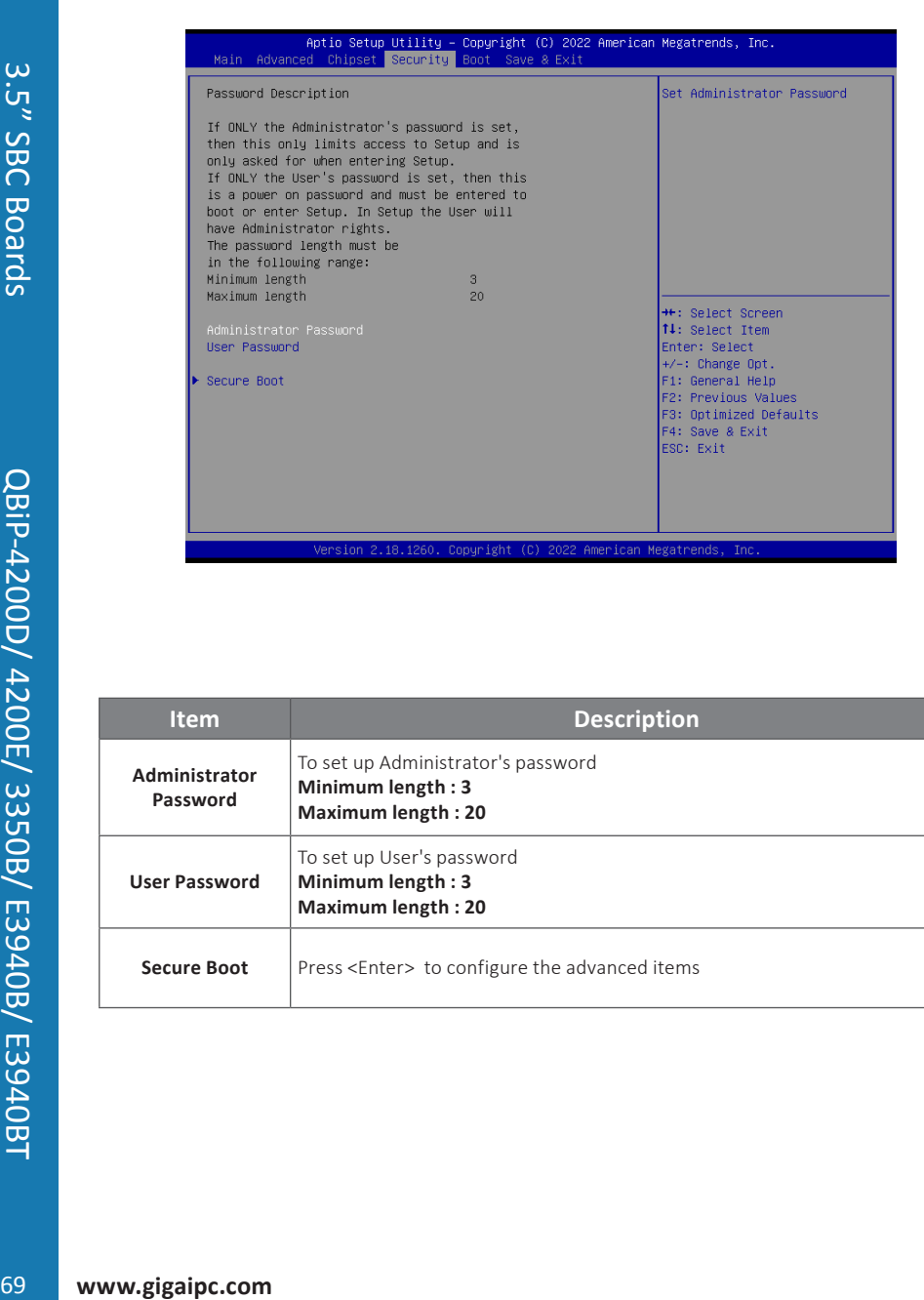

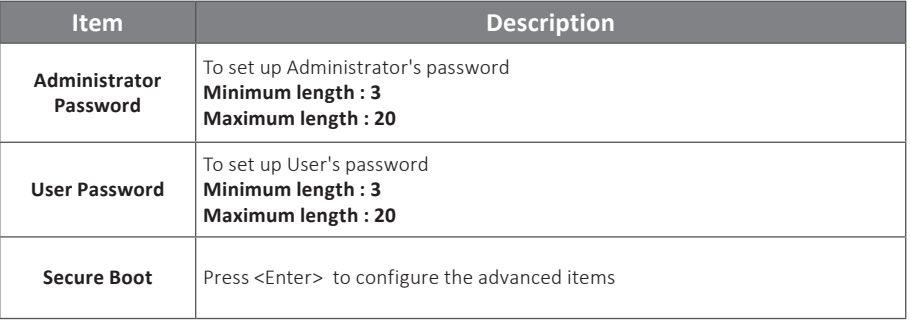

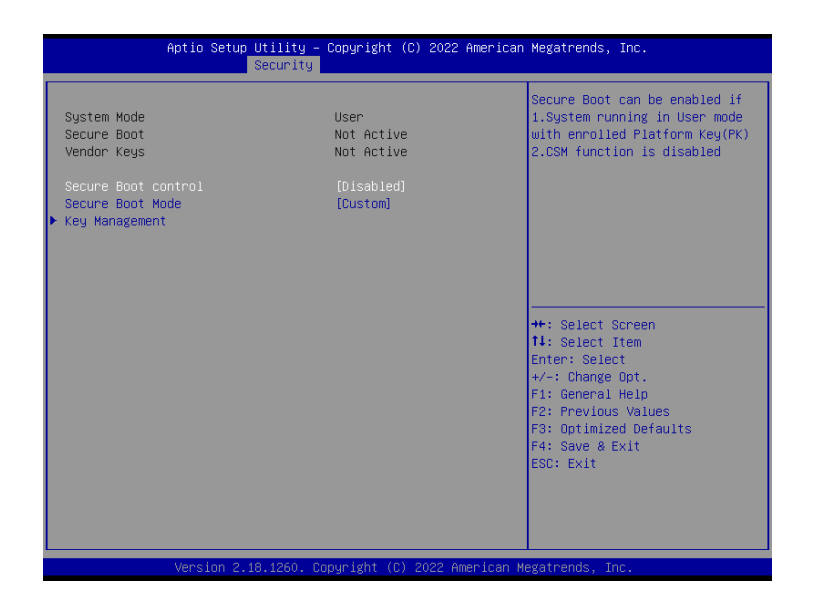

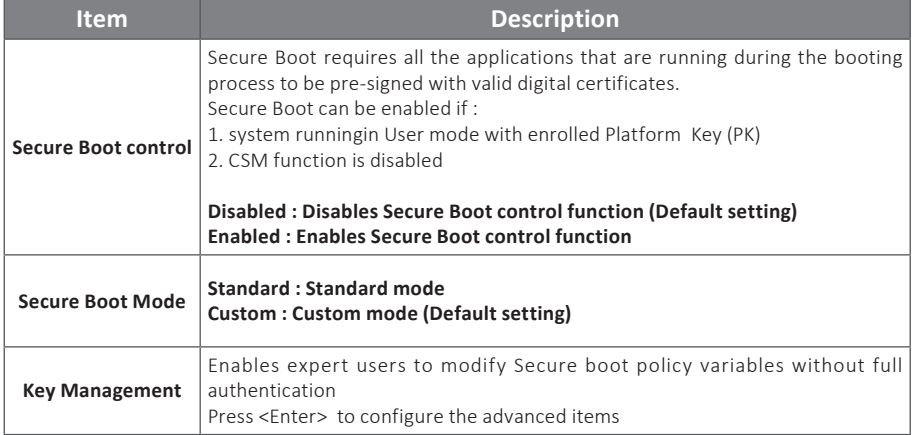

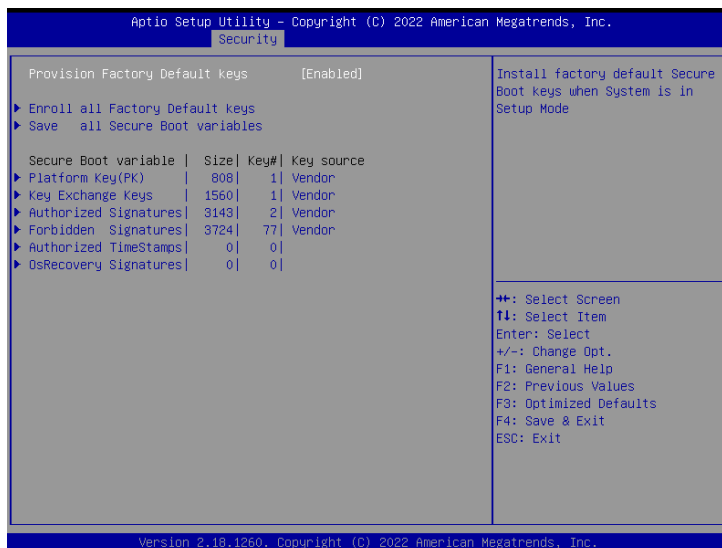

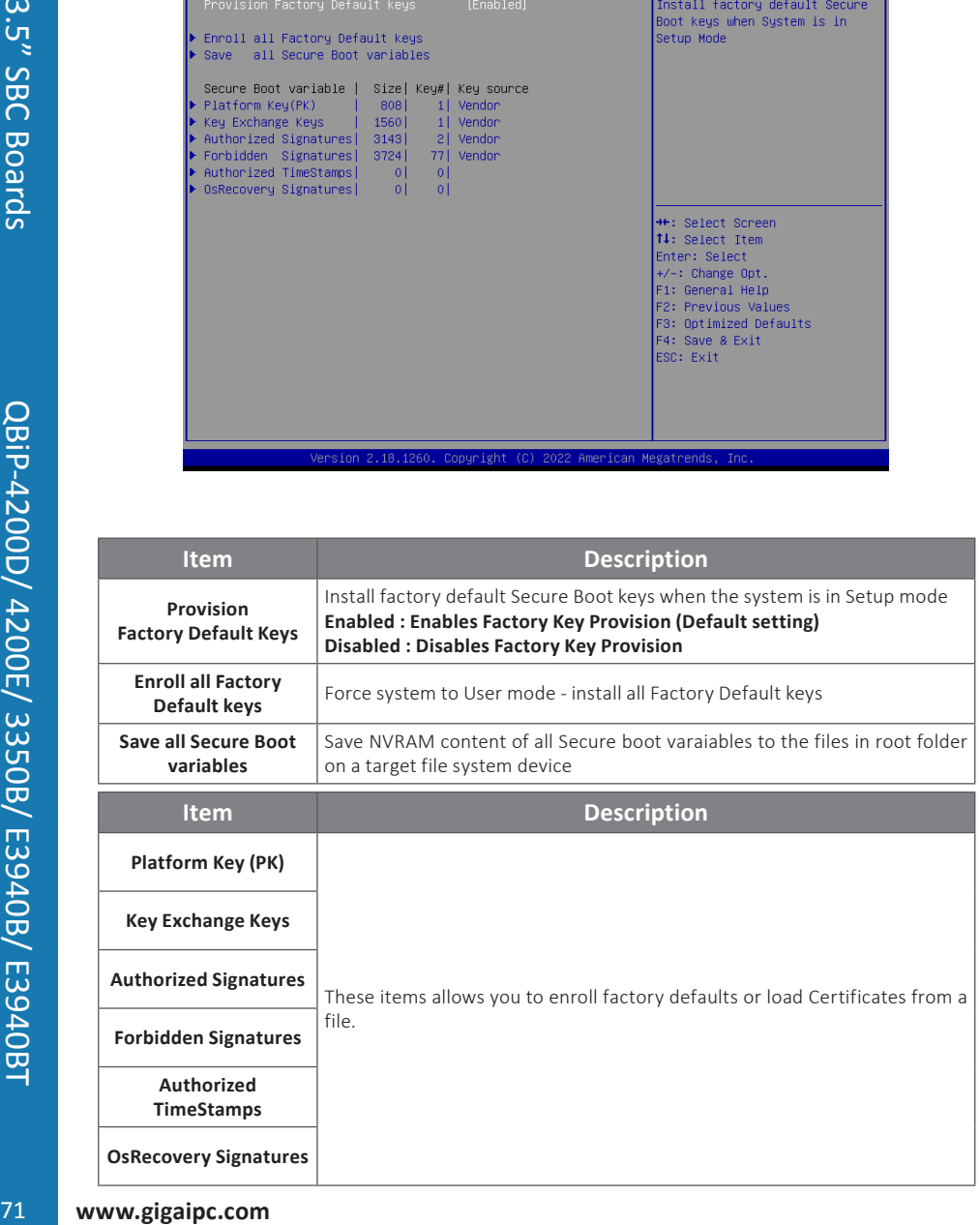

This Boot menu allows you to set/change system boot options

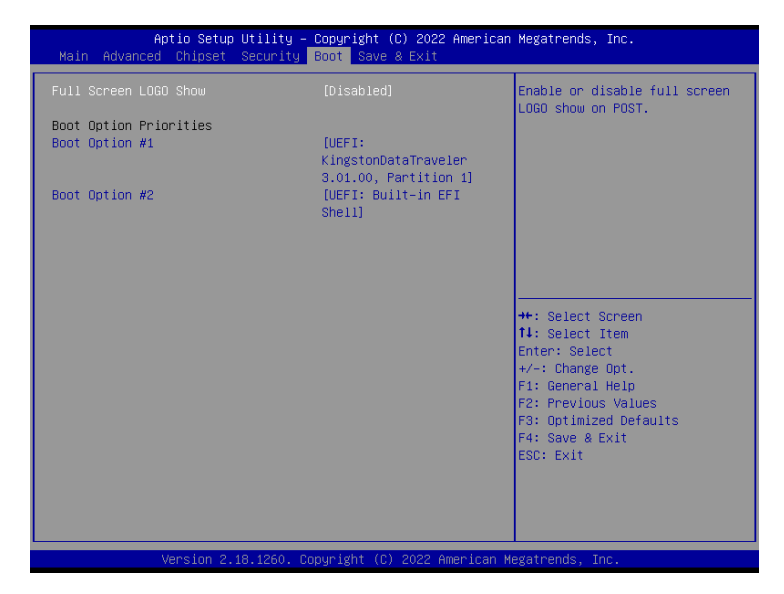

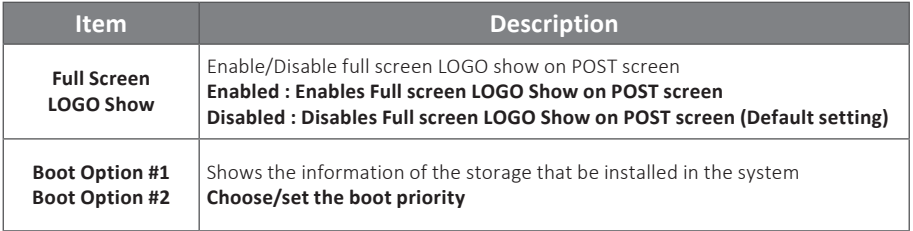
## **GIGAIPC**

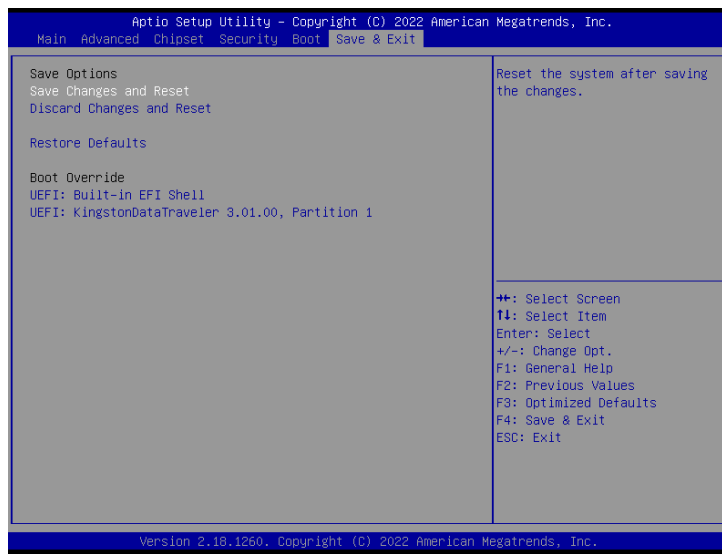

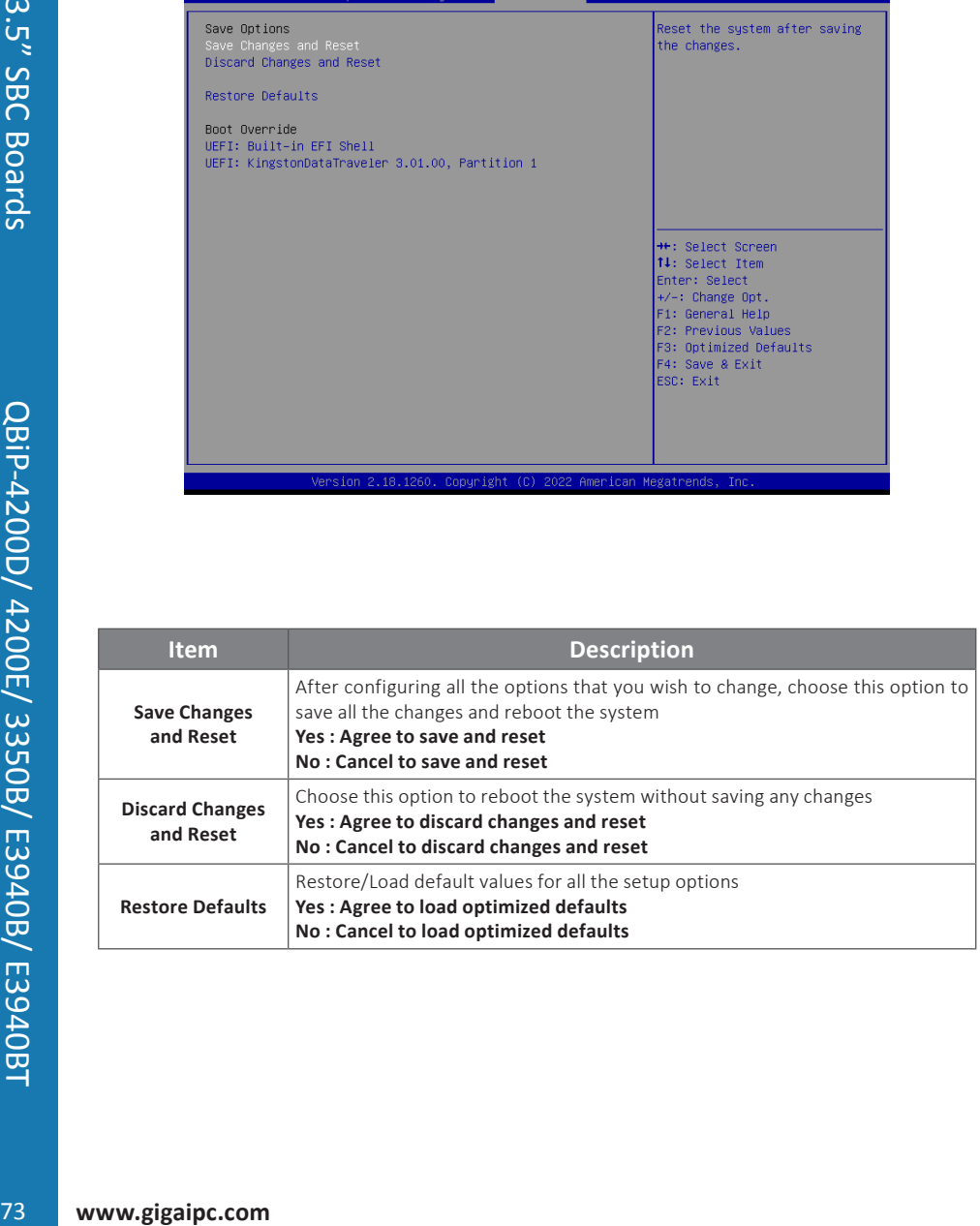